GEM Programmer's Guide Volume 2: AES

 $\sqrt{2}$ 

 $\sim$   $\sim$ 

 $2/64$ 

#### COPYRIGHT

Copyright....1985 Digital Research Inc. All rights reserved. No part of this publication may be reproduced, transmitted, transcribed, stored in a retrieval system, or translated into any language or computer language, in any form or by any means, electronic, mechanical, magnetic, optical, chemical, manual or otherwise, without the prior written permission of Digital Research Inc., 60 Garden Court, P.o. Box DRI, Monterey, California 93942.

#### DISCLAIMER

DIGITAL RESEARCH INC. MAKES NO REPRESENTATIONS OR WARRANTIES WITH RESPECT TO THE CONTENTS HEREOF AND SPECIFICALLY DISCLAIMS ANY RESPECT TO THE CONTENTS HEREOF AND SPECIFICALLY DISCLAIMS ANY<br>IMPLIED WARRANTIES OF MERCHANTABILITY OR FITNESS FOR ANY OF MERCHANTABILITY OR PARTICULAR PURPOSE. Further, Digital Research Inc. reserves the right to revise this publication and to make changes from time to time in the content hereof without obligation of Digital Research Inc. to notify any person of such revision or changes.

#### NOTICE TO USER

From time to time changes are made in the filenames and in the files actually included on the distribution disk. This manual files actually included on the distribution disk. should not be construed as a representation or warranty that such files or facilities exist on the distribution disk or as part of the materials and programs distributed. Most distribution disks include a "README. DOC" file. This file explains variations from the manual which do constitute modification of the manual and the items included therewith. Be sure to read this file before using the software.

#### TRADEMARKS

Digital Research and *its* logo are registered trademarks of Digi-Inc. Concurrent, GEM, GEM Desktop, GEM Draw, GEM Programmer's Toolkit, and Graphics Environment Manager are trademarks of Digital Research Inc. We Make Computers Work is a service mark of Digital Research Inc. UNIX is a trademark of Bell Laboratories. IBM is a registered trademark of International Business Machines. WordStar is a registered trademark of MicroPro International. MS is a trademark of Microsoft Corporation.

GEM..Programmer's Guide, Volume 2: AES was printed in the United States of America.

> \*\*\*\*\*\*\*\*\*\*\*\*\*\*\*\*\*\*\*\*\*\*\*\*\*\*\*\*\*\*\*\* \* First Edition: March 1985 \* \*\*\*\*\*\*\*\*\*\*\*\*\*\*\*\*\*\*\*\*\*\*\*\*\*\*\*\*\*\*\*\*

### 1 Introduction to GEM AES

≬

 $\sqrt{2}$ 

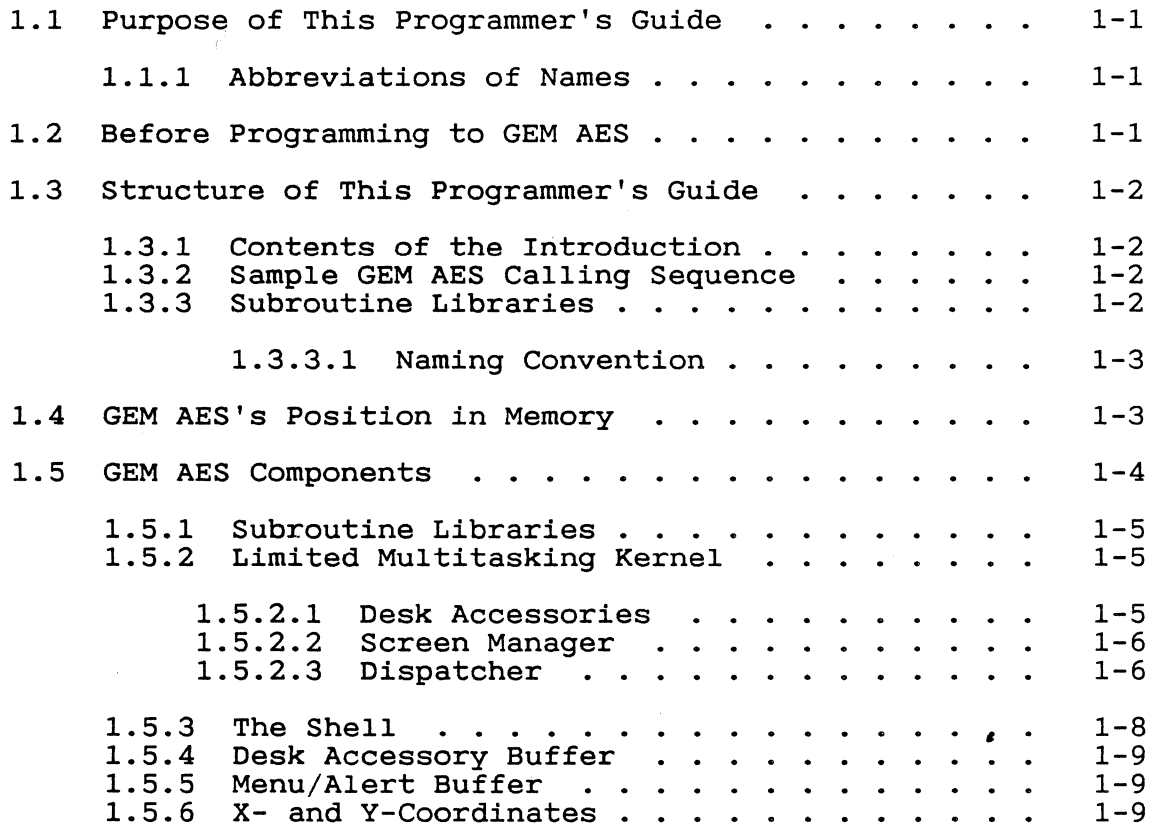

# 2 Typical GEM AES Calling Routines

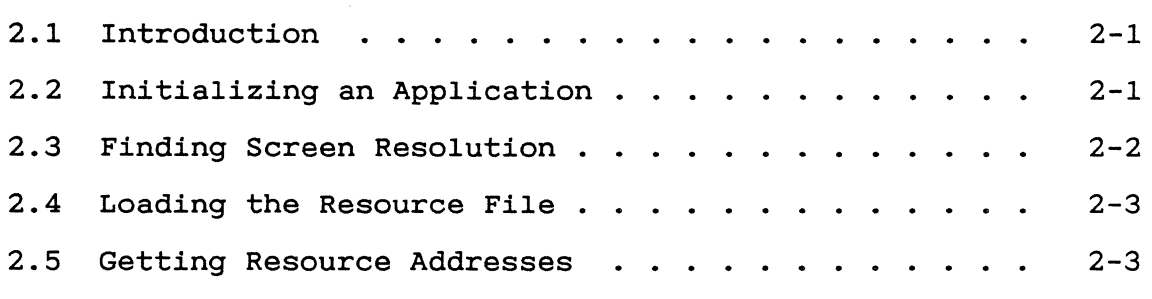

iii

 $\sim$ 

# (continued)

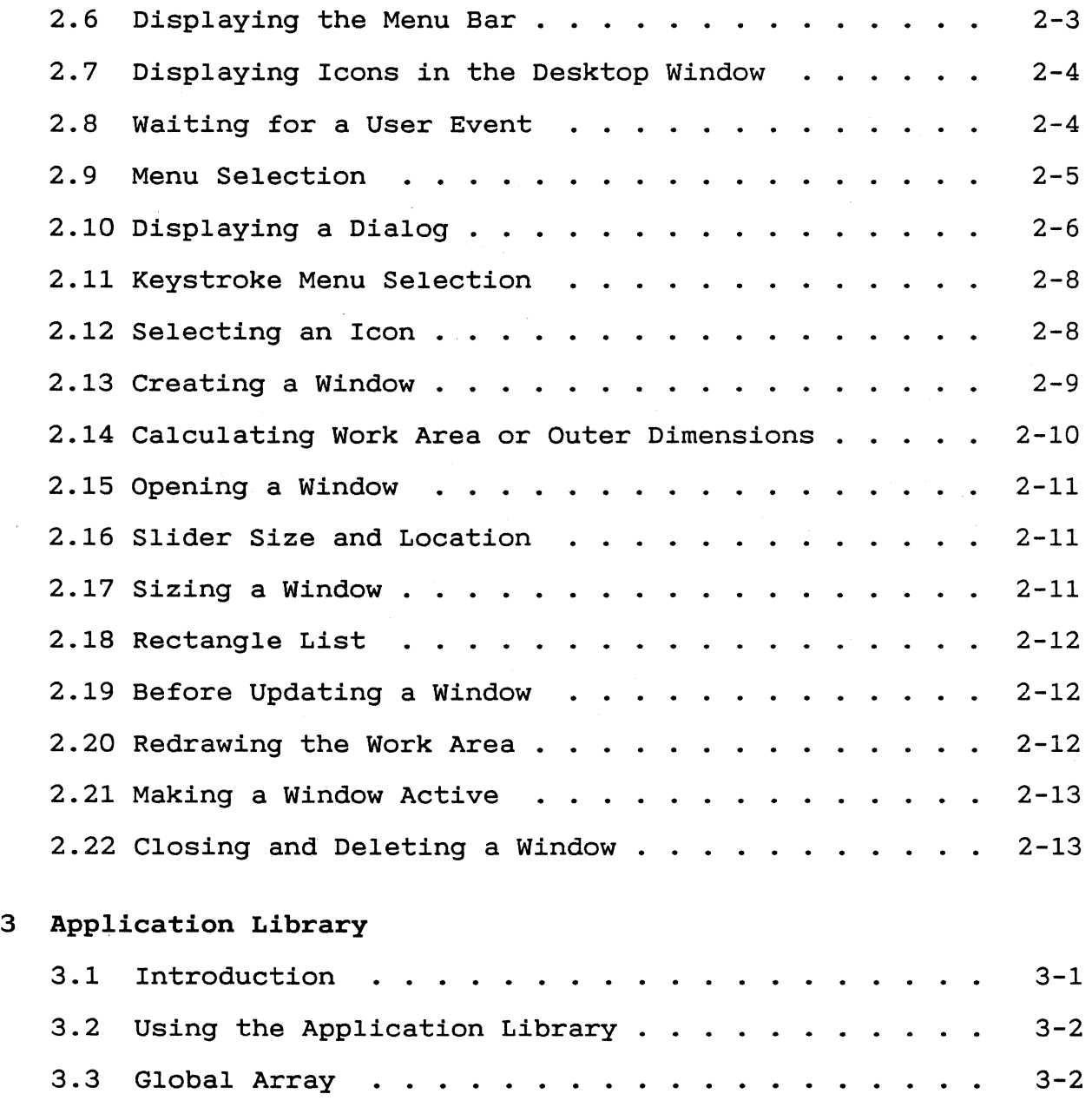

 $467$ 

 $\sqrt{\phantom{a}}$ 

 $\sqrt{2}$ 

 $\mathcal{L}^{\text{max}}_{\text{max}}$ 

L

# (continued)

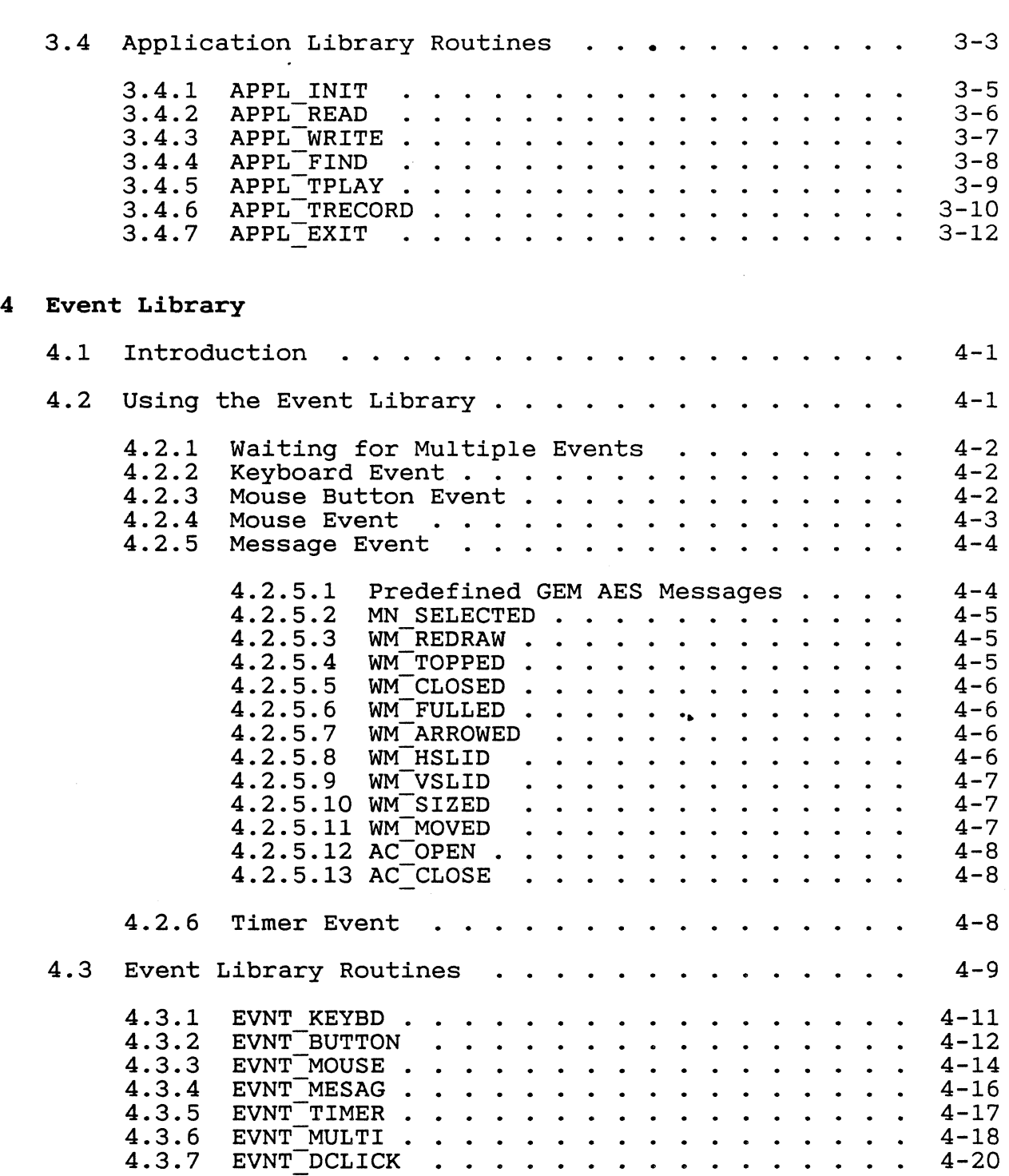

# (continued)

# 5 Menu Library

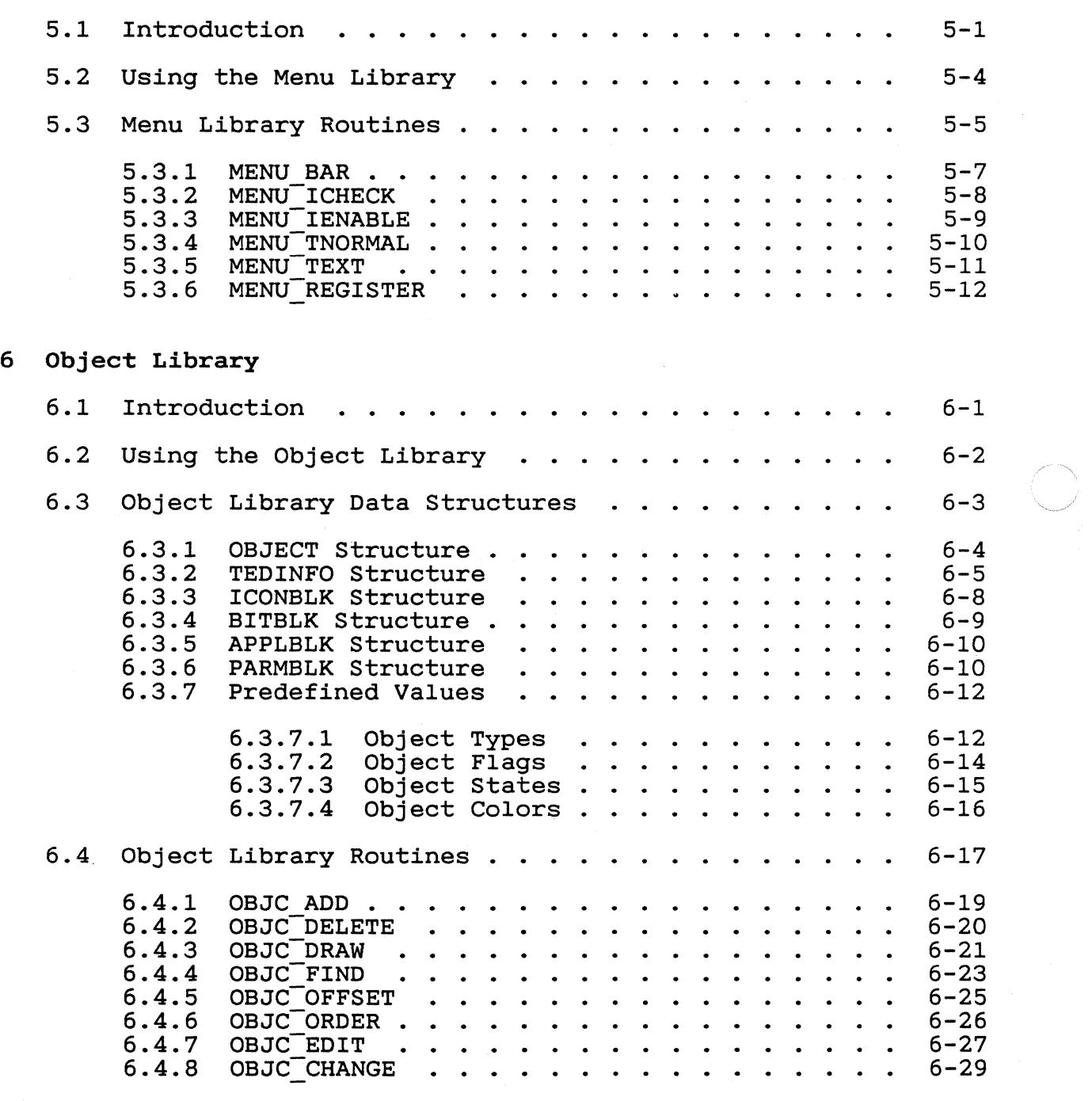

 $469$ 

 $\sim$ 

 $\big($ 

 $\blacklozenge$ 

8.3.5 8.3.6 8.3.7 8.3.8 8.3.9 8.3.10

### (continued)

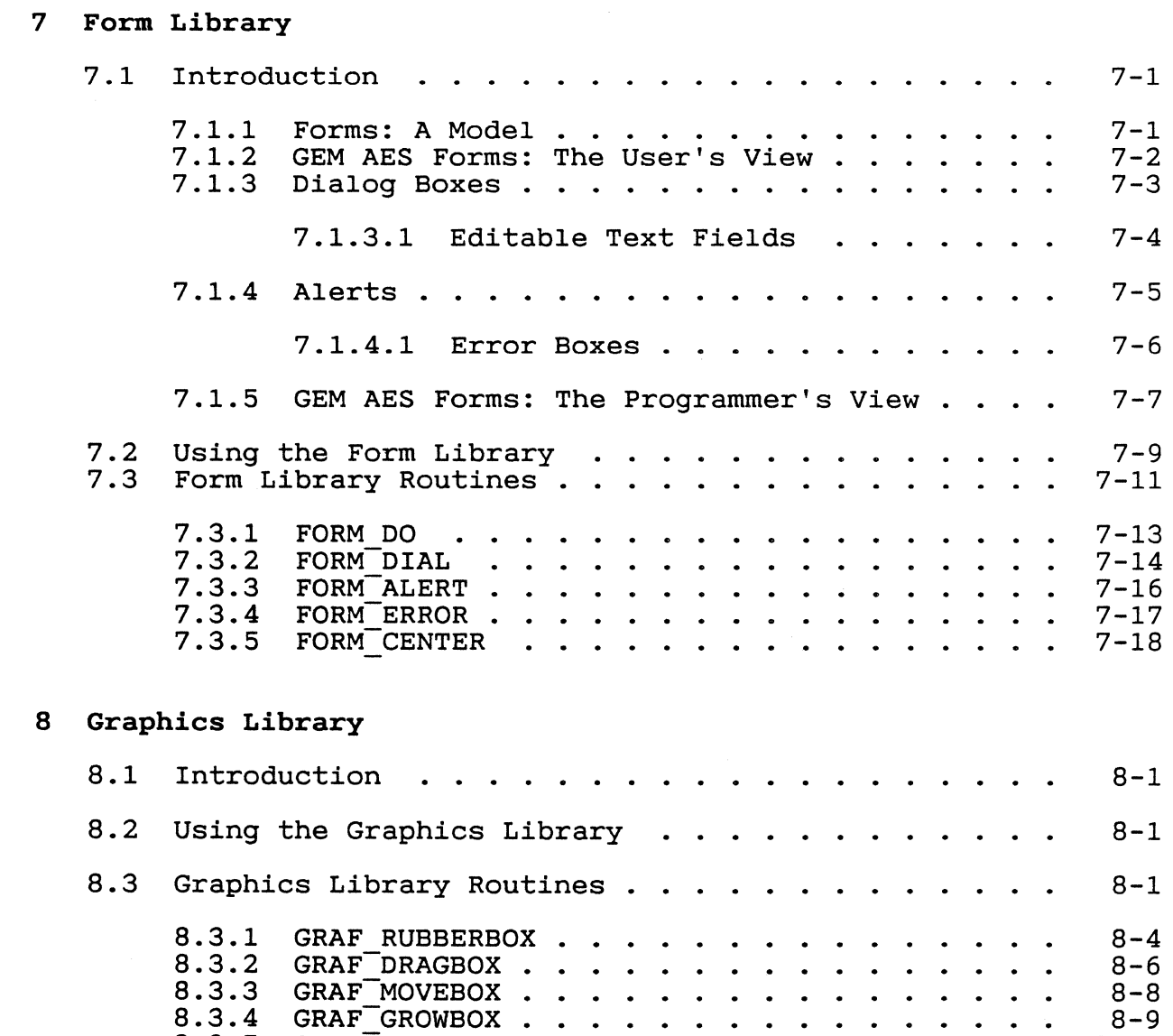

 $\texttt{GRAF\_GROWBOX}$  . . . .  $\texttt{GRAF\_SHRINKBOX}$  . . . . . . . . . . . .  $\bullet$  $\ddot{\phantom{0}}$  $\bullet$ GRAF-WATCHBOX  $\ddot{\phantom{1}}$  $\bullet$  $\bullet$  $\bullet$  $\ddot{\phantom{1}}$ GRAF\_SLIDEBOX . . . . . . . . . . . . .<br>GRAF\_HANDLE . . . . . . . . . . . . . .<br>GRAF\_MKSTATE . . . . . . . . . . . . .  $\ddot{\phantom{1}}$  $\bullet$  $\bullet$  $\overline{a}$  $\ddot{\phantom{a}}$  $\mathbf{r}$  $\ddot{\phantom{a}}$  $\bullet$  $\bullet$ 

vii

 $\sim 10^7$ 

8-9 8-11 8-13 8-15 8-17 8-18 8-20

(continued)

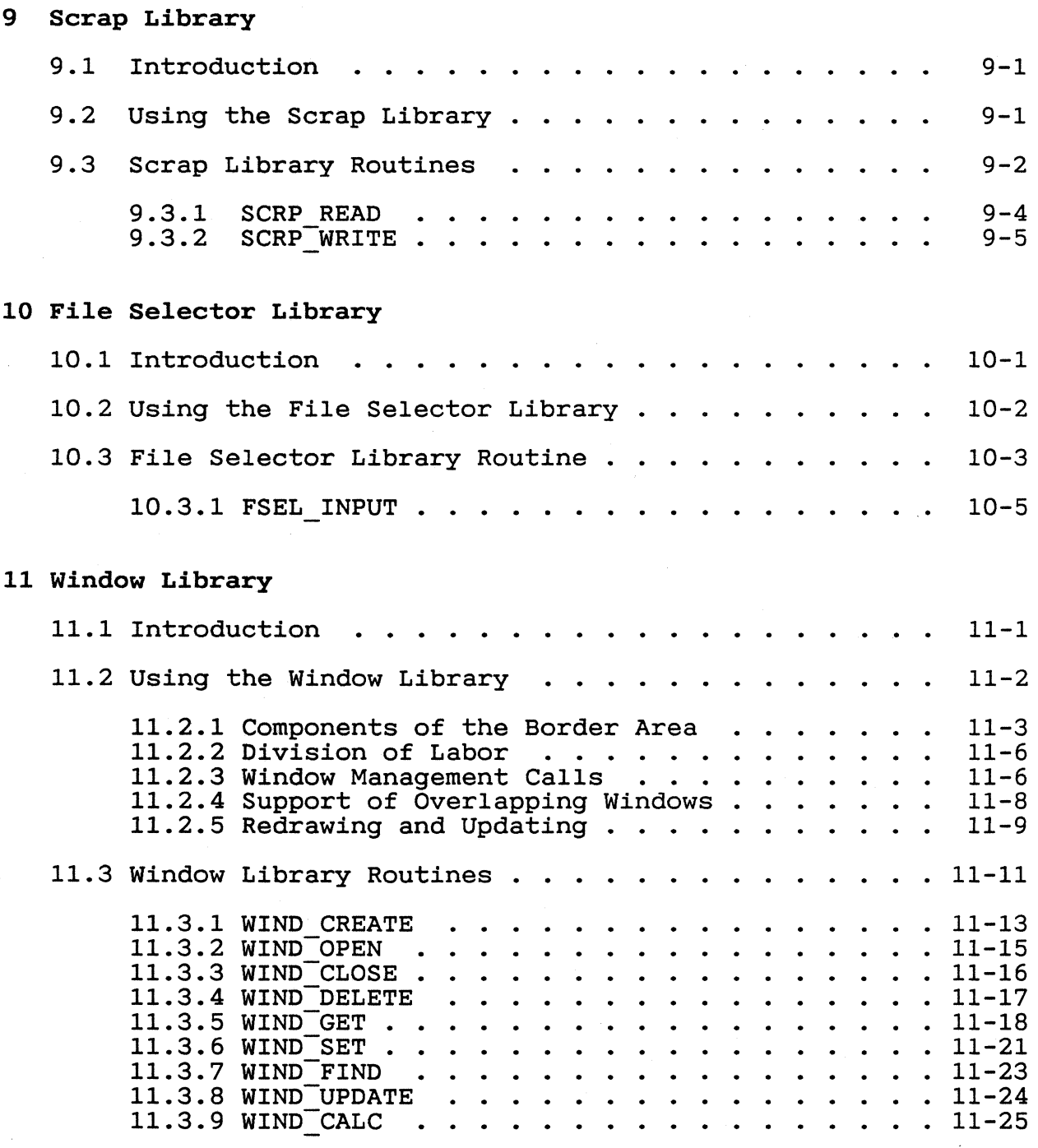

 $471$ 

# (continued)

# 12 Resource Library

 $\hat{\mathcal{A}}$ 

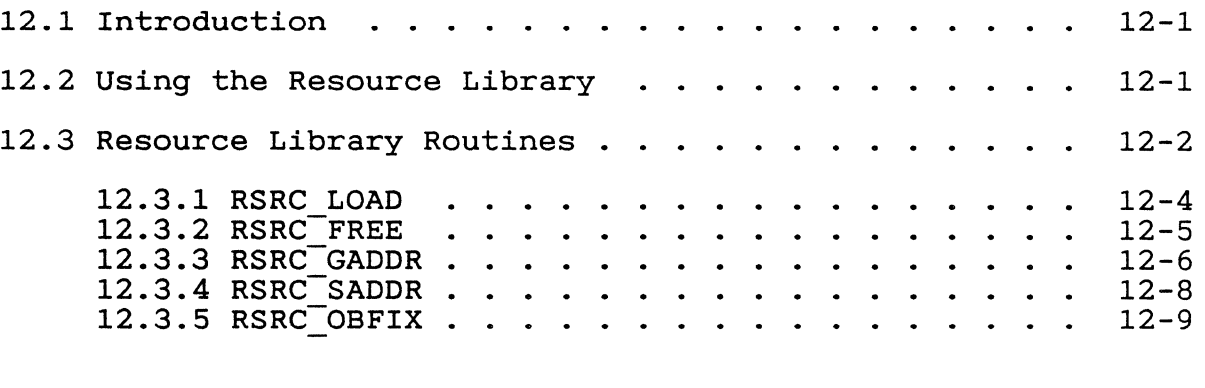

# 13 Shell Library

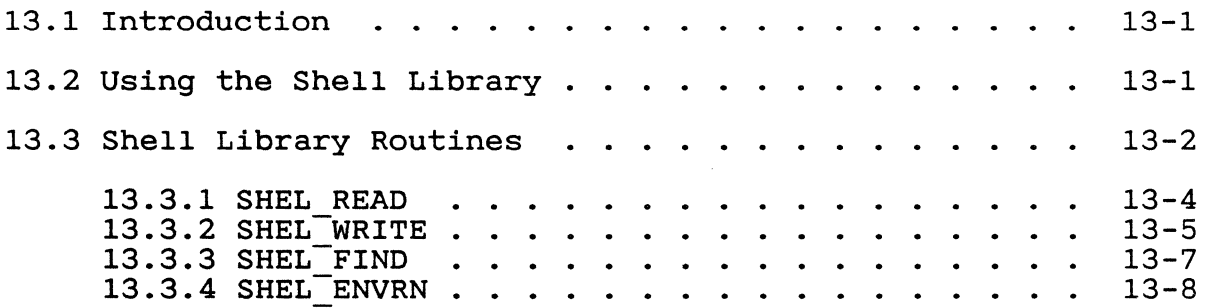

# Figures

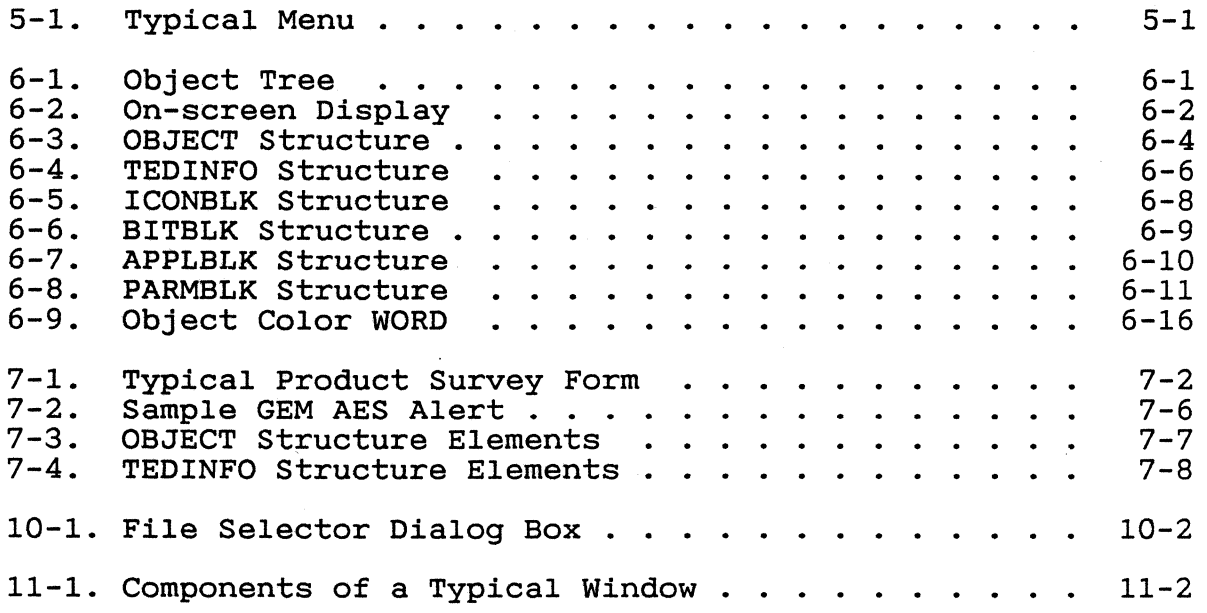

#### Section 1

#### Introduction to GEM AES

#### 1.1 Purpose of This Programmer's Guide

This programmer's guide has three major purposes:

- o Introduce a programmer to the concepts and structures underlying GEM.. Application Environment Services.
- o Prepare the programmer to write a GEM application.
- o Serve as a reference guide for the programmer writing a GEM application.

#### 1.1.1 Abbreviations of Names

 $\overline{\mathbf{C}}$ 

 $\mathbb{C}$ 

The following abbreviations appear throughout this programmer's guide:

- o GEM Graphics Environment Manager.
- o GEM AES GEM Application Environment Services
- o GEM VDI GEM Virtual Device Interface. The GEM VDI *is* described in the GEM Programmer's Guide, Volume 1: VDI.
- o DOS MS.-DOS or PC DOS (version 2.0 or higher) or Concurrent. DOS version 3.3 in DOS mode

#### 1.2 Before programming to GEM AES

Before starting to write a GEM application, and even before reading further *in* this programmer's *guide,* a programmer should do the following:

o Read the GEM Programmer's Guide, Volume 1: VDI.

Because GEM AES uses GEM VDI function calls extensively, an understanding of GEM VDI *is* essential to writing a successful GEM application.

o Use the GEM Desktop.

Familiarity with GEM AES's user interface--the GEM Desktop, icons, drop-down menus, and windows--is also essential to writing a successful GEM application.

474

Gem PG Vol. 2: AES 1.2 Before Programming to GEM AES

The "GEM Desktop Reference Guide" (Part 2 of The GEM Desktop manual) describes GEM AES functionality *in* detail.

#### 1.3 Structure of this Programmer's Guide

This programmer's guide contains three major divisions:

- 1. This introduction, which includes descriptions of the major components of GEM AES.
- 2. The description of a sample calling sequence for a typical GEM application.
- 3. Descriptions of the GEM AES subroutine libraries.

#### 1.3.1 Contents of the Introduction

The remainder of this introduction describes the relationship of GEM AES to operating system files, GEM VOl, and applications, and describes how GEM AES shares space *in* memory with each of the three.

This section also describes the architecture of GEM AES itself, as well as its components and their relationship to each other.

#### 1.3.2 Sample GEM AES Calling Sequence

Section 2 describes a typical sequence of calls from a GEM application to GEM AES.

The calling sequence does not try to describe a specific application, but instead tries to give a general overview of GEM AES function calls. However, where specific examples are needed, the GEM Desktop application serves as a typical case.

#### 1.3.3 Subroutine Libraries

The remaining sections of this programmer's guide describe GEM AES's subroutine libraries. Each section has the following basic structure:

- o an introduction to the library
- o a section describing how an application uses the library
- o descriptions of the library's data structures (if applicable)
- o descriptions of each of the library's routines, including all of the routine's parameters and a sample C language binding "

GEM AES Programmer's Guide 1.3 Structure of Programmer's Guide

#### 1.3.3.1 Naming Convention

 $\blacksquare$ 

The parameter name for a routine does the following:

o It identifies the parameter. o It identifies the subroutine library the routine belongs to. o It identifies the routine to which the parameter belongs.

The part of the parameter name preceding the underbar is a code for subroutine library to which the routine belongs. following list gives several partial parameter names and the names of the subroutine libraries to which they belong.

 $ap \ldots$ ev ..• ob $\overline{\phantom{a}}\!\!\phantom{a}\!\!\phantom{a}\!\!\phantom{a}\!\!\phantom{a}\!\!\phantom{a}\!\!\phantom{a}\!\!\phantom{a}\!\!\phantom{a}\!\!\phantom{a}$ **gr .. .** wi-.. . Application Library Event Library Object Library Graphics Library Window Library

The first letter (or, in cases where there would be duplication, two letters) following the underbar identifies the specific routine to which the parameter belongs. The following list gives several partial parameter names from the Graphics Library and the names of the routines to which they belong.

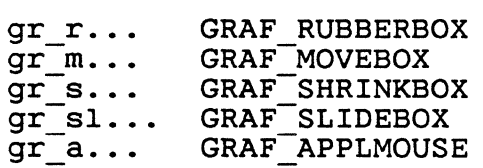

Note that a second letter was required to distinguish GRAF SLIDEBOX from GRAF SHRINKBOX.

#### 1.4 GEM AES's Position in Memory

GEM AES shares memory space with the following:

o DOS o GEM VDI o an application

When a user starts GEM AES, the system has already loaded DOS into memory, followed by GEM VDI. The application takes as much of the memory, followed by GEM VDI. remaining memory space as it requires.

The application can be any of the following:

o the GEM Desktop o a GEM application o a DOS application

The GEM Desktop application is in fact a GEM application; it uses no special function calls and does nothing that another GEM application cannot do.

The user can start an application (GEM or DOS) from the GEM<br>Desktop. When the current application terminates, GEM AES terminates, automatically invokes and runs the GEM Desktop unless the user has already invoked another application. For example, the user can invoke the GEM Output application from within another GEM application.

Note: The user can also start any GEM application from the DOS prompt.

An application can use any of three sets of calls, each with a specific purpose:

o DOS calls are responsible for managing the file system. The programmer should be familiar with the material contained in the should be familiar with the material contained in the DOS manual.

Because GEM AES requires DOS version 2.0 or higher, the programmer should use the UNlX.-type file system calls that are not available in DOS version 1.1.

- o GEM VDl calls manage graphics output to the screen or other peripheral devices. The programmer should be familiar with the material in the GEM Programmer's Guide, Volume 1: VDI.
- o GEM AES calls manage graphics input. They make possible a variety of high-level user interface graphics primitives that are used for icons, drop-down menus, dialog boxes, alert messages, and windows.

#### 1.5 GEM AES Components

The following GEM AES components occupy space in memory:

- o subroutine libraries
- o a limited multitasking kernel and dispatcher
- o the shell
- o a desk accessory buffer
- o a menu/alert buffer

 $1 - 4$ 

 $\bigcirc$  .

.... \_ .. \_---- - ---

#### 1.5.1 Subroutine Libraries

 $\blacksquare$ 

GEM AES's subroutine libraries provide routines for a wide variety of tasks, including windowing, monitoring the mouse's movement, displaying system messages and error messages, and drawing objects on the screen.

The code for the subroutine libraries *is* resident in memory, and it remains in memory until the user exits GEM AES.

#### 1.5.2 Limited Multitasking Kernel

The limited multitasking kernel supports the following:

- o up to three desk accessory programs (see Section 1.5.2.1) or background tasks/processes
- o one primary application, GEM or DOS, such as the GEM Desktop application or Wordstar.
- o the GEM AES Screen Manager

The function of the limited multitasking kernel *is* to divide CPU time between the primary application, background processes, and the Screen Manager in such a way that the user does not see any degradation in the performance of the primary application.

#### 1.5.2.1 Desk Accessories

A desk accessory *is* an application that does not take over the en-A desk accessory is an apprication that does not take over the en-<br>tire display screen. It runs in a specially designed window on top of the GEM Desktop application or any other GEM application. The calculator *is* a typical desk accessory.

The limited multitasking kernel supports as many as six desk accessories in three desk accessory programs, called DESK1.ACC, DESK2.ACC, and DESK3.ACC. Each desk accessory program can contain more than one desk accessory. For example, in the GEM Desktop apmore than the about accessory: The champio, in the can be showed up calculator.

The desk accessory programs are loaded into memory using the Overlay option of the DOS EXEC function call (documented in the DOS manual). They remain in memory until the user exits GEM AES.

A desk accessory program is loaded only if, after loading it and the rest of the GEM software, 128 kilobytes of memory remain available for the primary application.

 $1 - 5$ 

#### GEM AES Programmer's Guide 1.5 GEM AES Components

If a desk accessory registers with GEM AES (see Section 5.3.6, the MENU REGISTER call), it appears in the Desk Menu. The user starts the desk accessory by choosing it from the menu.

#### 1.5.2.2 Screen Manager

The Screen Manager is a special process that monitors the actions of the mouse when it is outside the work area of the top (active) of the mouse when it is outside the work area of the top (active)<br>window. The work area is the part of the window exclusive of the window. The work area is the part of the window exclude title bar, information line (if any), and border area.

The Screen Manager monitors the user's interaction with the following:

- o the border area of the top window
- o the menu bar and drop-down menus
- o any other part of the screen, except for the work area of the top window

The Screen Manager sends the results of all these user interactions to the application that is currently running.

When necessary, the Screen Manager is responsible for converting the mouse form to an arrow (pointer).

#### 1.5.2.3 Dispatcher

The dispatcher is the part of the multitasking kernel that makes sure that no process dominates CPU time to the exclusion of the other processes.

The kernel divides CPU time between the primary application, background processes, and the Screen Manager by assigning each task to one of two lists: the Ready List and the Not-Ready List.

The Not-Ready List contains all processes that are waiting for one of the following events:

o a keystroke o a mouse button press o mouse movement o a message o passage of a time interval GEM AES Programmer's Guide

c

The Ready List contains all processes that are ready to run. A The Ready List contains all processes that are ready to run. A<br>process is ready to run when it is not waiting for one of the events listed above.

The process at the head of the Ready List is the one that is currently running. Any others on the list are waiting to run. The multitasking kernel uses "round-robin scheduling" to run the processes on the Ready List in the order in which they appear on the list.

To prevent a single process from dominating CPU time, the multitasking kernel dispatches at intervals. Dispatching involves two steps:

- 1. Moving processes from the Not-Ready List to the Ready List, if they now qualify.
- 2. Moving the currently running process to the end of the Ready List, to give the next process on the list a chance to run.

GEM AES dispatches nonpre-emptively, which means that a process periodically gives up its claim to CPU time and lets the next periodically gives up its claim to CPU time and lets the next<br>process run. Dispatching takes place each time the running takes place each time the running process makes a GEM AES call.

If a process does not make any other kind of GEM AES call in the course of its normal activity, it should periodically make an EVNT TIMER call, specifying an interval of 0 (zero) milliseconds. (See the description of the EVNT TIMER routine, Section 4.3.5.)

At dispatch time, GEM AES's dispatcher first moves any processes that have become ready to run from the Not-Ready List to the end of the Ready List. GEM AES next stops the currently running process<br>and looks to see if any other processes are on the Ready List. If and looks to see if any other processes are on the Ready List. so, the dispatcher moves the current process to the end of the Ready List and starts the next process. If there are no other processes on the Ready List, the current process begins to run again.

This dispatching procedure *is* repeated with each GEM AES call.

Dispatching also occurs when the running process "blocks," which means the process goes from a ready state to a not-ready state (for means the process goes from a ready state to a not-ready state (for<br>example, when it needs to look for mouse movement before continuing) .

If no processes are on the Ready List, the multitasking kernel con-It no processes are on the keady List, the multitasking kernel con-<br>tinually checks all processes to see if any can be moved over to the Ready List.

 $1 - 7$ 

480

### GEM AES Programmer's Guide 1.5 GEM AES Components

#### 1.5.3 The Shell

The Shell is in fact one of the GEM AES subroutine libraries, but functionally it runs on top of the limited multitasking kernel. The Shell invokes GEM AES and DOS applications, causing primary application to run.

The following examples illustrate how the Shell starts GEM applications.

- o When the user enters the command "GEM", GEM AES is loaded into memory, and the primary application is the GEM Desktop. The user can start other applications, GEM or DOS, from the GEM Desktop. After quitting the GEM Desktop, the user returns to the DOS environment. .
- o When the user enters the command "GEM DRAW", GEM AES is loaded into memory, and the primary application is GEM Draw.. After quitting GEM Draw, the user returns to the DOS environment.
- o When the user enters the command "GEM DRAW /D", GEM AES is loaded when the user enters the command GEM DRAW / D, GEM AES IS loaded<br>into memory, and the primary application is again GEM Draw. However, the "/D" part of the command tail causes the user to return to the GEM Desktop after quitting GEM Draw.

If the user invokes another application from the GEM Desktop, the GEM Desktop passes to the Shell the following information about the new application:

o whether it is graphic or character-based o whether it is a GEM application or a DOS application o the name of the directory containing the application

(Most GEM applications are graphic, and most DOS applications are character-based, but the GEM Desktop needs to pass the information as separate parameters of the SHEL WRITE call for those cases where this correlation does not hold.)

The GEM Desktop then terminates.

When any application terminates, control returns to the process that invoked it. In this case, control returns to the Shell.

The Shell determines if it was instructed to start a new applica-<br>tion. If it was not, it starts the GEM Desktop again. If it was not, it starts the GEM Desktop again.

If the Shell was instructed to start a character-based application, it converts the screen to character mode and makes a GEM VOl Close Workstation call.

If the Shell was instructed to start a GEM application, no GEM VOl call or conversion is required.

When this application terminates, the Shell starts the next application, either a user-requested application or (if none was requested) the GEM Desktop.

To go from a character-based application to a GEM application or to the GEM Desktop, the Shell must make a GEM VDl Open Workstation call and convert the screen to graphics mode.

#### 1.5.4 Desk Accessory Buffer

The desk accessory buffer contains the .ACC files for the GEM AES desk accessories.

As noted above, the multitasking kernel supports as many as three desk accessory programs. The desk accessories remain in memory until the user exits GEM AES.

#### 1.5.5 Menu/Alert Buffer

Drop-down menus and alert boxes (the latter are a special form of dialog box) appear at different times in a GEM application. They always appear layered on top of any windows, icons, or dialogs dinated in the same area.

When the menu or alert is no longer being displayed, GEM AES red-raws the screen from a buffer in which it stores the parts of the screen that were displaced by the menu or alert. The application does not redraw the screen.

This buffer can hold data equal to one-fourth the size of the screen area. Consequently, no single menu or alert can be larger than one-fourth the size of the screen.

GEM AES uses the menu/alert buffer because an application redraw is typically slower than a redraw from the buffer.

#### 1.5.6 x- and Y-Coordinates

Several GEM AES subroutine libraries define objects by their X- and Y-coordinates and their width and height. These X- and Y-coordinates always refer to the upper left corner of the object.

End of Section 1

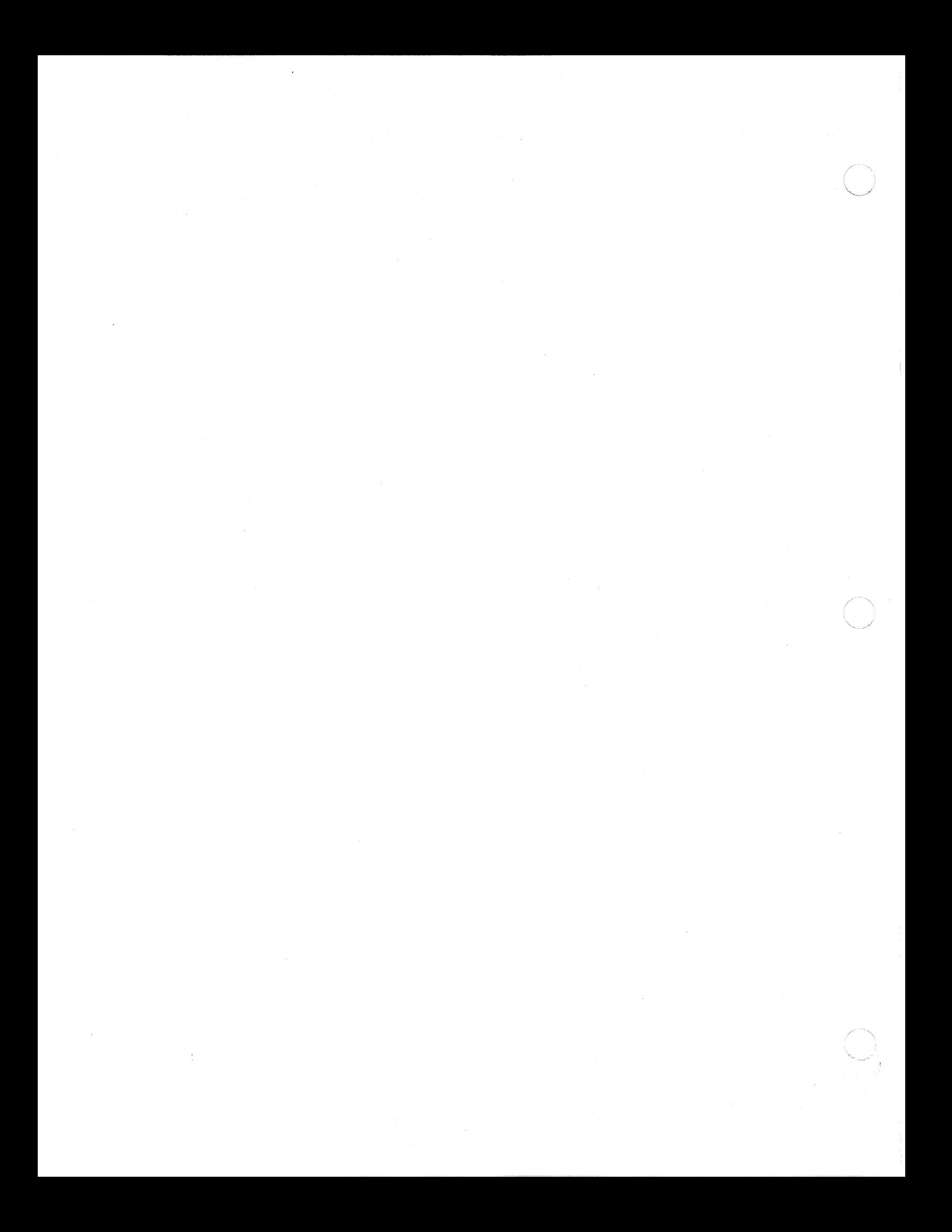

#### Section 2

#### Typical GEM AES Calling Routines

#### 2.1 Introduction

 $\sqrt{\phantom{a}}$ 

"

This section describes a hypothetical sequence of GEM AES and GEM VDI calls that might be made by a GEM application. Where needed, the GEM Desktop application serves as an example of a typical GEM application.

These calling routines do the *following:* 

o initialize the application

- o determine the system's screen resolution
- o load the application's resource *file*
- o get the addresses of the application's resources
- o display the application's menu bar
- o display *icons* on the desktop
- o let the application await user action
- o let the user select from a menu
- 0 display a dialog as the result of selecting from a menu
- 0 let the user make a menu selection by pressing a specially designated key or combination of keys
- 0 let the user select an icon
- 0 let the user interact with windows

#### 2.2 Initializing an Application

Application *initialization* consists of three steps:

1. Freeing unneeded memory.

When an application is first loaded into memory, *it* should make a DOS call to modify the application's memory allocation. By *freeing* memory from the end of the application to the top of memory, this call makes space available for the application's resource *file.* 

If the application does not make this call, the operating system  $\smile/$ will return an error message when the RSRC LOAD call (described *in* Section 2.4) makes its DOS memory allocation request.

2. Initializing internal data structures and setting up GEM AES arrays.

The application *initializes* its internal data structures and sets up the following GEM AES arrays:

- 
- 
- 
- 
- GEM AES Parameter Block<br>- Control Array<br>- Global Array<br>- Integer Input (int in) Array<br>- Integer Output (int out) Array<br>- Address Output (addr out) Array
- 
- 

The application allocates space for these arrays and establishes bindings *in its* code so that parameters go to the right arrays. Examples of these bindings are the sample language bindings in this quide and the GEM Programmer's Toolkit..

3. The APPL INIT call.

APPL INIT, the application's first GEM AES call, sets up any application-specific data structures and returns a system-wide application identifier (ap id). GEM AES places ap id in the Global Array so it can identify the application throughout its calling sequence.

#### 2.3 **Finding Screen Resolution**

All of an application's textual or graphic data that is either device- or language-specific (spoken/written language, not programming language) is contained in the application's resource file. These materials include the following:

- o text
- o icons
- o menus
- o dialogs
- o forms

All resource files have a .RSC filetype.

Applications usually have at least two resource files, one for a low-resolution screen (640x200 pixels) and another for a highresolution screen (640x400, 640x350, or 720x350 pixels).

 $\left($ 

Before it can load the correct resource file, the application needs to know the system's screen resolution. Two steps are required to get this information:

- 1. The application calls the GRAF HANDLE routine. This call returns the GEM VDI handle for the screen.
- 2. The application makes a GEM VDI Open Virtual Workstation call, which provides the same information as an Open Workstation call. This call returns the system's screen resolution. This call returns the system's screen resolution.

For a description of the GEM VDI Open Virtual Workstation call, see the GEM Programmer's Guide, Volume 1: VDI.

#### 2.4 Loading the Resource File

When the application makes its RSRC LOAD call, the Resource Library allocates memory for the resource-file, loads *it* into memory, and sets the pointer references in the file.

The RSRC LOAD call also transforms special X, Y, width, and height screen position information that allows the application to address any pixel on the screen. This coordinate system assumes a standard screen of 80 columns and 25 lines and uses a bit offset method of locating screen positions. For example, on a given line, GEM AES can address two points that are three pixels apart by identifying their positions as (column 46 + 2 pixels) and (column 46 + 5 pixels).

#### 2.5 Getting Resource Addresses

To get the address of any object contained in *its* resource file, the application makes a RSRC GADDR call. The application can make RSRC GADDR calls at either of the following times:

- o immediately after making the RSRC LOAD call
- o each time *it* needs a particular resource

In the first case, the application makes a series of anticipatory RSRC GADDR calls, getting and storing the address of each resource *it* expects to need in the course of the current session.

#### 2.6 Displaying the Menu Bar

The application's menu bar *is* a resource. To display the menu bar, the application makes two calls:

1. The application calls RSRC GADDR (if *it* has not already done so), passing in the menu bar<sup>T</sup>s data structure type and the index to the menu bar.

 $485 -$ 

Gem PG Vol. 2: AES 2.6 Displaying the Menu Bar

RSRC GADDR returns the LONG ADDRESS of the root of the object tree<sup>-</sup>that draws the menu bar.

2. The application calls MENU BAR, passing *in* the menu bar's address and an me bshow value of 1 (display the menu bar).

The Menu Library then displays the menu bar across the top of the screen.

#### 2.7 Displaying Desktop Icons

To display icons in the desktop window, the application must first know the size and location of the desktop window's available work area. The work area includes everything but the menu bar and border area (if any). .

To get this information the application makes a WIND GET call, passing in values that do the following:

- o identify the window as the desktop window (wi ghandle =  $0$ )
- o ask for the window's X, Y, width, and height values (wi\_gfield = 4)

The call returns the work area's X, Y, width, and height values.

The application then makes an OBJC DRAW call to draw the icons in the work area. The values contained in ib xicon, ib yicon, ib wicon, and ib hicon in each icon's ICONBLK structure determine where the icon appears.

Note: to their own application windows. The GEM Desktop application, however, does display *icons* (disks and the trash can) in the desktop window.

#### 2.8 Waiting for a User Event

At this point the application has displayed its menu bar and desktop icons, and it is now ready for user interaction.

The Event Library defines five user interaction events:

- o keystroke
- o pressing a mouse button
- o mouse movement
- o message from a GEM AES process
- o passage of a specified period of time

 $\blacksquare$ 

Although an application can wait for one event at a time, most commonly it will make an EVNT MULTI call to wait for some combination of events.

When one of the awaited events occurs, GEM AES's dispatcher moves the application from the Not-Ready List to the Ready List. When the application reaches the head of the Ready List, it responds to the user event and then returns to the Not-Ready List to await the next event in the EVNT MULTI sequence.

Note: single mouse button. If a mouse has more than one button, a GEM application should look for input from the button on the left. DOS applications can accept input from more than one mouse button.

#### 2.9 Menu Selection

An application's menu bar is controlled by the GEM AES Screen Manager; the application is not responsible for user interaction with the menu bar.

The following sequence describes what happens when a user selects The following sequence describes what happens when a user selects<br>"Desktop Info....", one of the Desk Menu commands in the GEM Desktop application. (Menu selection for any GEM application should follow the same basic sequence.)

- 1. The GEM Desktop application makes an EVNT MULTI call that includes a message as one of the awaited events.
- 2. The user moves the mouse into the menu bar, touching the Desk Menu's title.
- 3. Receiving notification that the mouse has entered the menu bar, the Screen Manager is dispatched to the Ready List. It determines which menu title the pointer *is* touching, saves the part of the screen under the menu, and displays the menu. The<br>Screen Manager highlights menu items as the user moves the Screen Manager highlights menu items as the user moves mouse pointer through the menu.

The GEM Desktop application is still on the Not-Ready List at this time.

- 4. The user clicks the mouse button on Desktop Info....
- 5. The Screen Manager notifies the primary application of. the user's selection by writing a message to the GEM Desktop apabor is selection by wilding a message to the odd besktop application's message buffer. The ev\_mmgpbuff parameter of the prication s message buffer. The ev\_mmgpbuff

The message (the predefined GEM AES message MN SELECTED, described in Section  $4.2.5.2$ ) contains object tree indexes for the selected menu title and item.

Gem PG Vol. 2: AES 2.9 Menu Selection

 $488$ 

6. When the Screen Manager writes the message, the Dispatcher checks the Not-Ready List for the process that was waiting for the message. It finds the GEM Desktop application and moves *it*  over to the Ready List.

--- - -----------------------

- 7. The EVNT MULTI call returns an ev mwhich value to the GEM Desktop application. The bit setting in ev mwhich indicates that a message has been received.
- 8. The GEM Desktop application reads and interprets the message from *its* buffer and displays the DESKTOP INFORMATION dialog. Displaying a dialog *is* described in Section 2.10.
- 9. The menu title remains highlighted until the requested action *is*  complete. In the case of displaying the DESKTOP INFORMATION dialog, the menu title *is* highlighted until after the final FORM DIAL call.

When the action is complete, the application makes a MENU TNORMAL call with an me nnormal value of 1. This call changes the menu title from its-highlighted state to *its* normal state.

#### **2.10 Displaying a Dialog**

To display a dialog, the GEM Desktop application makes the following sequence of calls:

1. The application calls RSRC GADDR to get the address of the dialog's object tree.

(As noted in Section 2.5, the application can make this call at any time between its RSRC LOAD call and the beginning of the between its RSRC LOAD call and the beginning of the dialog display sequence.)

2. The application calls the FORM DIAL routine, passing in an fo diflag value of  $0$  (zero), an FMD START call.

This call reserves screen space for the dialog.

3. The application can make a second FORM DIAL call, this time passing in an fo diflag value of 1, an FMD GROW call.

This call draws an expanding rectangle out to the position where the dialog's borders will be.

This call is optional. Its primary purpose is to produce a pleasing visual effect.

4. The application calls the OBJC DRAW routine to draw the dialog, whose root object is usually  $a^-\overline{G}$  BOX object type.

 $\blacksquare$ 

One of the OBJC DRAW call's input parameters is the address of the dialog's object tree.

- 5. The application calls FORM DO, to monitor the user's interaction with the dialog.
- 6. When one of the dialog's exit conditions *is* met, the application when one of the dialog's exit conditions is met, the application<br>compares the dialog's initial values--set up in the RSRC\_LOAD compares the dialog similar values soc up in the hono-sons call or in the application's code--with the values the dialog now contains. The application notes any changes and acts accordingly.
- 7. In many cases the application makes a series of OBJC CHANGE calls to reset the dialog objects to their *initial* values.

For example, after the user exits the DESKTOP INFORMATION dialog, the GEM Desktop application changes the OK exit button's ob state from SELECTED to NORMAL so that the next time the user selects **Desktop** Info...., the dialog does not appear with its OK button already highlighted.

In some cases, the user can overwrite text strings that have been set to initial values. The user backspaces over the string and types a new string. After comparing values and acting accordingly, the application might reset the string to its *initial* value.

Note, however, that the user might want to save some changes made to dialogs. One example *is* the DOCUMENT INFORMATION dialog, in which the user will want to save both the document's name and *its* Read/Write or Read-Only status.

8. The application can call FORM DIAL again, passing in an fo diflag value of 2, an FMD SHRINK call.

This call draws a shrinking box from the dialog's borders. Like the call that draws the expanding box, this call *is* optional.

9. The application calls FORM DIAL the last time, this time passing in an fo diflag value of  $3$ , an FMD FINISH call.

This call removes the dialog from screen space that had been reserved also causes the Screen Manager to send a message to the application to redraw the screen. the screen and frees the by the dialog. The call

The application can redraw the screen with an OBJC DRAW call or with several GEM VOl calls.

To be able to respond to such a redraw message at any time, the application should be in an EVNT MULTI wait.

#### 2.11 Keystroke Menu Selection

GEM AES supports letting the user select some menu items by pressing a specially designated key or combination of keys instead of using a menu. To enable this feature, the application should specify a keyboard event as one of the awaited events in the EVNT MULTI call.

When the user presses one of the menu item selection keys, the application makes a MENU TNORMAL call with an me nnormal value of 0 (zero) to highlight the menu title. The user does not see the menu, but the highlighted menu title serves as notice that the application is acting on the user's request.

When the requested action has taken place, the application makes a MENU TMORMAL call with an me nnormal value of 1, to return the menu title to its normal state.

#### 2.12 Selecting an Icon

To select an icon, the user clicks the mouse button once on the icon.

The following sequence describes icon selection:

1. The application sets the bit for a button event (MU\_BUTTON) in the EVNT MULTI call.  $\,$ 

Input parameters for this call include the awaited mouse button state (up or down) and the number of times the application state (up of down) and the humber of times the apprication<br>wants the button to enter that state within the preset time interval.

- 2. When the user clicks on an icon, the EVNT MULTI call returns an ev mwhich value with the bit set for a mouse button event.
- 3. The application makes a GRAF MKSTATE call to get the mouse poin $ter's \bar{x}$ - and Y-coordinates.
- 4. The application makes an OBJC FIND call, passing in the mouse pointer's X- and Y-coordinates from the previous call. The application also passes in the address of the object tree that<br>draws the icons on the desktop (if the pointer was in the draws the icons on the desktop (if the desktop window) or in the application's window.
- 5. If the OBJC FIND call reports that the mouse pointer was over an icon, the application makes an OBJC CHANGE call to change the icon's ob state from NORMAL to SELECTED.

If the mouse pointer was not over an icon, the application assumes that the user intends to select a group of icons by dragging an expanding (or "rubber") rectangle around them. In that event, the application makes the following sequence of calls:

- 1. The application makes a GRAF MKSTATE call to see if the button The application makes a GRAF<sub>-</sub><br>is still down.
- 2. If so, the application makes a GRAF RUBBERBOX call to draw the rubber rectangle that will surround the icons the user wishes to select.

The call's input X and Y values are the X and Y values from the GRAF MKSTATE call.

The GRAF RUBBERBOX call's output width and height values (gr rlastwidth and gr rlastheight) define the size of the rubber rectangle at the time the user released the mouse button.

- 3. The application looks for icons inside the rectangle.
- 4. The application makes an OBJC CHANGE call for each icon, changing its ob state from NORMAL to SELECTED.

Selecting an icon can change the appearance of menu items. For example, when a folder, document, application, or disk icon is selected, the File Menu item Open should change state from disabled to enabled. The same icon selection can change other menu items from enabled to disabled.

A disabled menu item appears in dimmed characters, which indicates to the user that the item cannot be selected. An enabled item appears in characters of normal brightness.

When the user selects an icon, the application's code determines which menu items need to change state. The application then makes a MENU IENABLE (item enable) call for each of these items, passing in me eenable values of 0 (zero) to disable an item or 1 to enable it.

#### 2.13 Creating a Window

When a GEM application is running, GEM AES and the application when a sin application is fulling, sin AES and the application<br>share responsibility for drawing and managing windows. GEM AES is responsible for all user interactions with any components present in the window's border area. These components include the following:

o title bar o move bar o size box o full box o close box o arrows, scrOll bars, and sliders

 $2 - 9$ 

 $491$ 

YII

The application is responsible for drawing and managing everything that appears inside the window's work area.

Making a window appear on the screen actually consists of two the window and opening it. Creating the window defines what components will be present in the window; opening makes the created window appear.

When the application makes a WIND CREATE call, it passes in a bit vector with a bit set for each border area component the window<br>will have. The application also passes in the size and location The application also passes in the size and location of the window's greatest possible size.

The GEM Desktop application and the calculator desk accessory illustrate how the WIND CREATE call works. (The calculator actually appears in a window, although from the user's viewpoint, the calculator and its window are indistinguishable.)

When the GEM Desktop makes a WIND CREATE call, the bit is on for (among others) the size box. This means the size box appears in the GEM Desktop window's border area, and the user can change the window's size. In addition, the WIND CREATE call defines the window's largest size as the size of the GEM Desktop work area (all of the screen below the menu bar).

When the calculator desk accessory makes a WIND CREATE call, the bit is off for the size box. No size box appears in the window's border area, and the user cannot change the size of the window. The WIND CREATE call defines the window's greatest possible size (its only size, because there is no size box) as nineteen characters wide by thirteen characters high.

When an application makes a WIND CREATE call, GEM AES returns a window handle, a numeric identifier the application uses for all future GEM AES calls.

#### 2.14 Calculating Work Area or Outer Dimensions

Before issuing the WIND OPEN call to open the window, the application might need to make a WIND CALC call to perform the following calculation.

- o Using the size and location of the window's outer dimensions (including the border area) as input parameters, WIND CALC returns the size and location of the window's work area.
- o Using the size and location of the window's work area as input parameters, WIND CALC returns the size and location of the window's outer dimensions (including the border area).

In either case, WIND CALC uses the same bit vector that WIND CREATE used to identify the components of the window's border.

 $\overline{\mathbf{C}}$ 

#### 2.15 Opening a Window

The WIND OPEN call causes the window to appear on the screen.

In making the call, the application passes in the window handle from WIND CREATE and the initial size and location in which the window will open.

The application determines the initial size and location. The application can be written to remember a window's previous size and location, or the application can specify that a window always open in the same size and location.

When the application makes the WIND OPEN call, the GEM AES Screen Manager draws the window's border area and then sends a message to the application to draw the window's work area.

#### 2.16 Slider Size and Location

If the work area of the window contains only part of the directory or document (if only a portion of the virtual amount of data is visible in the physical window), the application makes a WIND SET call to set the size and location of the vertical and/or horizon-<br>tal sliders. A separate call is required for the size and loca-A separate call is required for the size and location of each slider.

The application makes similar WIND SET calls each time the size and location of the sliders change.

#### 2.17 Sizing a Window

When the user drags the window's size box, GEM AES is responsible for displaying the rubber box that shows the user a preview of the window's new size.

When the user releases the mouse button, GEM AES sends the application a message containing the dimensions of the window the user is requesting. The application must decide if the requested size is valid.

If the requested size is valid, the application issues a WIND SET If the requested size is valid, the apprication issues a windsull be ending the size of the window. If the not window is smaller than the cullent window, the application does not have to<br>redraw the window's work area. If the new window is larger than the current window, GEM AES sends the application a WM REDRAW mes-sage requesting that it redraw the contents of the window's work sage requesting that it redraw the contents of the window's work<br>area.

2-11

Gem PG Vol. 2: AES 2.17 Sizing a Window

 $494$ 

If the requested size *is* not valid, the application must decide how it responds to such a request. It can do any of the following:

o ignore the request

o automatically size the window to the nearest valid size

o display a dialog that informs the user the request is not valid

If an application does not support a particular window function (like sizing), it should not in its WIND CREATE call request the window control point (like the size box) that supports this function.

#### 2.18 Rectangle List

An application is only responsible for redrawing and updating the visible portion of its windows. To keep track of the area for<br>which it is responsible, the application divides the visible porwhich it is responsible, the application divides the visible por-<br>tion of each window's work area into the fewest possible number of non-overlapping rectangles. For example, if the entire window is visible, there is only one rectangle, the work area itself.

The application keeps a list of these rectangles by making a series of WIND GET calls, the first with an input value of WF FIRSTXYWH, and the subsequent calls with values of WF NEXTXYWH. The applica-<br>tion continues making these calls until the returned width and height values for the rectangle are 0 (zero).

#### ·2.19 Before Updating a Window

Before it updates a window, an application must notify GEM AES and any other processes that an update is about to take place.

The application makes a WIND UPDATE call with a wi ubegend value of 1, which indicates the beginning of a window update. This call f, which indicates the beginning of a window update. This call<br>freezes the rectangle lists of all windows except the one about to be updated. The call also prevents menus and alerts from ap-<br>pearing during window update.

When the update is complete, the application makes a WIND UPDATE call with a wi ubegend value of 0 (zero), which indicates the end of a window update. This call frees the frozen rectangle lists, allowing the other windows to change as required.

#### 2.20 Redrawing the Work Area

When it redraws its window's work area, an application makes a WIND GET call to get the first rectangle in the rectangle list.

 $2 - 12$ 

 $\blacksquare$ 

The application then looks to see if the first rectangle has any area *in* common with the "update rectangle," the part of the work area that is to be redrawn. If so, the application redraws that common area. If not, the application makes another WIND GET call, to get the next rectangle *in* the list. The application compares the next rectangle with the update rectangle and *again* redraws any area common to both rectangles.

The application continues this sequence of WIND GET calls, comparisons, and redraws until it has gone through all the rectangles *in* the rectangle list.

#### 2.21 Making a Window Active

When the user presses the mouse button over a window, the application--if it has made an EVNT MULTI call that includes a mouse button event--receives a message from the Screen Manager that the button has been pressed.

The application then needs to find out where the button was pressed. It makes a WIND FIND call, passing in the mouse's x- and Pressed: It makes a wind this call, passing in the modse's A and Y-coordinates, which were returned by the EVNT MULTI call. The I coordinates, which were retained by the EVM holid call: The WIND FIND call returns the window handle of the window under the mouse pointer's position.

If the window handle is 0 (zero), the mouse pointer is on the GEM Desktop, and the application is not responsible for the mouse but-<br>ton event. The Screen Manager, assuming that the user intends to The Screen Manager, assuming that the user intends to select desktop *icons,* draws a rubber box on the GEM Desktop.

If the window handle identifies a inactive window (including a desk accessory window), the Screen Manager sends a message to the application that owns the window. The Screen Manager uses the predefined message WM TOPPED, which tells the application that the user has requested that its window be brought to the top.

To bring the window to the top (make it "active"), the application makes a WIND SET call with input values including the window's handle and a code indicating that the window is to be brought to the top.

#### 2.22 Closing and Deleting a Window

When the user closes a window, either by interaction with the window's border area or by choosing a command from a menu, the Screen Manager sends a message to the application to close the window. The application makes a WIND CLOSE call, passing in the handle of the window to be closed.

 $2 - 13$ 

 $\left\langle \cdot,\cdot\right\rangle$ 

496

When the window is closed, its handle is still allocated to the ap-<br>plication. The application does not free the handle until it makes a WIND DELETE call.

The user cannot detect WIND CREATE or WIND DELETE; the user can only detect WIND OPEN and WIND CLOSE. In most cases, an application will make the create and open calls one immediately after the other, and it will do the same with the close and delete calls. However, this *is* optional.

Section 11, "Window Library," contains more details on specific windowing techniques, as well as descriptions of the individual Window Library calls.

End of Section 2

#### Section 3

#### Application Library

#### 3.1 Introduction

 $\overline{\mathcal{L}}$ 

 $\sim$ 

 $\overline{O}$ 

 $\bigcup$ 

With a full multitasking operating system like Concurrent DOS, GEM AES provides a desktop-style user interface that can have several applications running at the same time. The applications appear in applications running at the same time. The applications appear in windows that resemble overlapping sheets of paper. Whenever multiple applications are running in a system simultaneously, the system needs to be able to coordinate them. The Application Library's routines make this kind of coordination possible.

GEM AES can extend a single-tasking operating system like PC DOS and MS-DOS (version 2.0 and higher) to a limited multitasking form that can simultaneously run a single foreground application and several background applications. The foreground application can be one of the following:

o a primary application like a word processing or drawing program o a desk accessory like a clock/calendar or calculator

Background applications include print spoolers, network communications drivers, and the GEM AES Screen Manager. The GEM AES Screen Manager monitors the activities of the mouse when *it is*  Screen Manager monitors the activities of the mouse when it is<br>outside the work area of the topmost window. The Screen Manager's responsibilities include the following:

o drop-down menu interaction o window border manipulation

In the limited multitasking environment, an internal GEM AES dispatcher switches CPU time between the foreground application and the background tasks, while the user switches CPU *time* between the primary application and the desk accessories.

In both full and limited multitasking systems, an application must first register with the Application Library before it can use the other GEM subroutine libraries. The following sections describe the routines that an application uses to interact with the Application Library.

 $497$ 

GEM PG Vol. 2: AES 3.2 Using the Application Library

#### 3.2 Using the Application Library

The Application Library controls access to the other GEM AES subroutine libraries. Because multiple applications use these subroutine libraries at the same time, each subroutine must know which application is requesting a service. The steps in the following sequence illustrate the Application Library's role:

- 1. An application is loaded into memory and starts executing.
- 2. The application reserves the required space for the Global Array (described in the next section) and makes a call to tell GEM AES to initialize the space.
- 3. The application enters its main body of code and runs until the user requests that it terminate.
- 4. The application exits the Application Library.
- 5. The application terminates.

The application should never tamper with the space it allocates for GEM AES. The space contains global data structures that are vital to the successful use of all GEM AES subroutines.

In addition to initialization, Application Library routines are also responsible for message pipes (APPL READ, APPL WRITE, and APPL FIND). Section 4 contains a detailed description of message pipes and other miscellaneous function calls.

#### 3.3 Global Array

All of GEM AES's subroutines use the Global Array as a parameter. The Global Array is 30 bytes long and contains the following information:

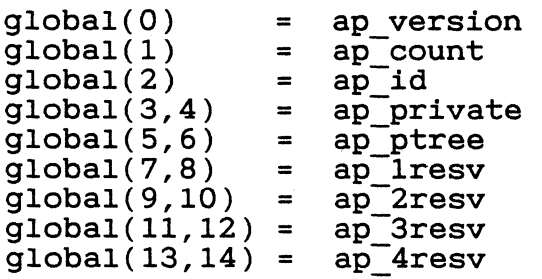

In the parameter definitions below, the code (G) indicates that GEM<br>AES supplies the value at the time of the APPL INIT call. The code AES supplies the value at the time of the APPL INIT call. (A) indicates that the application supplies the value prior to the APPL INIT call.

 $198$
GEM PG Vol. 2: AES 3.3 Global Array

 $\overline{\mathbf{C}}$ 

499

- o ap version (G) A WORD of data identifying the version of GEM AES being used.
- o ap count (G) A WORD of data specifying the maximum number of applications this version of GEM AES supports concurrently.
- o ap id (G) A WORD of data containing a unique application identifier that is in effect as long as the application remains in the GEM AES application environment.
- $o$  ap private  $-$  (A) A LONG data value that is private to the applIcation and can hold any kind of information the application requires.
- o ap-ptree (A) A LONG address that points to the array of tree addresses initialized by the RSRC LOAD call. This value should initially be zeroed by the application.
- o ap lresv (A) A LONG value that is reserved for future use and should initially be zeroed by the application.
- o ap 2resv (A) A LONG value that is reserved for future use and should initially be zeroed by the application.
- o ap 3resv (A) A LONG value that is reserved for future use and should initially be zeroed by the application.
- o ap 4resv (A) A LONG value that is reserved for future use and should initially be zeroed by the application.

#### 3.4 Application Library Routines

The Application Library provides the following routines:

- o APPL\_INIT initializes a session with the Application Library
- o APPL READ lets an application read a specified number of bytes from- a message pipe
- o APPL WRITE lets an application write a specified number of bytes-to a message pipe
- o APPL FIND finds the application identifier of another applica- tion-in the system
- o APPL TPLAY plays a *piece* of a GEM AES recording of the user's *actions*
- o APPL TRECORD records a set of the user's interactions with GEM **AES**
- o APPL EXIT exits a session with the Application Library

The following sections describe these routines.

In addition to the Global Array described in Section 3.3, each Application Library routine has a GEM AES Parameter Block and a Control Array that contain the following information:

GEM AES Parameter Block<br>params(0) = long a

 $params(0) = long address (32 bits) of control array  
params(1) = long address (32 bits) of global array$  $params(1) = long address (32 bits) of global array  
params(2) = long address (32 bits) of int in array$  $params(2) = long address (32 bits) of int_in array  
params(3) = long address (32 bits) of int out array$  $params(3) = long address (32 bits) of int-out array  
params(4) = long address (32 bits) of addr in array$ long address (32 bits) of addr in array  $params(5) = long address (32 bits) of addr-out array$ 

Control Array  $control(0) = op code$  $control(1) = size in WORDS of int_in array  
control(2) = size in WORDS of int out array$ size in WORDS of int<sup>out</sup> array  $control(3) = size in LONGS of addT in array$  $control(4) = size in LONGS of addr-out array$ 

In addition, each routine contains some or all of the following arrays:

- 0 Integer Input (int\_in) Unless otherwise noted, each parameter in this array is a WORD.
- 0 Integer Output (int\_out) Unless otherwise noted, each parameter in this array is a WORD.
- 0 Address Input (addr in) Unless otherwise noted, each parameter in this array is a POINTER.
- o Address Output (addr out) Unless otherwise noted, each parameter in this array is a POINTER.

500

#### 3.4.1 APPL INIT

Purpose:

 $\blacklozenge$ 

Initializes the application and establishes a number of internal GEM AES data structures prior to calls to other Application Library subroutines.

Parameters:

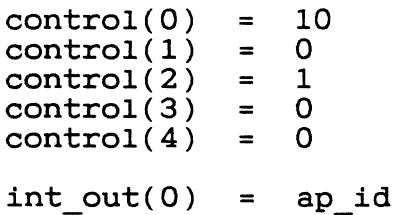

o ap id - If APPL INIT was successful, ap id is zero or a positive number. GEM AES places this number in the Global Array, and the application uses it with future calls to Application Library routines.

If APPL INIT was not successful, the value of ap id is -1. The If MILINIT was not successful, the value of up in 15 i. .

Sample call to C language binding:

ap  $id = app1 init()$ ;

501

#### 3.4.2 **APPL READ**

Purpose:

Reads a specified number of bytes from a message pipe.

Parameters:

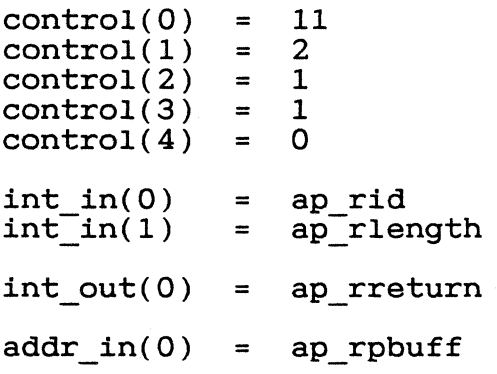

- o ap rid the ap id of the process whose message pipe the application is reading (usually its own)
- o ap rlength the number of bytes to read from the message pipe

o ap\_rreturn - a coded return message

o - an error exists n (positive integer) - no error exists

o ap rpbuff - address of the buffer that will hold the bytes the application is reading

Sample call to C language binding:

ap rreturn = appl\_read(ap\_rid, ap\_rlength, ap\_rpbuff);

#### 3.4.3 **APPL WRITE**

Purpose:

 $\left($ 

Writes a specified number of bytes to a message pipe.

Parameters:

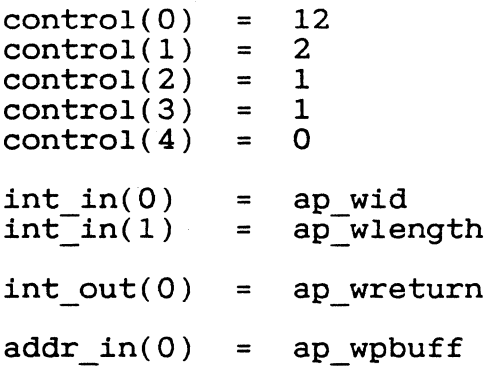

- o ap wid the ap id of the process to which the application is  $\frac{dP}{dt}$  are  $\frac{dP}{dt}$  of the  $\frac{dP}{dt}$  must interest
- o ap wlength the number of bytes to write to the message pipe

o ap\_wreturn - a coded return message

- o an error exists n (positive integer) - no error exists
- o ap wpbuff address of the buffer holding the bytes that will be written

Sample call to C language binding:

ap wreturn = appl write(ap wid, ap wlength, ap wpbuff);

#### 3.4.4 APPL FIND

Purpose:

Finds the ap id of another application in the system.

The application must know the ap id before it can establish communications with the other application.

Parameters:

 $control(0) = 13$ <br> $control(1) = 0$  $control(1) = 0$ <br>control(2) = 1  $control(2) = 1$ <br> $control(3) = 1$  $control(3) = 1$ <br> $control(4) = 0$  $control(4)$ int out(0) = ap fid addr  $in(0)$  = ap fpname

o ap fid - The ap id of the application for which the current application is searching.

-1 - GEM AES could not find the application

o ap fpname - Address of a null-terminated string containing the filename of the application for which the current application *is*  searching.

The string must be 8 characters long. If the filename has fewer than 8 characters, the programmer must fill out the rest of the string with blank spaces.

Sample call to C language binding:

ap  $fid = app1 find(apfpname);$ 

 $3 - 8$ 

504

#### 3.4.5 **APPL TPLAY**

Purpose:

Plays a piece of a GEM AES recording of the user's actions.

Parameters:

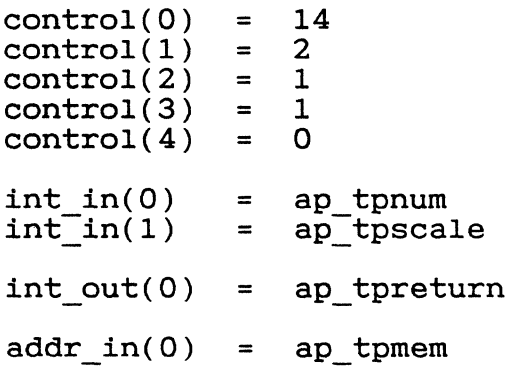

- o ap tpnum the number of user actions to play back
- o ap tpscale a sliding scale (from I to 10,000) determining the ap episcale at situally scale (from 1 to 10,000) determining the<br>speed at which GEM AES plays back the user's actions, for example:

50 = half speed  $100 = \text{full speed}$ 200 = twice speed

- o ap\_tpreturn always equals 1 (one)
- o ap tpmem the address of the area in memory holding the recording of user events that GEM AES will play back

Sample call to C language binding:

ap tpreturn = appl\_tplay(ap\_tpmem, ap\_tpnum, ap\_tpscale);

చెరచె

#### 3.4.6 **APPL TRECORD**

Purpose:

Records a set of the user's interactions with GEM AES.

Each user event uses *six* bytes *in* memory, divided into a WORD and a LONG value as follows:

- o The WORD contains a code for the event (as defined by the Event Library) that occurred.
	- o = *timer* event
	- $1 =$  button event
	- $2$  = mouse event
	- 3 = keyboard event
- o The LONG value's meaning depends on the type of event that was recorded.
	- timer event: The number of milliseconds elapsed.
	- button event: The LOW WORD *is* the button state (0 = button up; 1 = button down). The HIGH WORD *is* the number of clicks.
	- mouse event: The LOW and HIGH WORD are the mouse's x- and Ycoordinates *in* pixels, respectively.
	- keyboard event: The LOW WORD contains the character the user typed. The HIGH WORD contains the keyboard state.

Parameters:

 $control(0) = 15$ <br> $control(1) = 1$  $control(1) = 1$ <br> $control(2) = 1$  $control(2) = 1$ <br> $control(3) = 1$  $control(3) = 1$ <br> $control(4) = 0$  $control(4) =$ int  $in(0)$  = ap trcount int out(0) = ap trreturn  $addr in(0) = ap trimem$ 

 $\overline{C}$ 

 $\overline{C}$ 

GEM PG Vol. 2: AES 3.4 Application Library Routines

- o ap trcount The number of user events that the application can store. This number equals the available storage space (in bytes) divided by the 6 bytes used by each event.
- o ap trreturn The number of user events the application recorded.
- o ap\_trmem The address of an area in memory where the recorded user events will be stored.

Sample call to C language binding:

ap\_trreturn = appl\_trecord(ap\_trmem, ap\_trcount);

i~/)

508

## 3.4.7 **APPL EXIT**

Purpose:

Lets the Application Library clean up its environment when an ap- plication *is* done making Application Library calls.

Parameters:

 $control(0) = 19$ <br> $control(1) = 0$  $control(1) = 0$ <br> $control(2) = 1$  $control(2) = 1$ <br> $control(3) = 0$  $control(3) = 0$ <br> $control(4) = 0$  $control(4)$  $int_0(0) = ap_x$ 

o ap\_xreturn - a coded return message

o - an error exists n (positive integer) - no error exists

Sample call to C language binding:

```
ap xreturn = appl exit();
```
End of Section 3

## (Contract of the Section 4

#### Event Library

#### 4.1 Introduction

An interactive application must be able to respond quickly to several types of user input, including the following:

- o typing on a keyboard
- o clicking a mouse button
- o moving a mouse
- o choosing a menu command
- o manipulating a control point on the border of a window
- o doing nothing when something *is* expected (that *is,* the lack of input)

GEM AES refers to these types of user input as "events" and provides application writers with an Event Library, consisting that monitor events. These routines can significantly speed and efficiency of the application. of routines increase the

#### 4.2 Using the Event Library

The Event Library lets an application get input from the keyboard and mouse, other programs in the system, and the system itself. In most programming interfaces available for developing desktop-style applications, the programmer must write an application that spins in a tight loop polling the keyboard, mouse, message pipe (described in Section 4.2.5), and clock. This type of polling will exhaust the resources of a multitasking system.

The Event Library avoids this problem by letting the application tell the operating system what types of events to wait for. The tell the operating system what types of events to wait for. The<br>operating system can let other programs run, and it need only activate the application when one or more of the desired events has occurred.

The Event Library lets an application wait for any of the following events:

o keyboard event - The user presses a key.

- o mouse button event The user presses or releases a mouse button.
- o mouse event The user moves the mouse into or out of a specified rectangle.
- o message event An application receives a message from another process.
- o timer event The preset *timer* amount expires.

o multiple event - Any combination of the other events.

#### 4.2.1 Waiting for Multiple Events

If an application were to wait only for a single type of event, it would not respond to events of any other type. An application needs to be able to wait for one or more of a specified set of events. The Event Library makes this possible.

When any or all of the events in the set occur, the Event Library mion and of the application and returns a value that identifies the events that have occurred. The application uses this value to determine how *it* should process the events.

After processing the event or events, the application typically specifies another set of events, calls the Event Library, and then awaits notification that one of the new set of events has taken place. While the application *is* awaiting notification, the system can share CPU time with other processes that are ready to run.

#### 4.2.2 Keyboard Event

GEM AES recognizes a standard keyboard. The definition of this keyboard is the same as the hardware standard implied in the IBM. PC ROM BIOS documented in the GEM Programmer's Guide, Volume 1: VOl.

These keyboard events are encoded in a l6-bit form of console input. These keyboard events are encoded in a ro-bit form of console linear.<br>The state of the Ctrl, Shift, and Alt keys is also available by me state of the Ctil, Shift, and Alt Reys<br>making the GEM AES GRAF MKSTATE function call.

#### 4.2.3 Mouse Button Event

GEM AES lets an application wait for a specified mouse button or set<br>of buttons to enter a specified state (down or up). buttons to enter a specified state (down or up).

A mask word performs a logical AND operation on the bits represen-<br>ting the mouse buttons the application wants to ignore. For exting the mouse buttons the application wants to ignore. ample, on a three-button mouse, a mask word value of 001 indicates that the user has pressed the left button.

A mouse button event takes place when the following equation is true:

(current\_state AND mask) = desired\_state

For example, if the user presses the left button and that is what the application is waiting for, a mouse button event takes place. In that case the equation reads:

(001 AND 001) = 001

The application can also wait for the mouse button to enter the desired state a specified number of times in a set interval. One occurrence in the interval is referred to as a "click"; two occurrences are called a "double-click."

The Event Library returns to the application the number of times the mouse button entered the desired state in the interval. The number returned is always at least 1 (one) and never more than the number desired by the application.

#### 4.2.4 Mouse Event

 $\overline{C}$ 

Several kinds of mouse movement can cause an application to change the appearance of the screen, including the following:

o dragging an icon over the desktop o drawing a rubberband line or rectangle o moving the mouse form into a sensitive region

A Mouse Event occurs when the mouse is either inside or outside a pixel-aligned rectangle. For example, using a Mouse Event, an application can change the mouse form from an arrow to a cross hair<br>whenever the mouse is inside a certain area of the screen. The apwhenever the mouse is inside a certain area of the screen. plication waits for the Mouse Event that indicates that the mouse is inside a certain rectangle on the screen. When the mouse enters the rectangle, GEM AES notifies the application. The application makes a GRAF MOUSE call to change the mouse form to a cross hair, and then disengages to wait for the mouse to exit the rectangle.

As long as the mouse remains in the rectangle, the application is inactive. As soon as the mouse exits, GEM AES reactivates the application so it can change the mouse form back to an arrow.

The size of this critical rectangle depends on the resolution that is required for the mouse response. For example, dragging objects that can be placed on arbitrary pixel boundaries requires a rectangle that is one pixel high and one pixel wide. However, most applications, including graphics applications that use a grid for aligning elements, do not always require such fine resolution. For example, inverting the items in a menu requires a resolution equal to the size of the menu item in which the mouse form is located.

Systems can achieve significant improvements in overall through if the amount of mouse motion significant for each action determine<br>the size of each of the application's mouse event rectangles.

#### 4.2.5 Message Event

The GEM AES programming environment provides a user interface in which applications use separate overlapping windows. The windows reside on the physical screen, which looks like a gray desktop with a menu bar running across the top. The window that is on top and has control of the keyboard is called the "active window."

The application that owns the active window provides GEM AES with the following:

- o a set of menus that appears in the menu bar
- o the title that GEM AES places in the top border of the application's window
- o the kinds of window control points including the close box, full box, and size box to which the application will respond

To ensure a consistent user interface and increase programmer productivity, GEM AES manages all interactions with the user duri  $\frac{1}{n}$  menu selection and window border manipulation. However,  $a_k$ plications need to know the results of these external user interac tions. To provide this information, GEM AES uses Message Events.

To receive notification of external events, applications use a standard message pipe. A Message Event occurs when an application receives a message in its message pipe.

Messages come in a standard format defined by the GEM AES Message Protocol and are placed in an application's message pipe in First-In-First-Out (FIFO) order. Each time an application reads a message in its message pipe, GEM AES removes the message from the pipe.

#### 4.2.5.1 Predefined GEM AES Messages

GEM AES provides several predefined message types. Each type has a maximum length of 16 bytes. All the predefined message types define the first three words in the same way:

o word 0 - A number identifying the message type.

 $o$  word  $1$  - The ap id of the application that sent the message.

o word 2 - The length of the message, not counting the predefined 16 word z - The Tength of the message, not counting the predefined to<br>bytes. If the value of word 2 is not 0 (in other words, if the bytes: It the value of word 2 is<br>message is longer than 16 bytes), APPL\_READ call for the remainder of the application should use an the message.

#### 4.2.5.2 MN SELECTED

GEM AES uses this message to notify an application that a user has selected a menu item.

o word  $0 = 10$ o word 3 = the object index of the menu title selected o word 4 = the object index of the menu item selected

#### 4.2.5.3 WM REDRAW

GEM AES uses this message to tell an application that a user has taken an action that requires redrawing part of the work area of its window. The work area is the part of the window exclusive of Its window. The work area is the part of the window exc.<br>the title bar, information line (if any), and border area.

 $o$  word  $0 = 20$ 

- 0 word 3 = the handle of the window to redraw
- 0 word 4 = X-coordinate of the portion of the redraw area to redraw (in screen coordinates)
- 0 word 5 = Y-coordinate of the portion of the redraw area to redraw (in screen coordinates)
- o word  $6 = width$  of the portion of the redraw area to redraw (in screen coordinates)
- o word  $7$  = height of the portion of the redraw area to redraw (in screen coordinates)

#### 4.2.5.4 WM TOPPED

GEM AES uses this message to tell the application that the user has requested its window or another application's window be moved to the top (made active).

 $o$  word  $0 = 21$ o word 3 = the handle of the window

#### 4.2.5.5 WM CLOSED

GEM AES uses this message to tell an application that the user has requested that its window be closed.

o word  $0 = 22$  $o$  word  $3$  = the handle of the window

#### 4.2.5.6 WM FULLED

GEM AES uses this message to tell an application that the user has clicked the mouse button in the window's full box, either to enlarge the window to its fullest possible size or, if the window is already full, to return it to its previous size.

 $o$  word  $0 = 23$  $o$  word  $3$  = the handle of the window

#### 4.2.5.7 WM ARROWED

GEM AES uses this message to tell an application that the user has clicked in the arrows or scroll bars in the window's border area.

 $o$  word  $0 = 24$ o word 3 = the handle of the window o word 4 = the action requested by the user as follows:

> $0 = page$  up  $1 = page down$  $2 = row up$  $3 = row down$  $4$  = page left 5 = page right 6 = column left 7 = column right

The user invokes the page actions by clicking on the scroll bars. The row and column actions are invoked when the user clicks on the arrows. Section 11.2.1, "Components of the Border Area," describes scrolling in detail.

4.2.5.8 WM HSLID

GEM AES uses this message to tell an application the new position the user has requested for the horizontal slider.

o word  $0 = 25$ 

o word 3 = the handle of the application's window

o word 4 = a number from 0 to 1000, indicating the requested slider position

 $0 = leftmost position$ 1000 = rightmost position

## 4.2.5.9 WM VSLID

GEM AES uses this message to tell an application the new position that the user has requested for the vertical slider.

- o word  $0 = 26$
- o word 3 = the handle of the application's window
- o word  $4 = a$  number from 0 to 1000, indicating the requested slider position

 $0 = top position$ 1000 = bottom position

#### 4.2.5.10 WM SIZED

GEM AES uses this message to give an application its window's new coordinates when the user requests a change in the window's size. The coordinates include the window's title bar, information line *(if*  any), and borders.

 $o$  word  $0 = 27$ 

- 0 word 3 = the handle of the window
- 0 word 4 = the requested X-coordinate (should remain the same as the window's current X-coordinate)
- 0 word 5 = the requested V-coordinate (should remain the same as the window's current V-coordinate)
- 0 word 6 = the requested width
- 0 word 7 = the requested height

#### 4.2.5.11 WM MOVED

GEM AES uses this message to give an application its window's new coordinates when the user requests a change in the window's posicoordinates when the user requests a change in the window's posi-<br>tion. The coordinates include the window's title bar, information line (if any), and borders.

 $o$  word  $0 = 28$ 

 $\bigcap$ 

0 word 3 = the handle of the window

 $\bigcap$ 

- 0 word 4 = the requested X-coordinate
- o word 5 = the requested Y-coordinate
- o word  $6$  = the requested width (should remain the same as the window's current width)
- 0 word 7 = the requested height (should remain the same as the window's current height)

#### 4.2.5.12 AC OPEN

GEM AES sends this message to a desk accessory when the user selects it from the Desk Menu.

 $o$  word  $0 = 30$ 

o word 3 = me rmenuid: the desk accessory menu item identifier returned by the MENU REGISTER call

#### 4.2.5.13 AC CLOSE

GEM AES sends this message to a desk' accessory when the following set of conditions exists:

o The current application has just terminated. o The screen is about to be cleared. o Window Library data structures are about to be reinitia1ized.

The desk accessory should zero any window handle it currently owns.

 $o$  word  $0 = 31$ 

o word 3 = me raccmenid: the desk accessory menu item identifier me\_raccmenta: the desk accessory

#### 4.2.6 Timer Event

An application sometimes needs to wait a certain amount of time before proceeding. For example, the application might be displaying a message that must remain on the screen for a maximum of three seconds. To gauge the time, the application can poll the system clock or do a large number of difficult, hardware-specific calculations. However, both of these methods are inefficient in a multitasking system in which processes can make good use of each other's delay time.

 $\overline{C}$ 

By using Timer Events, GEM AES provides a more efficient method. A Timer Event occurs when a programmer-specified number of milliseconds has passed since the Timer Event was started.

#### 4.3 Event Library Routines

The Event Library provides the following routines:

- 0 EVNT KEYBD waits for a keyboard event
- 0 EVNT BUTTON waits for a mouse button event
- 0 EVNT MOUSE waits for a mouse event
- 0 EVNT MESAG waits for a message event
- 0 EVNT TIMER waits for a timer event
- 0 EVNT MULTI waits for multiple events
- 0 EVNT DCLICK sets and gets the speed required for double-clicking

The following sections describe these routines.

Each Event Library routine has a GEM AES Parameter Block, Control Array, and Global Array that contain the following information:

GEM AES Parameter Block

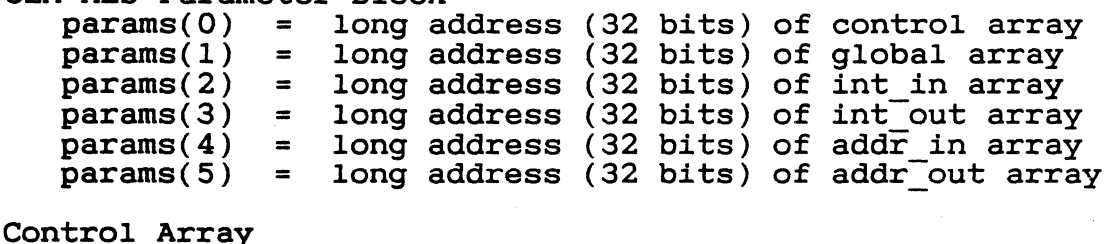

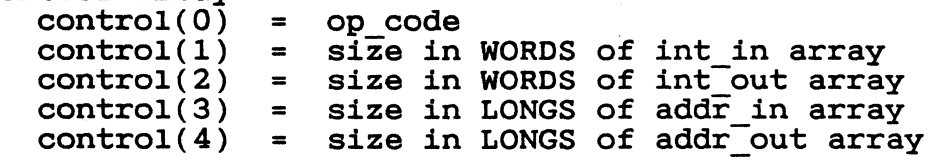

\$17

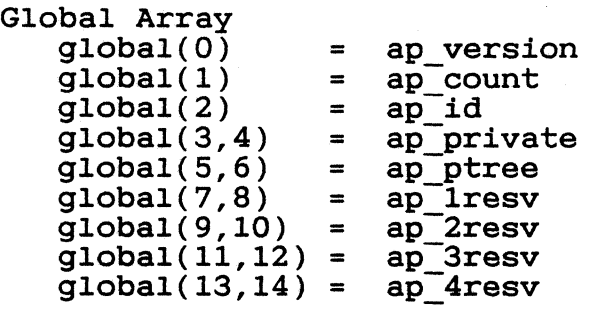

Global Array parameters are described *in* Section 3.

Each *routine* also contains some or all of the following arrays:

- o Integer Input (int *in)*  Unless otherwise noted, each parameter *in*  this array *is* a WORD.
- o Integer Output *(int* out) Unless otherwise noted, each parameter *in* this array *is* a WORD.
- o Address Input (addr in) ~ Unless otherwise noted, each parameter in this array is a POINTER.
- o Address Output (addr\_out) Unless otherwise noted, each parameter *in* this array *is* a POINTER.

 $\mathbf{r}$ 

#### 4.3.1 EVNT KEYBD

#### Purpose:

(/

Notifies GEM AES that the application *is* waiting for any kind of keyboard input.

Parameters:

```
control(0) = 20<br>control(1) = 0control(1) = 0<br>control(2) = 1control(2) = 1<br>control(3) = 0control(3) = 0<br>control(4) = 0control(4) =int out(0) = ev kreturn
```
o ev kreturn - the standard keyboard code for the values returned in AH-and AL, as defined by the IBM PC DOS ROM BIOS

Sample call to C language binding:

ev kreturn = evnt\_keybd();

, ... /

#### 4.3.2 EVNT BUTTON

#### Purpose:

Notifies GEM AES that the application is waiting for a particular mouse button state.

Parameters:

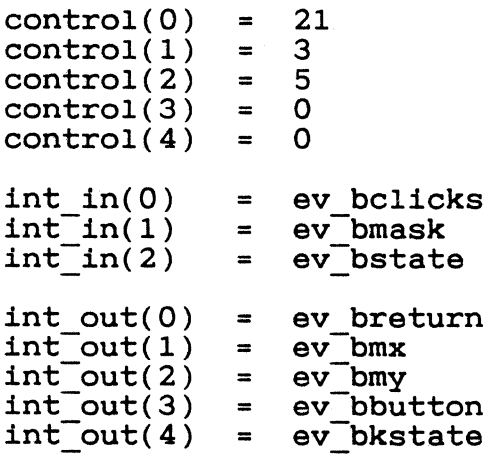

- o ev bclicks the number of times the application is waiting for the mouse button to enter a particular state (ev\_bstate) within preset time
- o ev bmask the mouse buttons the application is waiting for

GEM AES can theoretically support 16 mouse buttons.

In ev bmask, ev bstate, represent the buttons: and ev bbutton, the following bits

Ox0001 - button on left Ox0002 - second button from left Ox0004 - third button from left, etc.

These parameters use the following bit settings:

o - button up 1 - button down

#### o ev bstate - The button state for which the application is waiting.

o ev breturn - The number of times the button actually entered the desired state within the preset time. This number is never less than 1 or greater than the number contained in ev bclicks.

 $\overline{C}$ 

- 0 ev bmx The X-coordinate of the mouse pointer when the user event occurred.
- 0 ev bmy the Y-coordinate of the mouse pointer when the user event occurred.
- o ev bbutton The mouse button state when the user event occurred.
- o ev bkstate The state of the keyboard's right-Shift, left-Shift, Ctrl, and Alt keys when the user event occurred.

The following bits represent the keys:

Ox0001 - right-Shift Ox0002 - left-Shift Ox0004 - Ctrl Ox0008 - Alt

This parameter uses the following bit settings:

0 - key up<br>1 - key down

Sample call to C language binding:

ev\_breturn = evnt\_button(ev\_bclicks, ev\_bmask,<br>ev\_bmx, &ev\_bmy, &ev\_bbutton, &ev\_bkstate);

#### 4.3.3 EVNT MOUSE

#### Purpose:

Notifies GEM AES that the application is waiting for the mouse to enter or leave a specified rectangle.

Parameters:

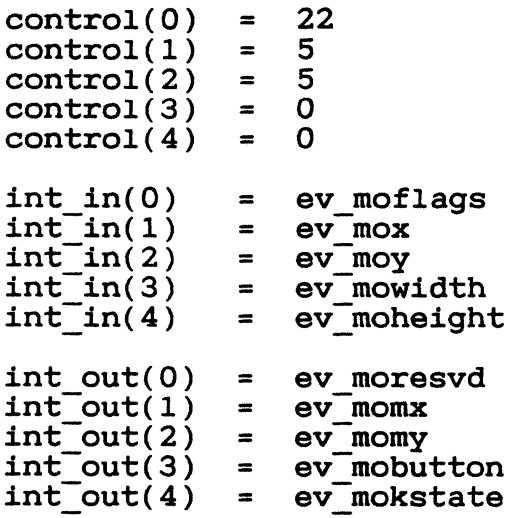

o ev\_mof1ags - flags for the call

OxOOOO - return on entry OxOO01 - return on exit

- o ev mox The X-coordinate of the mouse rectangle in pixel-based screen coordinates.
- o ev moy The Y-coordinate of the mouse rectangle in pixel-based screen coordinates.
- o ev mowidth The width of the mouse rectangle in pixel-based screen coordinates.
- o ev moheight The height of the mouse rectangle in pixel-based screen coordinates.
- o ev\_moresvd RESERVED; value always equals 1 (one).
- o ev momx The X-coordinate of the mouse pointer when the user event occurred.
- o ev momy The Y-coordinate of the mouse pointer when the user event occurred.
- o ev mobutton The mouse button state when the user event occurred.

4-14

522

 $\left($ 

The following bits represent the buttons:

OxOOOl - button on left Ox0002 - second button from left Ox0004 - third button from left, etc.

This parameter uses the following bit settings:

o - button up 1 - button down

o ev mokstate - The state of the keyboard's right-Shift, left-Shift, Ctrl, and Alt keys when the user event occurred.

The following bits represent the keys:

Ox0001 - right-Shift Ox0002 - left-Shift Ox0004 - Ctrl Ox0008 - Alt

This parameter uses the following bit settings:

0 - key up<br>1 - key down

Sample call to C language binding:

ev\_moresvd = evnt\_mouse(ev\_moflags, ex\_mox, ev\_moy,<br>ev\_mowidth, ev\_moheight,<br>&ev momx, &ev momy, &ev\_mobutton, &ev\_mokstate);

GEM PG Vol. 2: AES 4.3 Event Library Routines

### 4.3.4 EVNT MESAG

#### Purpose:

Notifies GEM AES that the application is waiting for a standard l6-byte message in the message pipe.

Using message pipes to communicate between processes in the system is very flexible and makes possible many different types of messages in the 16-byte message buffer. For these messages to be meaningful to the receiving application, a well-defined set of message protocols must exist. GEM AES provides several predefined messages, which are described in Section 4.2.5.

Parameters:

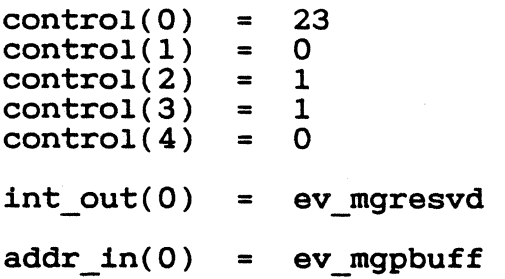

- o ev\_mgresvd RESERVED; value always equals 1 (one).
- o ev mgpbuff Address of the buffer where the message will be placed. Its size must be 16 bytes.

Sample call to C language binding:

ev mgresvd = evnt mesag(ev mgpbuff);

#### 4.3.5 EVNT TIMER

#### Purpose:

 $\left($ 

Notifies GEM AES that the application is waiting for a specified amount of time to pass.

Parameters:

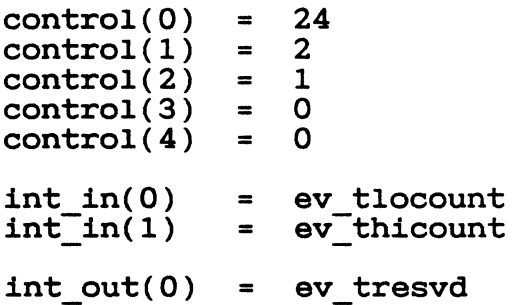

o ev tlocount - LOW WORD of a LONG value.

o ev thicount - HIGH WORD of a LONG value.

Combined, ev\_tlocount and ev\_thicount are the length of the time companied, overcooding and<br>interval in milliseconds.

o ev tresvd - RESERVED; value always equals 1 (one).

Sample call to C language binding:

ev tresvd = evnt\_timer(ev\_tlocount, ev\_thicount);

# **4.3.6 EVNT\_MULTI**<br>Purpose:

Notifies GEM AES that the application is waiting for one or more events at the same time.

#### Parameters:

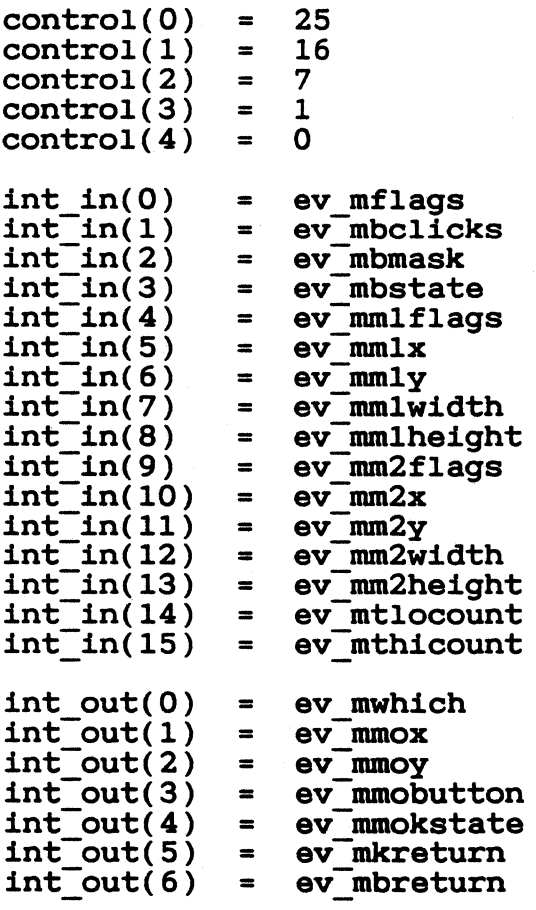

addr  $in(0)$  = ev mmgpbuff

Many of the EVNT MULTI parameters are defined under the other Event Library routines. For example, the parameter ev mbclicks corresponds to the parameter ev\_bclicks, defined under the EVNT\_BUTTON routine. Unique parameters are defined below.

The two sets of mouse event parameters, ev mm1... and ev mm2...,<br>describe two distinct mouse rectangles. These parameters correspond to the X, Y, width, and height parameters (ev mox, etc.) described under the EVNT MOUSE routine.

4-1S

 $\left($ 

o ev mflags - the type of event for which the application is waiting This call uses the following bit settings:

OxOOOl - MU KEYBD  $Ox0002 - MU$ BUTTON Ox0004 - MU-M1 Ox0008 - MU-M2  $OxO010 - MU$  MESAG  $OxOO2O - MU$ TIMER

o ev mwhich - the event(s) in ev mflags that actually occurred This call uses the following bit settings:

Ox0001 - MU KEYBD Ox0002 - MU-BUTTON Ox0004 - MU-M1 0x0008 - MU<sup>T</sup>M2 0x0010 - MU<sup>T</sup>MESAG  $Ox0020 - MU$ TIMER

Sample call to C language binding:

ev\_mwhich = evnt\_multi(ev\_mflags, ev\_mbclicks, ev\_mbmask,<br>ev\_mbstate,-ev\_mm1flags,<br>ev\_mm1x, ev\_mmIy, ev\_mm1width,<br>ev\_mm1height, ev\_mm2flags, ev $mm2x$ , ev  $mm2y$ , ev  $mm2width$ , ev<sup>-mm2</sup>height, ev mmgpbuff, ev\_mtlocount, ev\_mthicount,<br>&ev mmox, &ev mmoy, &ev<sup>-mmobutton, &ev mmokstate,</sup> &ev mkreturn, &ev\_mbreturn);

#### 4.3.7 EVNT DCLICK

#### Purpose:

Gets the current setting of the mouse button's double-click speed or sets a new double-click speed for the mouse button.

Parameters:

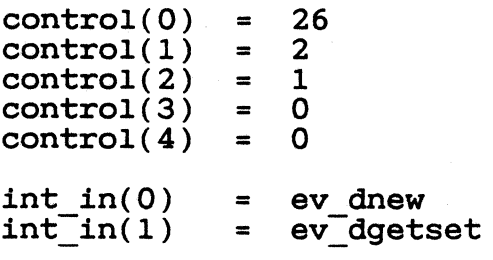

int out(0) = ev dspeed

o ev dnew - the new double-click speed the user has selected

This parameter has integer values from 0 (zero) to 4 that correspond to the SLOW-2-3-4-FAST settings of the selection buttons in the GEM Desktop's SET PREFERENCES dialog.

o eV\_dgetset - the purpose of the call

1 = set a new double-click speed  $0 = get$  the current double-click speed

If the value of ev dgetset is 0, EVNT DCLICK disregards the ev dnew value in the call.

o ev dspeed - the double-click speed, either newly set (ev dgetset =  $1)$  or already existing (ev dgetset = 0)

This parameter uses the same integer values as ev dnew.

Sample call to C language binding:

ev dspeed = evnt dclick(ev dnew, ev dgetset);

End of Section 4

#### Section 5

#### Menu Library

### 5.1 Introduction

 $\big($ 

**C** 

Menus represent groups of options a user can choose within an application. Menus commonly appear as some form of text list.

Each GEM application defines its own menus. When an application *is*  active (controls the keyboard and mouse), GEM AES displays the titactive (controls the Reyboard and mouse), GEM AES displates of its menus in a menu bar at the top of the screen.

To select a menu, the user places the mouse form over the menu's title in the menu bar. This causes the menu to drop down. The menu appears in a rectangle below the menu bar and remains visible until the user clicks the mouse button.

Figure 5-1 illustrates a typical menu.

### Figure 5-1. Typical Menu

The standard menu item is a text string that names the menu command. In addition, a menu item can contain either of the following:

o A space for a check mark to the left of the menu item.

A check mark indicates that a certain condition is in effect. For example, in a menu of text fonts, a check mark next to the name of a font indicates that user-entered text will appear in that font.

o A character identifying a key that produces the same result as choosing the menu item.

The user can press the key instead of displaying the menu and choosing an item. The character appears on the menu to identify this shortcut.

Depending on the current state of the application, menu items can appear in either of two states: enabled (can be chosen) or disabled (cannot be chosen). Menu items are enabled only when choosing them is meaningful to the application. For example, the File Menu command Open is enabled if the user has selected an icon and is disabled if the user has not selected an icon.

The Menu Library displays enabled items in standard character brightness; it. displays disabled items in dimmed characters.

Responsibility for the user's interaction with menus is shared by the Screen Manager and the Menu Library.

The application uses a Menu Library call to display its menu bar, and it uses Menu Library calls to enable or disable menu items and to display check marks in a menu.

After making a RSRC LOAD call to bring menu data into memory, and a MENU BAR call to display the menu, the application waits for a message from its message pipe. If the user touches a menu title with the mouse form, the Screen Manager does the following:

o It highlights the menu title in reverse video.

o It displays the menu items in a rectangle that appears below the title.

As the user moves the mouse form up and down the menu, the Screen Manager uses reverse video to highlight each enabled item as the mouse form touches it. The item remains highlighted as long as the mouse form is in contact with it.

GEM PG Vol. 2: AES 5.1 Introduction

 $\blacksquare$ 

To choose a menu item, the user clicks the mouse button while the mouse form is over an enabled item. The Screen Manager removes the drop-down portion of the menu from the screen and writes a message to the pipe. The application reads the message and acts accordingly.

When the chosen action has been performed, the calling application makes a Menu Library call to change the menu title back to its normal state.

If the user chooses a menu item by using the keyboard shortcut described previously, the application makes a Menu Library call both to highlight the menu title and to return it to its normal state. Section 2.11 describes keyboard menu selection in greater detail.

A menu remains visible until the user clicks the mouse button.

If the user moves the mouse form outside the menu rectangle, the It the user moves the mouse form outside the mend rectangle, the<br>Screen Manager dehighlights the currently highlighted item (if any). If the user moves the mouse form back into the rectangle, the Screen Manager again highlights enabled items as the mouse form touches them.

If the user clicks the mouse button outside the rectangle, the Screen Manager removes the drop-down portion of the menu from the screen. No item *is* chosen, and no message *is* written to the pipe. To redisplay the menu, the user must move the mouse form back to the menu bar and select the menu title.

The Menu Library has two additional special functions. First, it<br>supports context-sensitive text in menus. An application can  $\frac{1}{2}$  context-sensitive text in menus. An application can change the wording of its menu items depending on the application's current state. Second, desk accessories use a Menu Library call to make their names appear on the Desk Menu, which is where the user starts them.

The Menu Library offers distinct advantages to both programmer and user:

- o The programmer can create menus that meet the unique requirements of individual applications.
- o The programmer does not have to be concerned with manipulating the interaction between menu and mouse.
- o The programmer can modify menus and/or menu items in an efficient and timely manner.
- o The user can expect all GEM AES application menus to be familiar, both in appearance and function.

GEM PG Vol. 2: AES 5.2 Using the Menu Library

#### 5.2 Using the Menu Library

The Menu Library is intended to relieve the application of the overhead of handling the interaction between mouse and menu. The Menu Library has the following responsibilities:

- o displaying the appropriate menu bar for each active application
- o enabling and disabling menu items
- o displaying check marks in menus
- o returning a highlighted menu title to its normal state
- o displaying context-sensitive menu text

o displaying a desk accessory's name on the Desk Menu

The application need only do the following:

- 1. Create a menu object tree. (The data for each menu is contained in an object structure, described in Section 6.3.1. The current state of the application determines whether a check mark appears in the menu and whether an item is enabled.)
- 2. Add the menu object tree to a resource file.
- 3. Load the Library's menu object tree mend object the into memory, using the Resource
- 4. Call the MENU BAR routine to have the Menu Library display the menu titles across the top of the desktop.

After the application has completed the above steps, the menu titles are visible in the menu bar, and the individual menus are ready for user interaction.

The application's major task is to establish the menu resource file. The information in the resource file determines the menu title's location on the menu bar and the location of the menu rectangle below the menu title.

When the user chooses an item, the Screen Manager writes a message to the pipe. Control then returns to the application, which must read the pipe.

The pipe message contains the following:

o a code indicating that it is a menu message o the object index of the menu title selected o the object index of the menu item chosen

(If the user does not choose an item, the Screen Manager does not write a message to the pipe.)

(-

After processing the chosen item, the application makes a Menu Library call to dehighlight the menu title and waits for the next message to come through the message pipe.

#### 5.3 Menu Library Routines

The Menu Library uses the following routines:

o MENU\_BAR - displays or erases the menu bar

- o MENU I CHECK displays or erases a check mark next to a menu item
- <sup>o</sup>MENU IENABLE displays an enabled item in normal brightness and a disabled item in dimmed characters
- o MENU\_TNORMAL displays menu title in normal or reverse video
- o MENU\_TEXT changes the text of a menu item
- o MENU REGISTER lets a desk accessory set a text string on the Desk-Menu and obtain a desk accessory identifier

The following sections describe these routines.

Each Menu Library routine has a GEM AES Parameter Block, Control Each Menu Library routine has a GEM AES Parameter Block, Control<br>Array, and Global Array that contain the following information:

#### GEM AES Parameter Block

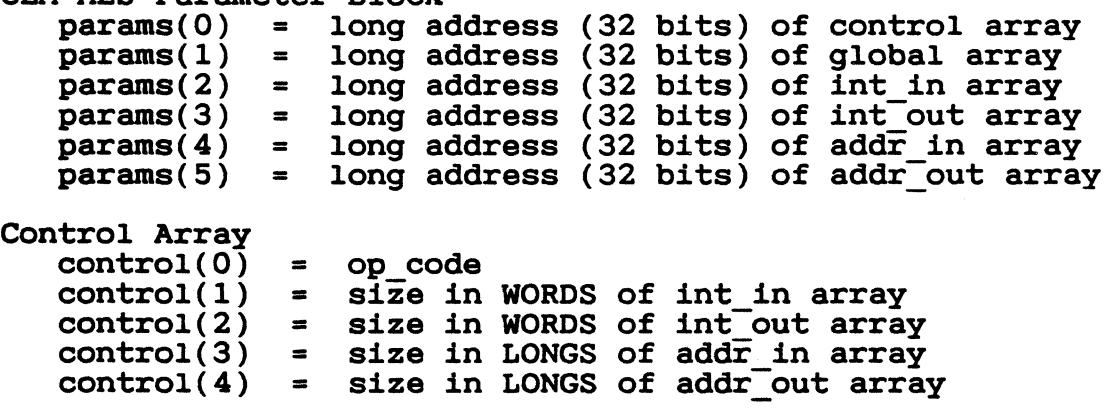

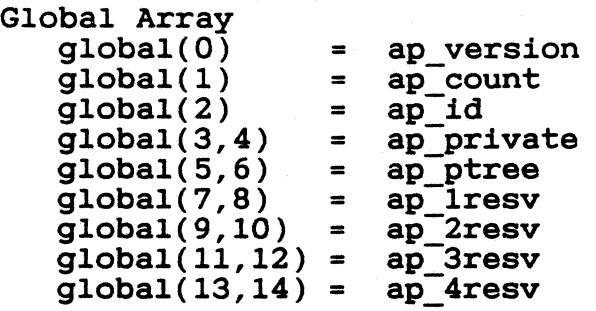

Global Array parameters are described in Section 3.

Each routine also contains some or all of the following arrays:

- o Integer Input (int in) Unless otherwise noted, each parameter in this array is a WORD.
- o Integer Output (int out) Unless otherwise noted, each parameter in this array is a WORD.
- o Address Input (addr in) Unless otherwise noted, each parameter in this array is a POINTER.
- o Address Output (addr out) Unless otherwise noted, each parameter in this array is a POINTER.

5-6
#### 5 • 3 • **1 MENU BAR**

#### Purpose:

Displays or erases the application's menu bar.

The application should always call MENU BAR to erase the menu prior to its APPL EXIT call.

Parameters:

 $\Diamond$ 

 $control(0) = 30$ <br> $control(1) = 1$  $control(1) = 1$ <br> $control(2) = 1$  $control(2) = 1$ <br> $control(3) = 1$  $control(3) =$  $control(4) = 0$ int  $in(0)$  = me bshow int  $out(0) = me$  breturn  $addr in(0) = me$  btree

o me bshow - a code for whether the application displays the menu  $bar$ 

o - erase the menu bar 1 - display the menu bar

o me breturn - a coded return message

o - an error exists n (positive integer) - no error exists

o me btree - the address of the object tree that forms this menu

Sample call to C language binding:

mebreturn = menu\_bar(me\_btree, me\_bshow);

## 5.3.2 MENU ICHECK

## Purpose:

Displays or erases a check mark next to a menu item.

Parameters:

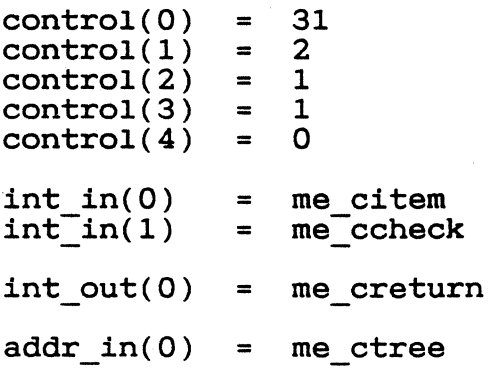

o me citem - a number that uniquely identifies this menu item

- o me ccheck a code for whether the application displays a check mark next to the menu item identified by me citem
	- 0 do not display a check mark, or if a check mark is visible, ao not d<br>erase it erase it<br>1 - display a check mark
	-

o me creturn - a coded return message

- o an error exists
- n (positive integer) no error exists

o me ctree - the address of the object tree that forms this menu

Sample call to C language binding:

me creturn = menu\_icheck(me\_ctree, me\_citem, me\_ccheck);

## 5.3.3 **MENU** I ENABLE

## Purpose:

 $\overline{\mathbb{C}}$ 

 $\overline{C}$ 

Enables or disables a menu item.

Parameters:

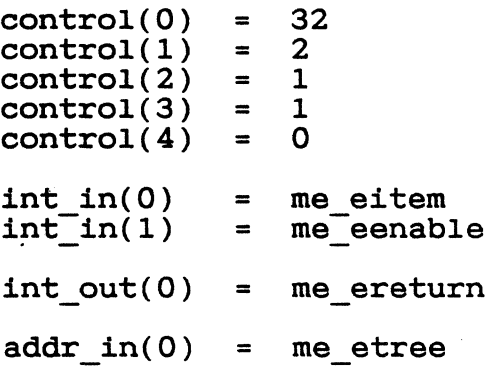

o me eitem - a number that uniquely identifies this menu item o me eenab1e - a code for how the application displays a menu item o - disabled (dimmed characters) 1 - enabled (normal brightness) o me ereturn - a coded return message o - an error exists

n (positive integer) - no error exists

o me etree - the address of the object tree that forms this menu

Sample call to C language binding:

me ereturn = menu ienable(me etree, me eitem, me eenable);

## 5.3.4 MENU TNORMAL

## Purpose:

Displays a menu title in normal or reverse video.

Parameters:

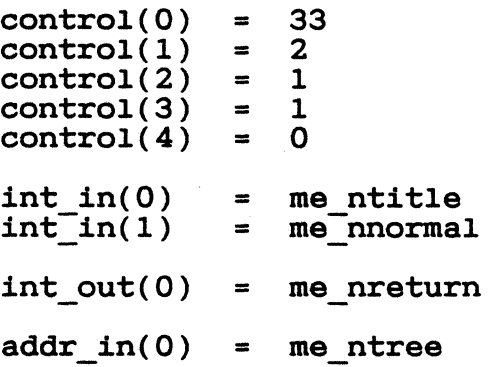

- o me ntitle a number unique to this application that identifies this menu,
- o me nnormal a code for whether the application displays the menu title in normal or reverse video
	- o reverse video 1 - normal video

o me\_nreturn - a coded return message

o - an error exists n (positive integer) - no error exists

o me ntree - the address of the object tree that forms this menu

Sample call to C language binding:

me\_nreturn = menu\_tnormal(me\_ntree, me\_ntitle,  $m$ e\_nnormal);

## 5.3.5 MENU TEXT

### Purpose:

Changes the text of a menu item.

This routine lets GEM AES support context-sensitive menus. For example, a word processing application that lets the user turn the character insert on and off can have a menu item reading "Insert On" or "Insert Off", depending on the current state of the insert.

Parameters:

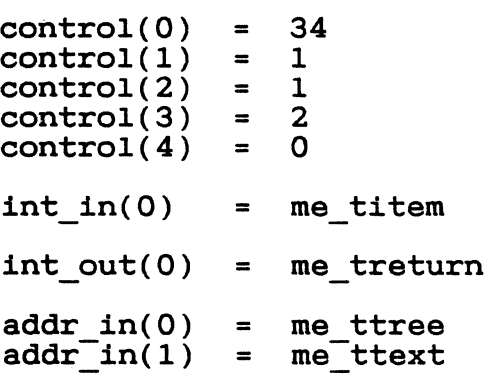

o me titem - A number that uniquely identifies this menu item.

o me treturn - A coded return message.

o - an error exists n (positive integer) - no error exists

o me ttext - The address of the new text string for this menu item. ThIs text string should be no longer than the one *it is* replacing in the menu object tree structure.

o me ttree - The address of the object tree that forms this menu.

Sample call to C language binding:

me treturn = menu text(me ttree, me titem, me ttext);

#### 5.3.6 MENU REGISTER

## Purpose:

Places a desk accessory's menu item string on the Desk Menu and returns the accessory's menu item identifier.

The Desk Menu can list no more than six desk accessories.

Parameters:

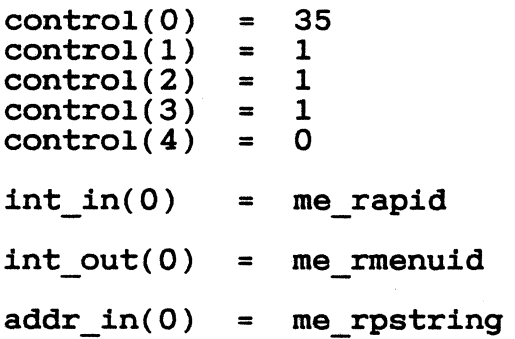

o me rapid - the desk accessory's process identifier

This value is the ap\_id returned by the desk accessory's APPL\_INIT This value is the ap\_id leturned by the desk accessory s  $\pi r \mu$  inti-<br>call.

o me rmenuid - the desk accessory's menu item identifier, a value ranging from 0 (zero) to 5

-1 - no room on the Desk Menu for this item

o me rpstring - the address of the desk accessory's Desk Menu text string

Sample call to C language binding:

me rmenuid = menu register(me rapid, me rpstring);

End of Section 5

### Section 6

## Object Library

## 6.1 Introduction

 $\overline{\mathbf{C}}$ 

C

 $\overline{C}$ 

An object is a collection of data describing something that appears on the screen. For example, GEM AES objects include boxes, characters, and icons. GEM AES defines several standard objects, and the Object Library provides routines to handle them.

An application uses the Object Library to set up and manipulate a tree structure of objects. Figure 6-1 shows a typical object tree.

#### Figure 6-1. Object Tree

An object tree is an array of objects. Starting with a root object, the tree consists of linked lists in which each child points to its next sibling and to its children, if either exists. In addition, the last child at each level points back to its parent.

# GEM PG Vol. 2: AES

## 6.2 Using the Object Library

Figure 6-2 illustrates how the Object Library works. It shows a simple on-screen display: a box containing two boxes, one with text inside.

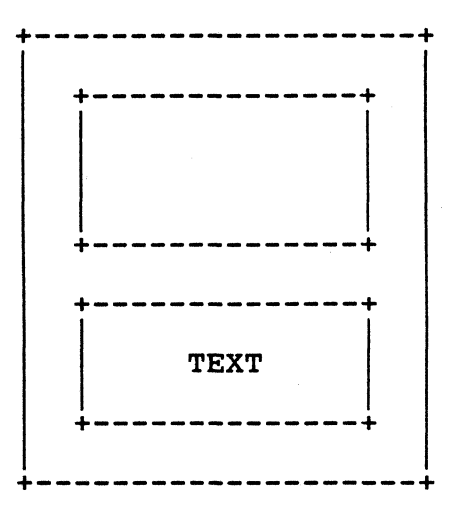

Figure 6-2. On-screen Display

The object tree that defines this display contains three objects:

- o The root: the outer box. Its object type is G BOX. Data for this object include the following:
	- X- and Y-coordinates of the upper left corner<br>- width and height<br>- thickness of the border<br>- foreground and background colors
	-
	-
	-
- o The first child: the empty inner box. Its object type is also G BOX. Data for this object include the following:
	- X- and Y-coordinates of the upper left corner, relative to the parent
	- width and height
	- thickness of the border
	- foreground and background colors

- o The second child: the box with TEXT. Its object type is G BOXTEXT. Data for this object include the following:
	- X- and Y-coordinates of the upper left corner, relative to the parent
	- width and height
	- thickness of the border
	- foreground and background colors
	- text

An application can create an object tree by making separate calls to the OBJC ADD routine for each of the root's children. The application then calls the OBJC DRAW routine. Using the tree structure created by the OBJC ADD calls and the data contained in the objects themselves, the Object Library draws the on-screen image.

An application can also load one or more complete object trees with the RSRC LOAD call. In that case, all parent-child relationships have already been established.

Note that the parent object (in Figure 6-1, the root is the parent) always occupies screen space greater than or equal to that occupied by its children. In other words, the parent must contain its children.

#### 6.3 Object Library Data Structures

The Object Library uses the following data structures:

o OBJECT structure o TEDINFO structure o ICONBLK structure o BITBLK structure o APPLBLK structure o PARMBLK structure

 $\overline{\mathbb{C}}$ 

If an element of one of these data structures has a value of -1, it is either a nil index or a nil pointer.

The following sections describe these data structures.

## 6.3.1 OBJECT Structure

The OBJECT structure contains values that describe the object, its relationship to the other objects in the tree, and its location<br>relative to its parent or (in the case of the root object) the relative to its parent or (in the case of the root object) the screen. There is an OBJECT structure for each object in a tree. There is an OBJECT structure for each object in a tree.

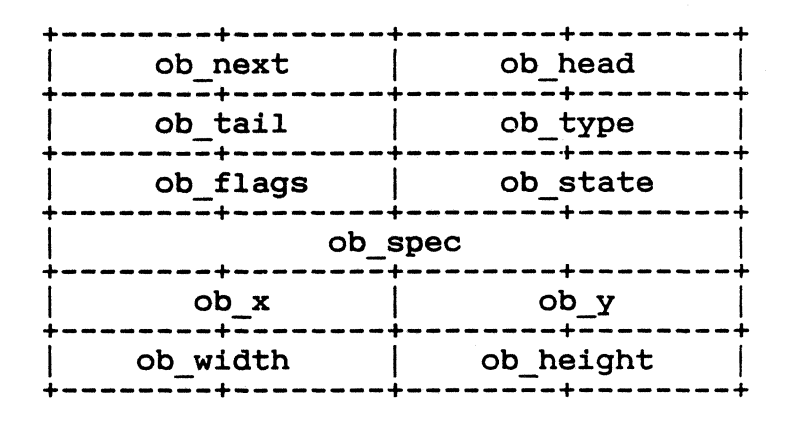

Figure 6-3. OBJECT Structure

- *a* ob next a WORD containing the index of the object's next sibling in the object tree array
- *<sup>a</sup>*ob head a WORD containing the index of the first child: the head of the list of the object's children in the object tree array
- *a* ob\_tail a WORD containing the index of the last child: the tail of the list of the object's children in the object tree array
- *a* ob type a WORD containing the object type (defined in Section 6.3.7.1). GEM AES ignores the high byte of this WORD.
- *a* ob flags a WORD containing the object flags (defined in Section  $6.\overline{3}.\overline{7}.\overline{2})$
- *a* ob state a WORD containing the object state (defined in Section  $6.\overline{3}.7.3)$
- *a* ob spec a LONG value containing object-specific data. A detailed description of ob\_spec appears at the end of this parameter list.
- *a* ob\_x a WORD containing the X-coordinate of the object relative to its parent or (for the root object) the screen
- *a a a a* **WORD containing the Y-coordinate of the object relative** to its parent or (for the root object) the screen

,  $\mathbf{v}_i$ 

- 0 ob width a WORD that contains the width of the object in pixels
- o ob height a WORD that contains the height of the object in pixels

Depending on the object's type, ob spec can be a POINTER or any combination of WORD and/or BYTE values that add up to 32 bits. Object types are described in Section 6.3.7.1.

For object types G\_BOX, G\_IBOX, and G\_BOXCHAR, the LONG value of ob spec is broken into a LOW WORD and a-HIGH WORD. The LOW WORD is the object color, as defined in Section 6.3.7.4.

The HIGH WORD is broken into two bytes. For the object type G BOXCHAR, the HIGH BYTE of the HIGH WORD *is* a character. For all other object types, the HIGH BYTE equals zero.

The LOW BYTE of the HIGH WORD is the thickness of the border of the object. This byte can have the following values: This byte can have the following values:

00 = no thickness

1 - 128 (positive values) = inside thickness: inward from the object's edge

-1 - (-127) (negative values) = outside thickness: outward from the object's edge

#### 6.3.2 TEDXNFO Structure

The TEDINFO structure lets a user edit formatted text. The object types G TEXT, G BOXTEXT, G FTEXT, and G FBOXTEXT use their ob\_spec pointers to point to TEDINFO structures.

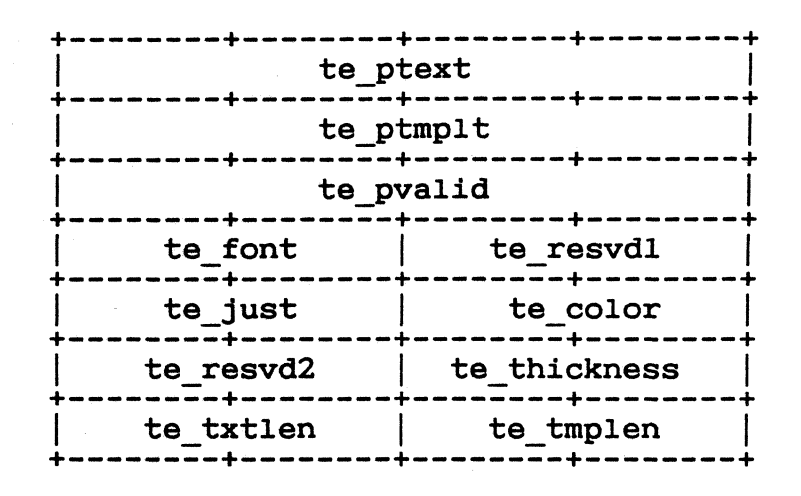

Figure 6-4. TEDINFO Structure

 $o$  te ptext - A POINTER to the actual text.

If the first text character is "@", the field is blank, and the application can use any characters for the remaining character positions in the field. For example, a te\_ptext string "@xyzpdq"<br>is seven blank spaces.

- o te ptmplt A POINTER to a text string template for any further data entry. The editable portion of the field is represented by underscores.
- o te pvalid A POINTER to a text string containing characters that validate any entered text.

9 - allow only digits 0 - 9  $A - a$ llow only uppercase  $A - Z$ , plus space<br>a - allow upper- and lowercase  $A - Z$ , plus space a - allow upper- and lowercase A - Z, plus space<br>N - allow 0 - 9 and uppercase A - Z, plus space  $n -$ allow 0 - 9 and upper- and lowercase  $A - Z$ , plus space  $n - 1$ , plus space  $F -$  allow all valid DOS filename characters, plus ? \* :  $P -$  allow all valid DOS path name characters, plus  $\langle$  : ?  $p -$  allow all valid DOS path name characters, plus  $\setminus$ X - allow anything \*

o te font - A WORD identifying the font used to draw the text. 3 - system font: used in menus, dialogs, etc. S - small font: used in icons o te resvdl - Reserved for future use.

- o te just A WORD identifying the type of text justification desired.
	- o left-justified 1 - right-justified
	- 2 centered
- o te color A WORD identifying the color and pattern of box-type objects. See Section 6.3.7.4, "Object Colors."
- o te resvd2 Reserved for future use.
- o te thickness A WORD containing the thickness in pixels of the border of the text box. This WORD can have the following border<br>values:

00 = no thickness

1 - 128 (positive values) = inside thickness: inward from the object's edge

-1 - (-127) (negative values) = outside thickness: outward from the object's edge

- 0 te txtlen A WORD containing the length of 'the string pointed to by te ptext.
- 0 te tmplen A WORD containing the length of the string pointed to by te ptmplt.

The following example illustrates how the TEDINFO structure works.

- o te ptext is a string of raw data for a date. "061384" • Its value is
- o te ptmplt, also a string, is a template that shows how to display the data in te\_ptext. Its value is "Enter Date:  $/$  / ".
- o te pvalid is a string of input validation characters. Its value  $is$  $\bar{1}$ 9999999".
- o The editable text facility merges all the above data into one string, "Enter Date: 06/13/84".
- o If the user types "1004", the string becomes "Enter Date: 10/04/84" •
- o If the user presses the Backspace key after typing "1004", the string becomes "Enter Date: 10/0\_/84".

o If te ptext has no data or not enough data to fill out the template, the unfilled parts of the template show underscores. For example, if the user types "01" into an empty date field, it then reads "Enter Date:  $01/7$  ".

## 6.3.3 ICONBLK Structure

The Object Library uses the ICONBLK structure to hold the data that defines icons. The object type G\_ICON points with its ob\_spec pointer to an ICONBLK structure.

| ib pmask |
|----------|
| ib pdata |
| ib ptext |
| ib xchar |
| ib xicon |
| ib wicon |
| ib xtext |
| ib wtext |
|          |
|          |

Figure 6-5. ICONBLK Structure

All X, Y, width, and height values for this structure are in pixels.

- 0 ib pmask A POINTER to an array of WORDS representing the mask bit-image of the icon.
- o ib pdata A POINTER to an array of WORDS representing the data bit-image of the icon.
- o ib\_ptext A POINTER to the icon's text.

 $\mathbf{r}$ 

- o ib char A WORD containing a character to be drawn in the icon (for example, the letter " $A^{\pi}$  on a floppy disk icon).
- o ib xchar A WORD containing the X-coordinate of ib char.

 $\blacksquare$ 

GEM PG Vol. 2: AES 6.3 Object Library Data Structures

- 0 ib\_ychar A WORD containing the Y-coordinate of ib char.
- 0 ib xicon A WORD containing the X-coordinate of the icon.
- 0 ib\_yicon A WORD containing the Y-coordinate of the icon.
- 0 ib wicon A WORD containing the width of the icon in pixels. This value must be divisible by 16.
- o ib hicon A WORD containing the height of the icon in pixels.
- o ib xtext A WORD containing the X-coordinate of the icon's text.
- o ib ytext A WORD containing the Y-coordinate of the icon's text.
- 0 ib wtext A WORD containing the width of a rectangle in which the icon's text will be centered.
- o ib htext A WORD containing the height of the icon's text in pixels.

## 6.3.4 BITBLK Structure

The object type G IMAGE uses the BITBLK structure to draw bit *images*  like cursor forms or icons.

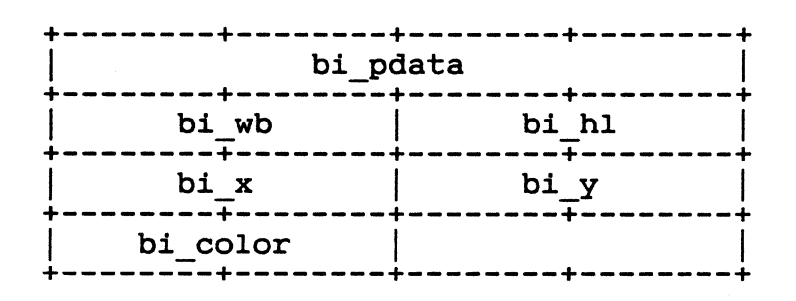

Figure 6-6. BITBLK Structure

- o bi\_pdata A POINTER to an array of WORDS containing the bit image.
- o bi wb A WORD containing the width of the bi pdata array in bi<sub>-</sub>wb - A woke containing the width of the bi-pdata affay in<br>bytes. Because the bi<sub>-</sub>pdata array is made of WORDS, this value must be an even number.

- o bi hl A WORD containing the height of the bit block in scan lines (pixels).
- o bi x A WORD containing the source X in bit form, relative to the bi pdata array.
- o bi y A WORD containing the source Y in bit form, relative to the bi pdata array.
- o bi color A WORD containing the color GEM AES uses when displaying the bit-image. See Section 6.3.7.4 for the color values.

#### 6.3.5 APPLBLK Structure

The Object Library uses the APPLBLK structure to locate and call an application-defined routine that will draw and/or change an object. apprication-defined routine that will draw and/or change an object.<br>The object type G\_PROGDEF points with its ob\_spec pointer to an APPLBLK structure.

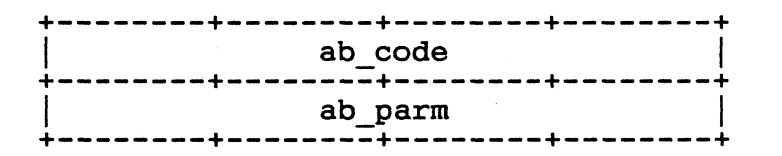

Figure 6-7. APPLBLK Structure

- o ab code a POINTER to the routine for drawing and/or changing the object
- o ab\_parm a LONG value (optionally provided by the application) passed as a parameter when the Object Library calls the application's object drawing/changing routine

#### 6.3.6 PARMBLK Structure

The Object Library uses the PARMBLK structure to store information relevant to the application's drawing or changing an object.

When it calls the application's object drawing/changing routine (pointed to by ab code), the Object Library provides a pointer to a PARMBLK.

 $\sqrt{ }$ 

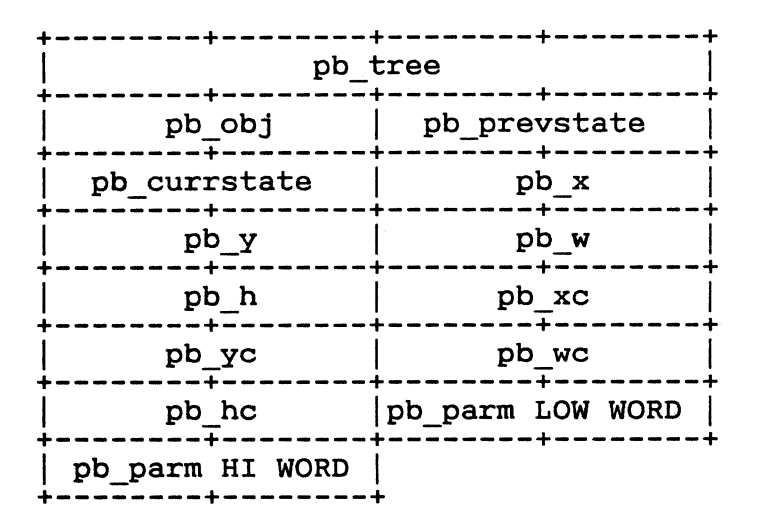

Figure 6-8. PARMBLK Structure

- o pb tree A POINTER to the object tree that contains the application-defined object.
- o pb obj A WORD containing the object index of the applicationdefined object.
- o pb prevstate A WORD containing the old state of an object to be changed.
- o pb currstate A WORD containing the changed (new) state of an object.

Note: If pb prevstate and pb currstate are the same, the application is drawing the object, not changing it.

- o pb x A WORD containing the X-coordinate of a rectangle defining the location of the object on the physical screen.
- o pb y A WORD containing the Y-coordinate of a rectangle defining the location of the object on the physical screen.
- o pb w A WORD containing the width (in pixels) of a rectangle defining the size of the object on the physical screen.
- o pb h A WORD containing the height (in pixels) of a rectangle defining the size of the object on the physical screen.
- o pb xc A WORD containing the X-coordinate of the current clip rectangle on the physical screen.
- o pb yc A WORD containing the Y-coordinate of the current clip rectangle on the physical screen.

-------.~~----~--.. ~ ....

- o pb wc A WORD containing the width *(in* pixels) of the current po we in work containing the wider.
- o pb hc A WORD containing the height *(in* pixels) of the current point in nons containing the neight
- o pb parm A LONG value; identical to ab parm in the APPLBLK struc-<br>ture. The Object Library passes this value to the application The Object Library passes this value to the application when *it is time* for the application to draw or change the object.

## 6.3.7 Predefined Values

The Object Library routines use the following predefined values:

o object types o object flags o object states o object colors

The following sections define these values.

6.3.7.1 Object Types

#define G BOX 20 #define G<sup>-</sup>TEXT 21<br>#define G<sup>-</sup>BOXTEXT 22 #define G<sup>-</sup>BOXTEXT 22<br>#define G<sup>-</sup>IMAGE 23 #define G\_IMAGE 23<br>#define G\_PROGDEF 24 #define G\_PROGDEF 24<br>#define G\_IBOX 25 #define G\_IBOX 25<br>#define G\_BUTTON 26 #define G-BUTTON 26 #define G\_BOXCHAR 27<br>#define G<sup>\_</sup>STRING 28 #define G\_STRING 28<br>#define G\_FTEXT 29 #define G-FTEXT 29 #define G\_FBOXTEXT 30<br>#define G\_ICON 31 #define G\_ICON 31<br>#define G\_TITLE 32 #define G<sup>-</sup>TITLE

Object types are stored in the ob\_type section of the OBJECT structure. All object types are graphic or bitmap object types.

- graphic box; its ob-spec value contains the object's o G\_BOX - A graphic box; i<br>color WORD and thickness.
- o G\_TEXT Graphic text; its ob\_spec value is a POINTER to a TEDINFO structure in which the value of te\_ptext points to the actual text string as displayed.

 $\blacksquare$ 

- o G BOXTEXT A graphic box containing graphic text; its ob\_spec value is a POINTER to a TEDINFO structure in which the value of te ptext points to the actual text string as displayed.
- o G IMAGE A graphic bit-image; its ob\_spec value is a POINTER to a BITBLK structure.
- o G PROGDEF A programmer-defined object; its ob\_spec value is a POINTER to an APPLBLK structure.
- o G IBOX An "invisible" graphic box; its ob spec value contains the object's color WORD and thickness. It has-no fill pattern and the object's color worb and thickness. It has no fill pattern and<br>no internal color. If its border has no thickness, it is truly no internal color. It its border has no thickness, it :<br>invisible. If its border has thickness, it is an outline.
- o G BUTTON A graphic text object centered in a box; its ob spec value is a POINTER to a null-terminated text string.
- o G BOXCHAR A graphic box containing a single text character; its 05 spec value contains the character, plus the object's color WORD and thickness.
- o G STRING A graphic text object; its ob\_spec value is a POINTER to a null-terminated text string.
- o G FTEXT Formatted graphic text; its ob spec value is a POINTER to a TEDINFO structure in which the value of te\_ptext points to a text string. The text string is merged with the template pointed to by te ptmplt before it is displayed.
- o G\_FBOXTEXT A graphic box containing formatted graphic text; its 05 spec value is a POINTER to a TED INFO structure in which the value of te ptext points to a text string. The text string is value of te ptext points to a text string. The text string is<br>merged with the template pointed to by te\_ptmplt before it is dismorger miss one complete person to by tog<br>played.
- o G ICON An object that describes an icon; its ob\_spec value is a POINTER to an ICONBLK structure.
- o G TITLE A graphic text string used in menu titles; its ob\_spec value is a POINTER to a null-terminated text string.

6.3 Object Library Data structures

GEM PG Vol. 2: AES

### 6.3.7.2 Object Flags

#define NONE #define SELECTABLE Ox0001 #define DEFAULT #define EXIT #define EDITABLE #define RBUTTON #define LASTOB #define TOUCHEXIT #define HIDETREE #define INDIRECT OxOOOO Ox0002 Ox0004 Ox0008 Ox0010 Ox0020 Ox0040 Ox0080 Ox0100

Object flags are stored as a bit vector in the ob flags portion of the OBJECT structure. Each bit in the ob\_flags WORD is sig- nificant. Undefined bits should be set to zero.

o SELECTABLE - Indicates that the user can select the object.

- o DEFAULT Indicates that the Form Library will examine the object if the user enters a carriage return. No more than one object in a form can be flagged DEFAULT. This object is usually an exit button, which lets the user enter a carriage return to exit the form without using the mouse.
- o EXIT Indicates that the Form Library will return control to the caller after the exit condition is satisfied. The exit condition is satisfied when the user selects the object by clicking on it.
- o EDITABLE Indicates that an object is editable by the user in some way.
- o RBUTTON An object called a radio button.

Radio buttons appear in groups of two or more, only one of which may be selected at a given time. When the user selects a button, the currently selected button is automatically de-selected.

All radio buttons in a group must have the same parent.

The "Floppy" and "Hard" buttons in the GEM Desktop application's INSTALL DISK DRIVE dialog are examples of radio buttons.

- o LASTOB Indicates that an object is the last object in the object tree.
- o TOUCHEXIT Indicates that the Form Library will return control to the caller after the exit condition is satisfied. The exit condition is satisfied when the user presses the mouse button while the pointer is over ("touching") the object.

6-14

• i

- o HIDETREE Makes a subtree invisible. When the application makes an OBJC DRAW or OBJC FIND call, the Object Library will not draw or find the object or any of its children.
- o INDIRECT Indicates that the value in ob\_spec is a pointer to the actual value of ob spec.

6.3.7.3 Object States

#define NORMAL #define SELECTED Ox0001 #define CROSSED Ox0002 #define CHECKED #define DISABLED Ox0008 #define OUTLINED OxOOlO #define SHADOWED Ox0020 OxOOOO Ox0004

Object states determine how the OB DRAW routine draws objects. Object states are stored as a bit vector in the ob state portion of the OBJECT structure.

- o NORMAL Indicates that the object is drawn in normal foregroundbackground colors.
- o SELECTED Indicates that the object is highlighted by being drawn with its foreground and background colors reversed.
- o CROSSED Indicates that an "X" is drawn in the object. The object must be a box.
- o CHECKED Indicates that the object (typically one containing text) is drawn with a check mark.
- o DISABLED Indicates that the object (typically one containing text) is drawn faintly.
- o OUTLINED Indicates that an outline appears around a box object. This state is used for dialog boxes.
- o SHADOWED Indicates that the object (usually a box) is drawn with a drop shadow.

6.3.7.4 Object Colors

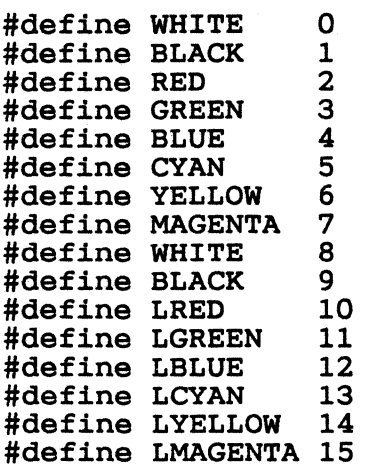

Object colors are stored as a WORD in the ob spec portion of the OBJECT structure and the te color portion of the TEDINFO structure. An L preceding the name of-the color (for example, "LGREEN") *in*dicates a light shade of the color.

Figure 6-9 shows the components of the object color WORD.

--+----+-+---+----+<br>a | b |c| d | e |  $b |c| d$ +----+----+-+---+----+

Figure 6-9. Object Color WORD

The high four bits ("a" in Figure 6-9) are the border color, with values ranging from 0 to 15.

The next four bits ("b") are the text color, with values ranging from 0 to 15.

The next bit ("c") indicates how text is written.

o = transparent mode 1 = replace mode

(Transparent and replace mode are defined in the  $GEM$  Programmer's Guide, Volume 1: VDI. )

The next three bits ("d") indicate the object's fill pattern, with values ranging from 0 to 7.

 $0 =$  hollow fill 7 = solid fill 1 - 6 = dither patterns of increasing darkness

The low four bits ("e") are the object's inside color, with values ranging from 0 to 15.

### 6.4 Object Library Routines

The Object Library uses the following routines:

o OBJC ADD - adds an object to an object tree o OBJC DELETE - deletes an object from an object tree o OBJC-DRAW - draws an object or object tree o OBJC-FIND - determines if the mouse *is* over an object o OBJC-OFFSET - computes an object's location relative to the screen o OBJC-ORDER - changes the order of an object within its tree o OBJC-EDIT - lets a user edit text in an object o OBJC-CHANGE - changes an object's state

The following sections describe these routines.

Note: A tree is an array of objects. In the Object Library routine descriptions, references to an object refer to the array index of the object in the tree. refer to the array index of

Each Object Library routine has a GEM AES Parameter Block, Control Array, and Global Array that contain the following information:

GEM AES Parameter Block

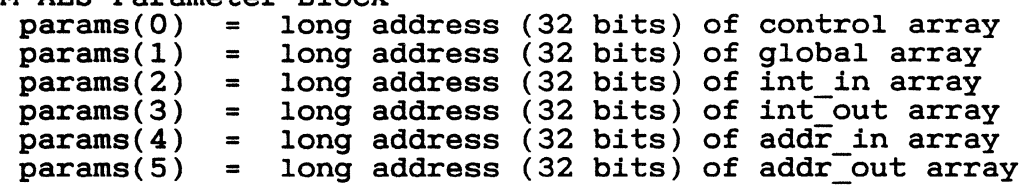

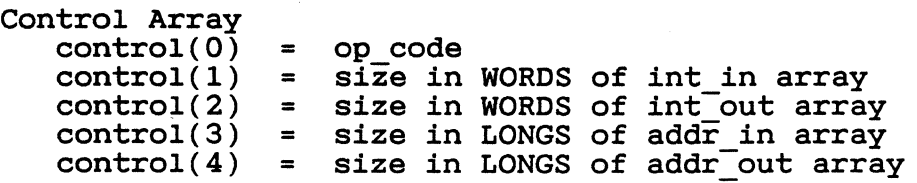

6.4 Object Library Routines

GEM PG Vol. 2: AES

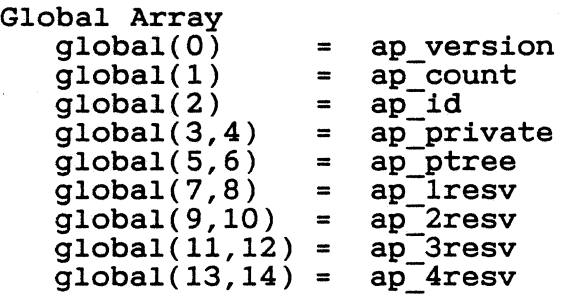

Global Array parameters are described in Section 3.

Each routine also contains some or all of the following arrays:

- o Integer Input (int in) Unless otherwise noted, each parameter in this array is a WORD.
- <sup>o</sup>Integer Output (int out) Unless otherwise noted, each parameter in this array is a WORD.
- o Address Input (addr in) Unless otherwise noted, each parameter in this array is a POINTER.
- o Address Output (addr out) Unless otherwise noted, each parameter in this array is a POINTER.

#### 6.4.1 OBJC ADD

Purpose:

 $\blacksquare$ 

Adds an object to an object tree.

In creating an object tree, the application makes separate OBJC ADD calls to establish the relationship of each child to its parent. For example, if the tree contains one parent with three children and another parent with two children, the tree requires a total of five OBJC ADD calls.

Parameters:

 $control(0) = 40$ <br> $control(1) = 2$  $control(1) = 2$ <br> $control(2) = 1$  $control(2) = 1$ <br>control(3) = 1  $control(3) = 1$ <br>control(4) = 0  $control(4)$  $int \; \text{in}(0)$  = ob aparent<br> $int \; \text{in}(1)$  = ob achild  $int$ int $(i)$ int out(0) = ob areturn  $addr in(0) = ob atree$ 

- o ob aparent the object to whose list of children the child will be-added
- o ob achild the object to add to parent's list of children
- o ob areturn a coded return message

0 - an error exists n (positive integer) - the object was successfully added

o ob atree - the address of the object tree containing parent and chIld

Sample call to C language binding:

ob areturn = objc\_add(ob\_atree, ob\_aparent, ob\_achild);

# 6.4.2 **OBJC DELETE**

Purpose:

Deletes an object from an object tree by unlinking it from its parent object.

Parameters:

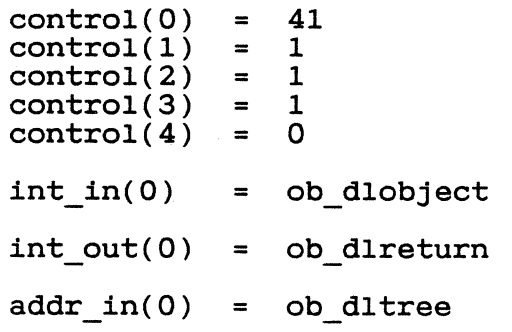

- o ob dlobject the object to be deleted
- <sup>o</sup>ob dlreturn a coded return message
	- o an error exists n (positive integer) - the object was successfully deleted
- <sup>o</sup>ob dltree the address of the object tree that contains the obJect

Sample call to C language binding:

ob dlreturn = objc\_delete(ob\_dltree, ob\_dlobject);

#### 6.4.3 OBJC DRAW

Purpose:

 $\blacksquare$ 

 $\overline{\mathbb{C}}$ 

 $\overline{C}$ 

Draws any object or objects in an object tree.

Each OBJC DRAW call defines a new clip rectangle, and the Object Library draws only the parts of the object contained within the clip rectangle for that call.

The clip rectangle is defined in the GEM Programmer's Guide, Volume 1: VDI.

Parameters:

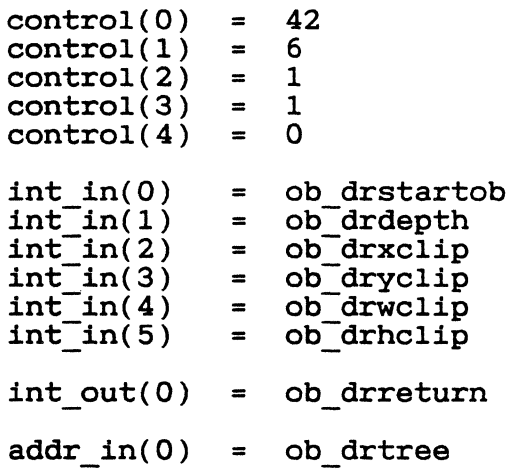

- o ob drstartob the starting object on the tree indexed by ob artree
- o ob drdepth how many levels in the object tree to draw, starting from ob drstartob

o - starting object only

- 1 first level children of starting object
- 2 second level children of starting object [etc.]

<sup>o</sup>ob\_drxclip - the X-coordinate of the clip rectangle

- <sup>o</sup>ob\_dryclip the Y-coordinate of the clip rectangle
- o ob drwclip the width (in pixels) of the clip rectangle
- o ob\_drhclip the height (in pixels) of the clip rectangle

/~

 $562$ 

o ob\_drreturn - a coded return message

o - an error exists n (positive integer) - no error exists

o ob drtree - the address of the object tree that contains the object

Sample call to C language binding:

ob\_drreturn = objc\_draw(ob\_drtree, ob\_drstartob,<br>
ob\_drdepth, ob\_drxclip,<br>
ob\_dryclip, ob\_drwclip,<br>
ob\_drhclip);

#### 6.4.4 OBJC FIND

Purpose:

 $\blacksquare$ 

Finds an object under the mouse form.

The application supplies the X- and Y-coordinates of the mouse's position, as well as a parameter that tells OBJC FIND how far down the tree to search.

Parameters:

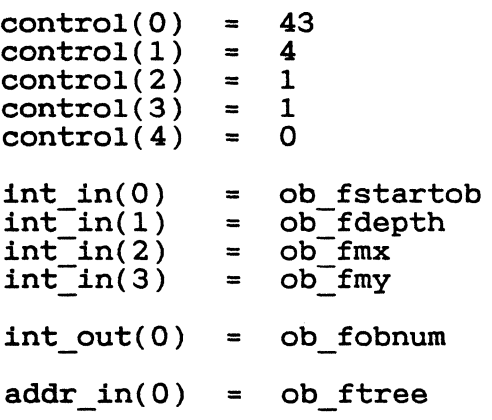

- o ob fstartob the object at which to start the search
- o ob fdepth how many levels in the object tree to search, starting from ob fstartob
	- o starting object only
	- 1 first-level children of starting object
	- 2 second-level children of starting object [etc.]
- o ob fmx the X-coordinate of the mouse's location
- o ob\_fmy the Y-coordinate of the mouse's location
- o ob fobnum the found object's number in the tree, ranging from 0 (zero) to n
	- -1 no object found
- o ob ftree the address of the object tree containing the object identified by ob\_fstartob

Sample call to C language binding:

ob\_fobnum = objc\_find(ob\_ftree, ob\_fstartob, ob\_fdepth,  $-$ ob\_fmx, ob\_fmy);

# 6.4.5 OBJC OFFSET

Purpose:

 $\left($ 

Computes an object's X- and Y-coordinates relative to the screen.

Parameters:

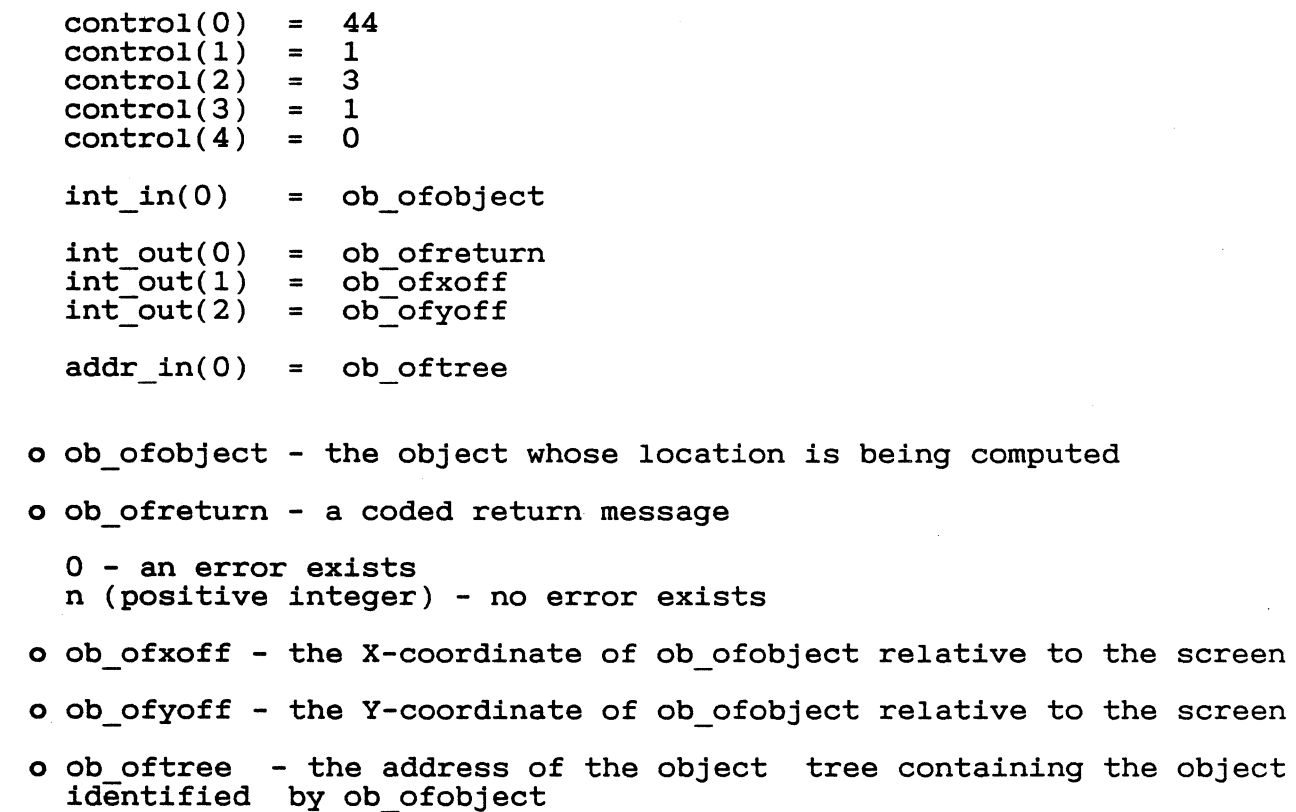

Sample call to C language binding:

ob\_ofreturn = objc\_offset(ob\_oftree, ob\_ofobject,<br> $\overline{\text{Rob\_ofxoff}}, \overline{\text{Rob\_ofyoff}})$ ;

#### 6.4.6 **OBJC ORDER**

Purpose:

Moves an object to a new position in its parent's list of children (for example, takes the third child and moves it to the second child's place).

Parameters:

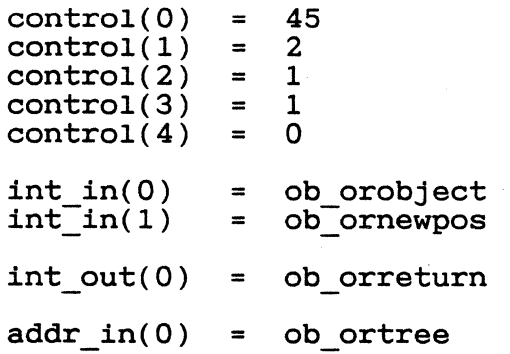

o ob orobject - the object to be moved to a new position

o ob\_ornewpos - the new position in which to put the object

o - on the bottom 1 - one from the bottom 2 - two from the bottom [etc.]  $-1$  - on top

o ob orreturn - a coded return message

o - an error exists n (positive integer) - no error exists

o ob ortree - the address of the object tree that contains the object identified by ob orobject

Sample call to C language binding:

ob orreturn = objc order(ob ortree, ob orobject, - ob\_ornewpos);

#### 6.4.7 OBJC EDIT

Purpose:

Lets the user edit text in an object.

The object must be of the type G TEXT or G BOXTEXT.

Parameters:

C

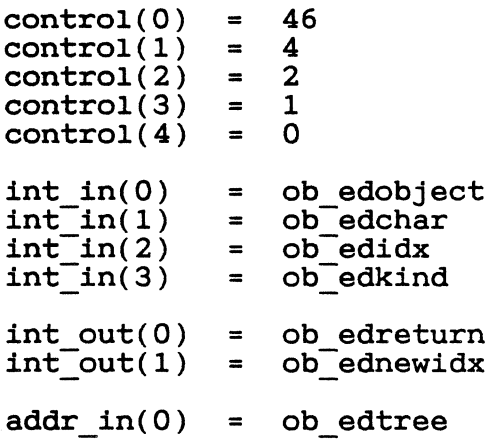

- 0 ob edobject the object containing the text to be edited
- 0 ob edchar the character input by the user
- o ob edidx the index of the next character position in the raw text string
- 0 ob edkind the OBJC EDIT function to perform
	- o ED START reserved for future use
	- 1 ED INIT combine values in te ptext and te\_ptmplt into a formatted string; turn on text cursor
	- 2 ED CHAR validate typed characters against te\_pvalid, update teptext, and display string
	- 3 ED END turn off text cursor

See Section 6.3.2, "TEDINFO Structure."

- o ob edreturn a coded return message
	- o an error exists n (positive integer) - no error exists

- o ob ednewidx the index of the next character position in the raw text string after the OBJC\_EDIT operation is finished
- o ob edtree the address of the object tree containing the object with the text to be edited

Sample call to C language binding:

 $ob_e$  edreturn =  $objc_e$  edit(ob edtree, ob edobject, ob\_edchar, ob\_edidx,<br>ob\_edkind, &ob\_ednewidx);

./

## 6.4.8 OBJC CHANGE

Purpose:

 $\blacklozenge$ 

Changes an object's ob state value. Refer to Section 6.3.7.3, "Object states."

Each OBJC CHANGE call defines a new clip rectangle, and the Object Library changes only the parts of the object contained within the clip rectangle for that call.

Parameters:

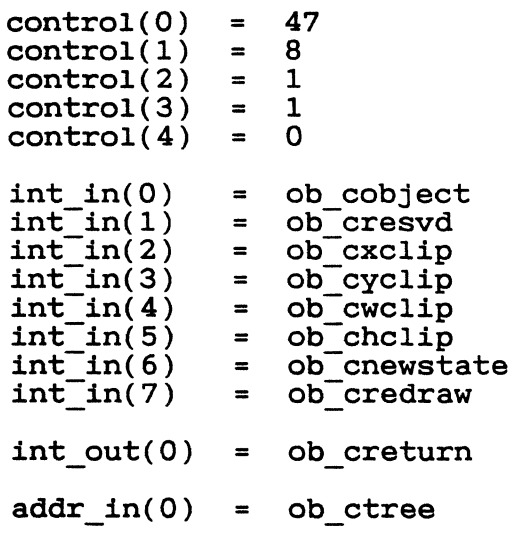

o ob\_cobject - The object to be changed.

o ob cresvd - Reserved; the value must be zero.

o ob\_cxclip - The X-coordinate of the clip rectangle.

o ob cyclip - The Y-coordinate of the clip rectangle.

o ob\_cwcl1p - The width (in pixels) of the clip rectangle.

o ob chclip - The height (in pixels) of the clip rectangle.

o ob cnewstate - The ob\_state value of the object.

o ob credraw - A code for whether to redraw the object.

o - do not redraw the object 1 - redraw the object

o ob creturn - A coded return message.

o - an error exists n (positive integer) - no error exists

o ob ctree - The address of the object tree containing the object.

Sample call to C language binding:

ob\_creturn = objc\_change(ob\_ctree, ob\_cobject, ob\_cresvd,<br>- ob\_cxclip,-ob\_cyclip,<br>- ob\_cwclip, ob\_chclip,<br>ob\_cnewstate,-ob\_credraw);

End of Section 6

570
# Section 7

### Form Library

# 7.1 Introduction

A form is a means of giving or gathering information. It can be a set of questions, often in the form of a list, to which a user responds by checking off boxes or writing text. A form can appear on a piece of paper or on a computer screen.

GEM AES's Form Library displays forms almost exactly as they would appear on paper. For example, an application can display a form and then use the responses it receives to update an information database. The Form Library collects the user's responses and stores them in the object tree that describes the form.

In making this high-level interaction between application and user possible, the Form Library offers several advantages, including the following:

- o The Form Library, and not the application, is responsible for the user's interaction with the form.
- o The application is idle until the user has completed the form. When the user satisfies the form's exit condition, the application regains control and acts on the user's responses.
- o The Form Library greatly simplifies the programmer's task by providing a consistent framework for interaction between the application and the user.

# 7.1.1 Forms: A Model

A typical form is the product survey illustrated in Figure 7-1. This kind of form, which might be included with a newly purchased computer, contains several questions, to which the user responds by putting an "X" in the appropriate boxes or by writing a response.

 $7 - 1$ 

**+----------------------------------------------------------+**  1. Age (check one only):<br> $10-29$  | | 30-49 50-69 over 70 2. Yearly Income (check one only):<br>less than  $$10,000$  | | S10,000 - S29,999 S30,OOO - S49,999 S50,OOO - S69,999 over S70,OOO 3. Activities You Enjoy (check all that apply):<br>Water Skiing | | Hang Gliding<br>Backpacking Bicycling<br>SCUBA Diving Horseback Riding 4. Computer Dealer's Name: Address: **+----------------------------------------------------------+** 

# Figure 7-1. Typical Product Survey Form

The questions in this form require three different kinds of answer:

o a check in a Single box (questions 1 and 2)

o a check in one or more boxes, or no check at all (question 3) o a written answer (question 4)

# 7.1.2 GEM AES Forms: The User's View

Forms in GEM AES are essentially the same as printed forms. For example, GEM AES uses the same three types of response that appear on the product survey. However, GEM AES uses its own terminology:.

o radio buttons - The "check-one-only" type of response.

If a user selects one button, all other buttons are automatically de-selected. Radio buttons are a "one of many" structure.

o check boxes - The "check-all-that-apply" type of response.

572

 $\bigcap$ 

 $\bf{C}$ 

### GEM PG Vol. 2: AES 7.1 Introduction

The user can select one or more of the options, or none at all. Despite the name, a check mark does not necessarily appear in the box when the user selects it. Check boxes are an "any of many" structure.

<sup>o</sup>editable text - For all responses requiring text entry.

GEM AES needs one piece of information that does not appear explicitly on the product survey: notification that the user has completed the form. To provide this information, the programmer designates at least one box as an exit button and sets the object flag to EXIT. When the user selects the box, the Form Library completes its tasks and then passes control back to the application.

Many GEM AES forms have two exit buttons, one labeled "OK" and the other labeled "Cancel". These buttons have the following functions:

- o OK Tells the Form Library that the form is complete. The application can then act on the user's responses.
- o Cancel Tells the Form Library to ignore any responses and to return control to the application. The environment remains the same as it was before GEM AES displayed the form.

A form's exit buttons do not have to be labeled "OK" and "Cancel". For example, a form can have buttons labeled "Excellent", The labels on the exit button plication. ave to be labeled "OK" and "Cancel".<br>an "OK" button alone, or it can have<br>.. "Very Good", "Good", "Fair", "Poor". or buttons depend entirely on the ap-

### 7.1.3 Dialog Boxes

A dialog, which is a special kind of form, provides a consistent framework for interaction between an application and a user when either of the following conditions exists:

- o The application needs more information before it can carry out a command.
- o An error or some other condition occurs that requires that the user be notified immediately.

Dialog boxes appear in the center of the screen. Each box contains text and one or more exit buttons.

Dialogs are stored on disk as resources, which lets an application programmer alter their content (for example, rewrite a message from English to German) without having to make changes to the application .using them or the Form Library itself.

GEM PG Vol. 2: AES 600 100 200 2.1 Introduction

イクゾ

### 7.1.3.1 Editable Text Fields

Many dialogs have editable text fields. The user can move and edit *in* these fields with the following keys:

o left- and right-arrow - Move the text cursor left and right within the field.

If the key *is* held down, the cursor moves continuously until *it*  reaches the beginning or end of the field.

o down-arrow and Tab - Move the cursor to the next field.

If the key *is* held down, the cursor moves continuously from field to field until it reaches the last field.

Note: The cursor field *is* empty. character position goes to the beginning of the field only if the goes to the beginning of the field only if the<br>Otherwise, the cursor goes to the first open following the field's data string.

o up-arrow and Backtab - Move the cursor to the previous field.

To Backtab, the user presses the Tab and Shift keys at the same time.

If the keys are held down, the cursor moves continuously from It the keys are held down, the cursor moves<br>field to field until it reaches the first field.

Note: The cursor note. The curso.<br>field is empty. character position following the field's data string. goes to the beginning of the field only if the goes to the beginning of the field only if the<br>Otherwise, the cursor goes to the first open

o Delete - Deletes the character following the cursor.

The cursor does not move.

If held down, the key deletes continuously until all characters following the cursor have been deleted.

o Backspace - Deletes the character to the left of the cursor.

The cursor and any following text move one character space to the left.

If held down, the Backspace key moves the cursor and any following text continuously to the left, deleting characters until the cursor reaches the beginning of the field.

. 0 Return/Enter - Ends editing and terminates the dialog.

The Return/Enter key works this way only if one object in the form has been flagged as a DEFAULT object (see Section 6.3.7.2, "Object Flags"). If no object has been flagged as a DEFAULT object, the

Form Library ignores any Return/Enter keystrokes.

For example, in the dialog in Figure 7-2, the GEM Desktop applica- tion has flagged the "Cancel" button as the DEFAULT object. (The DEFAULT object *is* identified by its heavy border.) If the user presses the Return/Enter key, intending to format a disk, the keystroke instead cancels the format request. The DEFAULT flag acts as an extra safety device, forcing the user to click the mouse pointer on "OK".

o Escape - Clears all characters from the field.

The user can also move through a field by typing a delimiter character that appears to the right of the cursor. This delimiter cer that appears to the right of the cursor. This definited<br>character must be a character that is not allowed by the validation string te\_pvalid (see Section 6.3.2, "TEDINFO Structure").

For example, the user might be entering a filename in the following field:

. . . . . . . . . . . .

The validation string for this field is "FFFFFFFFFFF"--all valid DOS filename characters, plus 1, \*, and :. The period is not a valid character. If the user types "file.", the Form Library looks for a period in the field to the right of the cursor's position. Finding one, it moves the cursor one position past the period, filling all spaces between the text and the delimiter with blanks. The user now sees the following field:

f i l e  $\left| \begin{array}{ccc} 1 & -1 \end{array} \right|$ 

Similarly, the user can type "9/30/55" into the following date field:

 $-$  /  $-$  /  $-$ 

The following field results:

9 /30 / 5 5

# 7.1.4 Alerts

An alert is a special kind of dialog box that notifies the user a condition has arisen that requires immediate attention and, usually, action by the user. Alerts are GEM AES's and GEM AES-based ap-<br>plications' means of handling error conditions.

Figure 7-2 shows a sample alert.

# Figure 7-2. Sample GEM AES Alert

The alert is contained in a text string. In the examples that follow, the first is the actual alert string. The second describes the components of the string. The string uses square brackets to separate the components.

[3] [Formatting will ERASE all information on the disk in drive  $A:$ . Click on OK only if you don't mind losing this information. [Cancel Retry]

[<icon#>] [<message text>] [<exit buttons>]

The components of the string are the following:

- o <icon#> A single character that identifies an icon (if any) that appears at the left side of the alert.
	- o no icon 1 - NOTE icon 2 - WAIT icon 3 - STOP icon
- o <message text> A maximum of 200 ASCII characters for text.

The alert can have five text lines, with no more than 40 characters on each line. In the string, the lines are separated by the logical OR symbol [|].

o <exit buttons> - One, two, or three exit buttons, each containing no more than 20 text characters.

In the string, the exit button text is separated by the logical OR symbol.

# 7.1.4.1 Error Boxes

An error box is a special kind of alert that reports DOS errors like "File Not Found." DOS error codes are defined in the PC DOS version 2.1 Technical Reference Manual.

Unlike the text string for other alerts, the text string for an eronlike the text stillig for other afterts, the text stillig for direct ror box is generated by the Form Library instead of the application.

# 7.1.5 GEM AES Forms: The programmer's View

structurally, a GEM AES form *is* an object tree, as described in Section 6. In the alert in Figure 7-2, the root of the object tree *is*  the box that gives the form its structure. The root has three children-objects, the text and two exit buttons. The three children have no children-objects of their own.

Figures 7-3 and 7-4 show the OBJECT structure and TEDINFO structure elements for each part of the form's object tree.

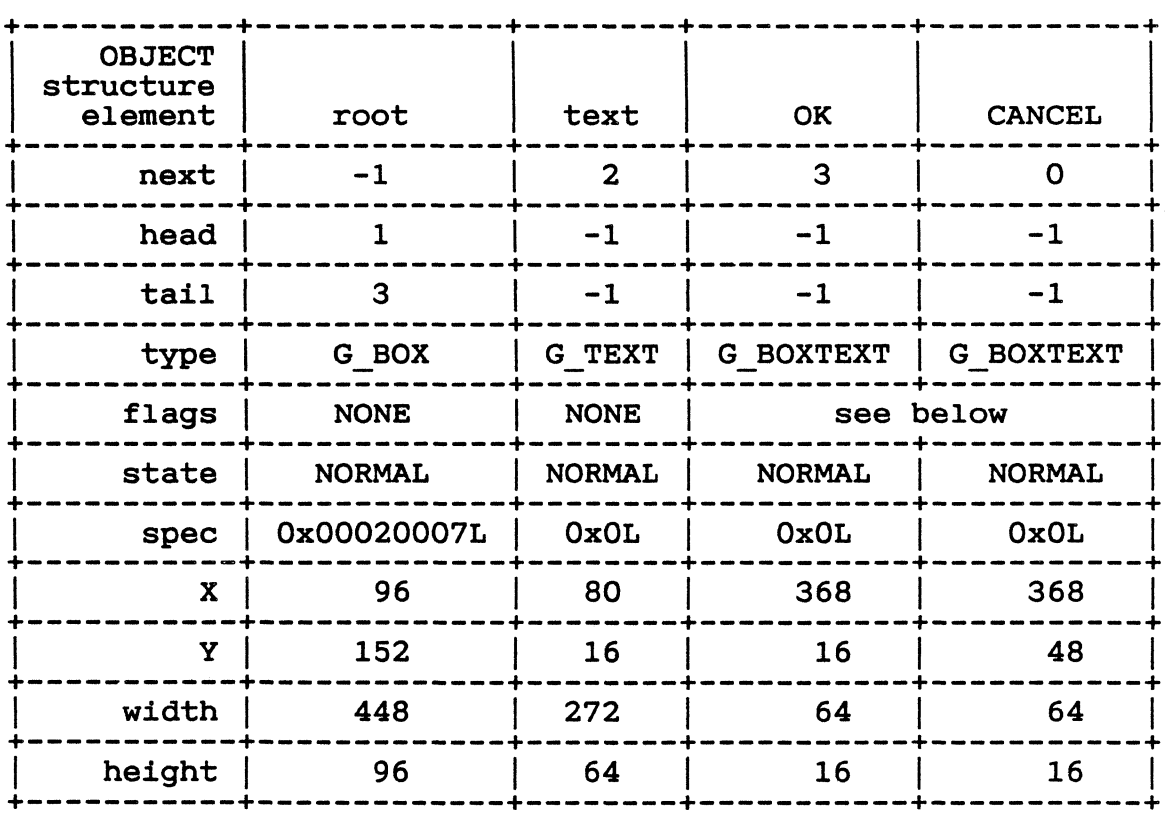

# Figure 7-3. OBJECT Structure Elements

Valid flags for "OK" are the Boolean OR of SELECTABLE and EXIT.

Valid flags for "Cancel" are the Boolean OR of SELECTABLE, EXIT, DEFAULT, and LASTOB.

The X- and Y-coordinates of the root are relative to the physical screen. The X- and Y-coordinates of any children are relative to their parents--in this case, the root.

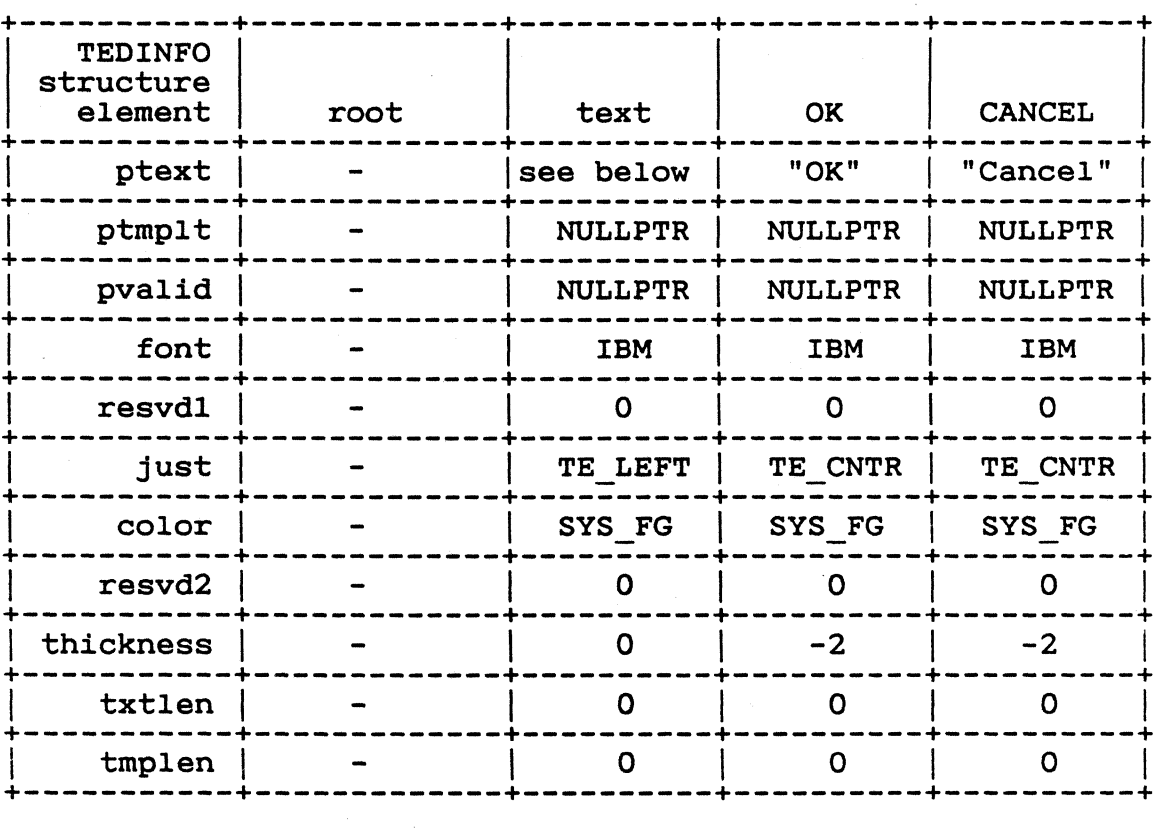

ptext: "Formatting will ERASE all information on the disk in drive A:. Click on OK only if you don't mind losing this information."

# Figure 7-4. TEDINFO Structure Elements

To display the whole form, the Form Library follows the structure of the object tree from root to children, displaying each object in the tree according to the information contained in the object. For a more detailed discussion of displaying object trees, see Section 6.

 $\overline{\mathbb{C}}$ 

# GEM PG Vol. 2: AES 7.2 Using the Form Library

### 7.2 Using the Form Library

To display a form, the application calls OBJC DRAW, passing an index to the object tree for the form. The Object Library displays the form in the application's window. The application then makes a call to the FORM DO routine, and the Form Library monitors the user's interaction with the form.

When the user selects an exit button, the Form Library returns control to the application. In general, the application identifies the object(s) that cause the Form Library to relinquish control. After *regaining* control, the application must look at the form, determine if any changes took place, and decide on appropriate action.

By contrast with an application-defined form, which appears inside a window, a dialog sits on top of windows and desk accessories and dialog sits on top of windows and desk accessories and does not have to be within a window's boundaries.

To display a dialog, the application takes the following steps:

- 1. It calls the RSRC GADDR routine to get the address of the object<br>tree that draws the dialog. This call is described in Section draws the dialog. This call is described in Section 12.3.
- 2. It calls the FORM CENTER routine to center the dialog on the screen. (This call is optional.)
- 3. It calls the FORM DIAL routine to reserve the part of the physical screen in which the dialog will appear. Nothing else can occupy the reserved part of the screen.
- 4. It calls the FORM DIAL routine *again* to draw an expanding box in which the dialog-will appear. *(This* call is optional.)
- 5. It calls the OBJC DRAW routine to display the dialog. This call is described in Section 6.4.
- 6. It calls the FORM DO routine to let the user interact with the dialog.
- 7. When the user satisfies the dialog's exit condition, by clicking on an exit button or pressing the Enter key, the application calls the FORM DIAL routine, to draw a shrinking box. (This call is optional.)
- 8. It calls the FORM DIAL routine again, to free the reserved screen space and to redraw the screen.

GEM PG Vol. 2: AES 7.2 Using the Form Library

To display an alert, the application calls the FORM ALERT routine. The FORM ALERT routine contains the following internal steps:

- 1. It constructs the object tree of the alert, based on the input string whose address is contained in FORM ALERT.
- 2. It saves to the menu/alert buffer the screen space that will be taken over by the alert.
- 3. It calls the OBJC DRAW routine, to display the alert.
- 4. It calls the FORM DO routine, to let the user respond to the alert.
- 5. After the user selects an exit button, it redraws the screen from the menu/alert buffer.
- 6. It reports the user's exit button selection to the application.

To display an error box, the application calls the FORM ERROR routine. The input parameter for FORM ERROR is a DOS error code, and its output parameter is a code that tells the application to retry or abandon the requested action. Otherwise, FORM ERROR uses the same internal sequence as FORM ALERT.

# 7.3.1 **FORM DO**

Purpose:

Causes the Form Library to monitor the user's interaction with a form.

Parameters:

 $control(0) = 50$ <br> $control(1) = 1$  $control(1) = 1$ <br> $control(2) = 1$  $control(2) = 1$ <br> $control(3) = 1$  $control(3) = 1$ <br> $control(4) = 0$  $control(4)$  $int in(0) = fo$  dostartob  $int_0^{\infty}$  out(0) = fo doreturn addr  $in(0)$  = fo dotree

- o fo dostartob The number of an object (which must be an editable text field) that the application wants active when the form is text field) that the application wants active when the form is<br>displayed. The application can pass in a value of -1 if the form does not contain editable text fields.
- o fo doreturn The number of the object that caused the exit from the user's interaction with the form.
- o fo dotree The form. address of the object tree that draws this

Sample call to C language binding:

fo doreturn = form  $do(fodotree, fodotartob);$ 

# 7.3.2 **FORM DIAL**

Purpose:

Depending on the value in fo diflag, does one of the following:

- o reserves a portion of the physical screen for a dialog box
- <sup>o</sup>draws an expanding box in which the dialog will appear
- o draws a shrinking box when the user has completed interacting with the dialog
- o frees the reserved portion of the screen and redraws the screen

Parameters:

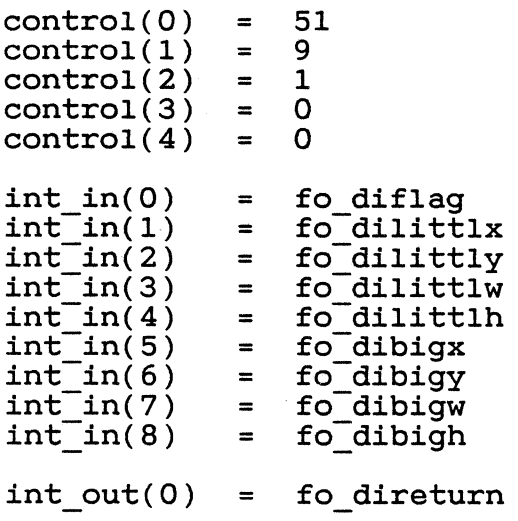

- o fo diflag The FORM DIAL action being invoked by the current  $ca1\overline{1}$ .
	- o FMD\_START Reserves screen space for the dialog box.
	- 1 FMD GROW Draws expanding box from small to large X, Y, width, and height (see description of GRAF\_GROWBOX routine in Chapter 8).
	- 2 FMD SHRINK Draws shrinking box from large to small X, Y, width, and height (see description of GRAF SHRINKBOX in Chapter 8).
	- 3 FMD FINISH Frees screen space reserved by FMD\_START; causes application to redraw screen.

584

585

o fo dilittlx - The X-coordinate of the box's smallest size. o fo dilittly - The Y-coordinate of the box's smallest size. o fo dilittlw - The width (in pixels) of the box's smallest size. 0 fo dilittlh - The height (in pixels) of the box's smallest size. o fo dibigx - The X-coordinate of the box's largest size. o fo dibigy - The Y-coordinate of the box's largest size. o fo dibigw - The width (in pixels) of the box's largest size. o fo\_dibigh - The height (in pixels) of the box's largest size. o fo direturn - A coded return message. o - an error exists n (positive integer) - no error exists

Sample call to C language binding:

fo direturn = form dial(fo diflag, fo dix, fo diy,  $\overline{f}$ o diw, fo dih);

7-15

### 7.3.3 **FORM ALERT**

Purpose:

Displays an alert.

Section 7.2 describes the complete sequence of calls internal to FORM ALERT.

Parameters:

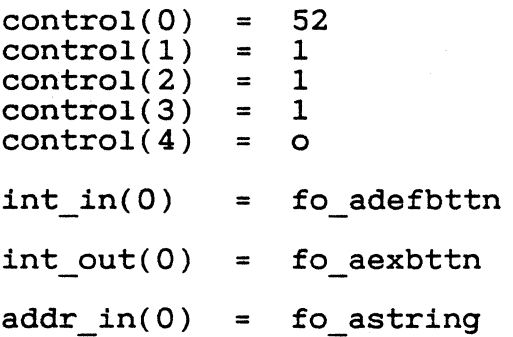

o fo adefbttn - the form's DEFAULT exit button (see Section 7.1.3.1)

- o no DEFAULT exit button
- 1 first exit button
- 2 second exit button
- 3 third exit button
- o fo aexbttn a number that identifies the exit button selected by the user
	- 1 first exit button in string
	- 2 second exit button in string
	- 3 third exit button in string
- o fo astring the address of the string containing the alert

Sample call to C language binding:

fo aexbttn = form alert(fo adefbttn, fo astring);

587

# 7.3.4 FORM ERROR

Purpose:

 $\overline{\mathbb{C}}$ 

Displays an error box.

Parameters:

 $control(0) = 53$ <br> $control(1) = 1$  $control(1) = 1$ <br> $control(2) = 1$  $control(2) = 1$ <br> $control(3) = 0$  $control(3) = 0$ <br> $control(4) = 0$  $control(4)$  $int_in(0)$  = fo enum  $int_0^{\infty} 0 = f_0 e^{\alpha t}$ 

o fo enum - the DOS error code

- o fo eexbttn a code that identifies the user's exit button selec*tion* 
	- 1 first exit button *in* string 2 - second exit button *in* string
	- 3 third exit button *in* string

Sample call to C language binding: fo eexbttn = form\_error(fo\_enum);

# 7.3.5 **FORM CENTER**

# Purpose:

Centers a dialog box on the screen.

Parameters:

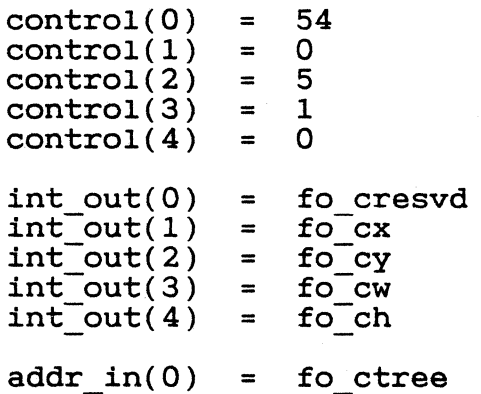

- o fo cresvd [RESERVED]: values equals 1 (one).
- o fo  $cx$  The X-coordinate of the centered object tree containing the dialog box.
- o fo cy The Y-coordinate of the centered object tree containing the dialog box.
- o fo cw The width (in pixels) of the centered object tree containing the dialog box.
- o fo ch The height (in pixels) of the centered object tree containing the dialog box.
- 0 fo ctree The address of the object tree that describes the dialog.

Sample call to C language binding:

fo cresvd = form center(fo ctree,  $G_{\text{c}}$  afo cx,  $G_{\text{c}}$  afo ch);

End of Section 7

7-18

# Section 8

# Graphics Library

# 8.1 Introduction

 $~\bullet$  .

 $\ddot{\bullet}$ 

In certain circumstances a graphics application might need to manipulate a rectangular outline (a box drawn with lines) on the screen. The Graphics Library provides a set of routines for these manipulations. As a result, each application can make calls to a main paradicions. The a resurc, each apprication can make early to a in its own code.

Graphics Library routines are based on GEM VDI routines that are<br>fully described in the GEM Programmer's Guide. Volume 1: VDI. GEM fully described in the GEM Programmer's Guide, Volume 1: VDI. GEM AES runs on top of GEM VDI, and a graphics application should use GEM VDI for its graphics output. However, all graphics input is made directly through GEM AES.

Graphics Library routines also return the GEM VDI handle of the current opened screen workstation, change the mouse form to one of a predefined set or to a form defined by the application, and get information on the mouse and keyboard.

# 8.2 Using the Graphics Library

The boxes manipulated by the Graphics Library routines can be used for a variety of purposes. In the GEM Desktop application, for example, the GRAF RUBBERBOX routine draws the box that appears when a user drags with the mouse to select a group of icons. The GRAF GROWBOX routine draws the expanding box that appears when a user opens an icon, and the GRAF SHRINKBOX routine draws the box that appears when the user closes a window.

### 8.3 Graphics Library Routines

The Graphics Library uses the following routines:

- o GRAF RUBBERBOX draws a "rubber" box that expands and contracts fixed point as the mouse moves
- o GRAF DRAGBOX moves a box, keeping the mouse pointer in the same position in the box
- o GRAF MOVEBOX draws a moving box
- o GRAF GROWBOX draws an expanding box outline
- o GRAF SHRINKBOX draws a shrinking box outline

- o GRAF WATCHBOX watches a box to see if the mouse pointer (with button down) *is* inside
- o GRAF SLIDEBOX keeps a sliding box inside its parent box
- o GRAF HANDLE returns a GEM VDI handle for the opened screen workstation that the GEM AES libraries use
- o GRAF\_MOUSE lets an application change the mouse form to one of a predefined set or to an application-defined form
- o GRAF MKSTATE returns the current mouse location, mouse button state, and keyboard state

The following sections describe these routines.

Each Graphics Library routine has a GEM AES Parameter Block, Control Array, and Global Array that contain the following information:

GEM AES Parameter Block

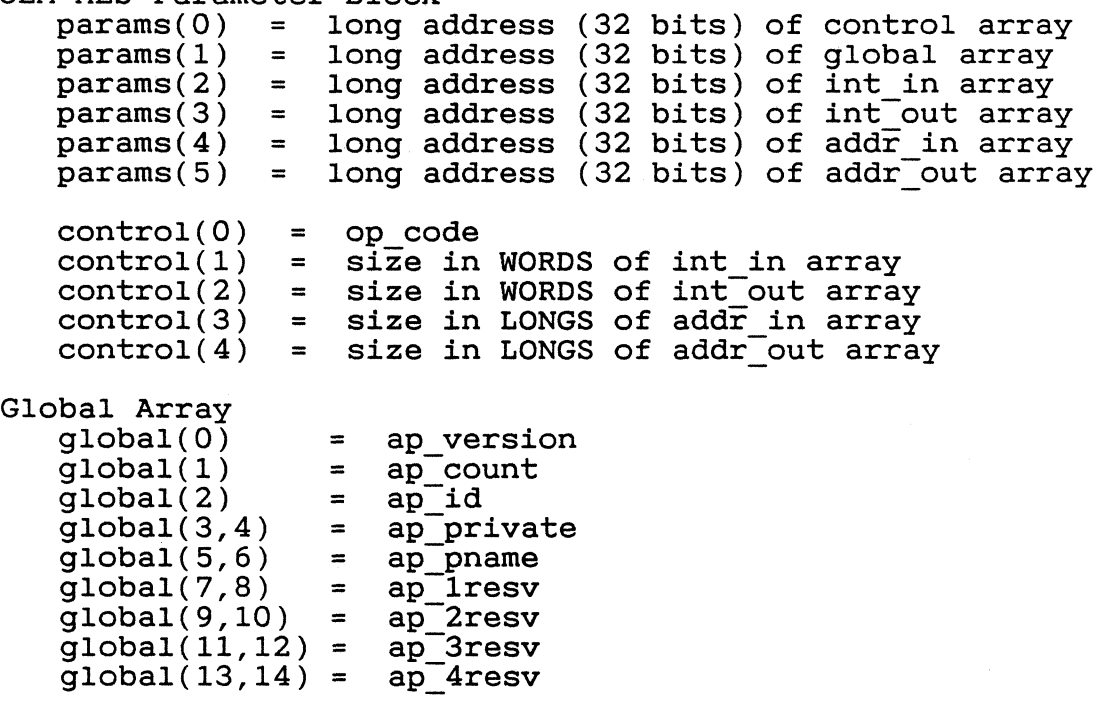

Global Array parameters are described in Section 3.

 $8 - 2$ 

 $\left\langle \sim\right\rangle$ \;'--......,/{

Each routine also contains some or all of the following arrays:

- o Integer Input (int *in)*  Unless otherwise noted, each parameter in this array *is* a WORD.
- o Integer Output (int\_out) Unless otherwise noted, each parameter in this array is a WORD.
- o Address Input (addr *in)*  Unless otherwise noted, each parameter in this array *is* a POINTER.
- o Address Output (addr out) Unless otherwise noted, each parameter in this array is a POINTER.

591

GEM PG Vol. 2: AES 8.3 Graphics Library Routines

# 8.3.1 GRAF RUBBERBOX

Purpose:

Draws a "rubber box."

The position of the box's upper left corner is fixed, but by drag- ging the lower right corner with the mouse pointer, the user can ging the lower light coinci with the modes pointer, the case can ment the sen larger or smaller. The care recently

Parameters:

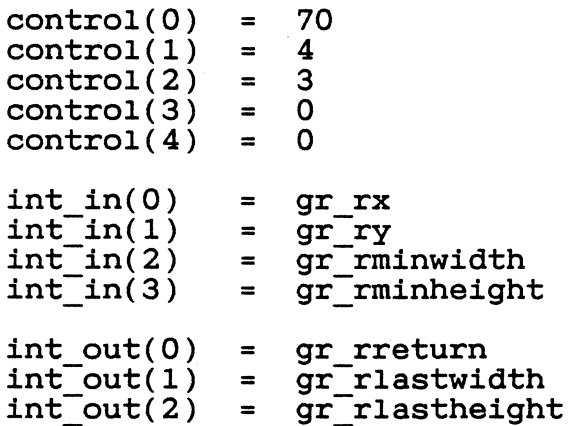

o gr\_rx - the box's X-coordinate

0 gr\_ry - the box's Y-coordinate

o gr\_rminwidth - the box's smallest possible width in pixels

o gr rminheight - the box's smallest possible height in pixels

o gr rreturn - a coded return message

o - an error exists n (positive integer) - no error exists

- o gr rlastwidth the width of the box when the user released the mouse button
- o gr rlastheight the height of the box when the user released the mouse button

 $\blacksquare$ 

Sample call to C language binding:

gr\_rreturn = graf\_rubberbox(gr\_rx, gr\_ry,<br>gr\_rminheight, gr\_rminheight, &gr rlastwidth, - &gr=rlastheight);

# 8.3.2 **GRAF DRAGBOX**

### Purpose:

Lets a user drag a box within an application-defined boundary rectangle.

When the user presses the mouse button to begin dragging, GEM AES makes a GEM VDI call to get the mouse's location. As the user drags, this call keeps the mouse pointer in a fixed position relative to the box's upper left corner.

### Parameters:

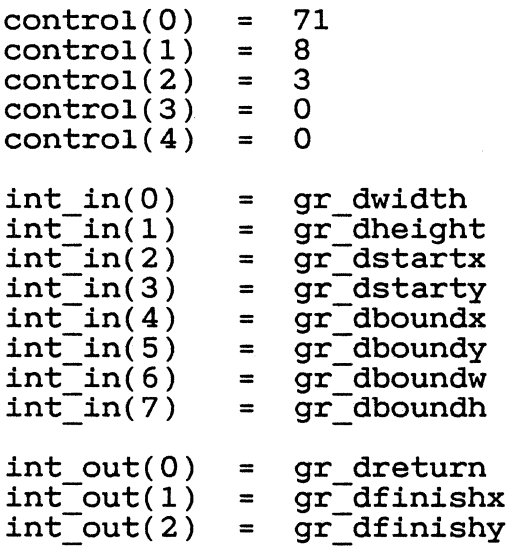

o gr dwidth - the width in pixels of the box being dragged o gr dheight - the height in pixels of the box being dragged o gr dstartx - the box's starting X-coordinate o gr\_dstarty - the box's starting Y-coordinate o gr dboundx - the X-coordinate of the boundary rectangle o gr dboundy - the Y-coordinate of the boundary rectangle o gr dboundw - the width in pixels of the boundary rectangle o gr dboundh - the height in pixels of the boundary rectangle

8-6

 $\curvearrowright$ "'~j

o gr dreturn - a coded return message

o - an error exists n (positive integer) - no error exists

- o gr dfinishx the box's X-coordinate when the user released the mouse button
- o gr dfinishy the box's Y-coordinate when the user released the mouse button

Sample call to C language binding:

gr\_dreturn = graf\_dragbox(gr\_dwidth, gr\_dheight,<br>gr\_dstartx,-gr\_dstarty,<br>gr\_dboundx, gr\_dboundy,<br>gr\_dboundh, &gr\_dfinishx, &gr dfinishy);

# GEM PG Vol. 2: AES 8.3 Graphics Library Routines

# 8.3.3 GRAF MOVEBOX

### Purpose:

Draws a box moving from one position to another.

The box's size does not change.

Parameters:

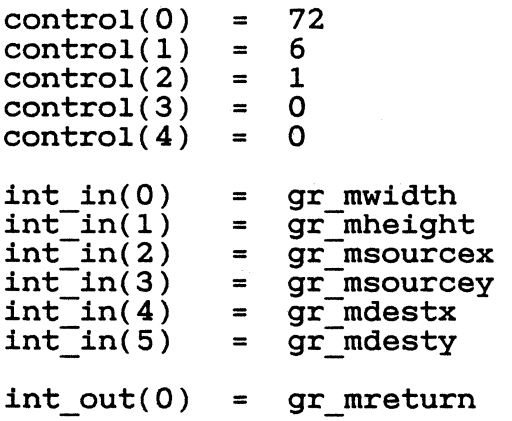

0 gr\_mwidth - the box's width in pixels

o gr\_mheight - the box's height in pixels

o gr\_msourcex - the box's X-coordinate, in its initial position o gr msourcey - the box's Y-coordinate, in its initial position o gr mdestx - the box's X-coordinate, in its final position o gr mdesty - the box's Y-coordinate, in its final position o gr mreturn - a coded return message

o - an error exists n (positive integer) - no error exists

Sample call to C language binding: gr mreturn = graf\_movebox(gr\_mwidth, gr\_mheight, gr msourcex, gr msourcey, gr:mdestx, gr\_mdesty);

# 8.3.4 GRAF GROWBOX

# Purpose:

 $\blacksquare$ 

 $\sqrt{\phantom{a}}$ 

Draws an expanding box outline.

Parameters:

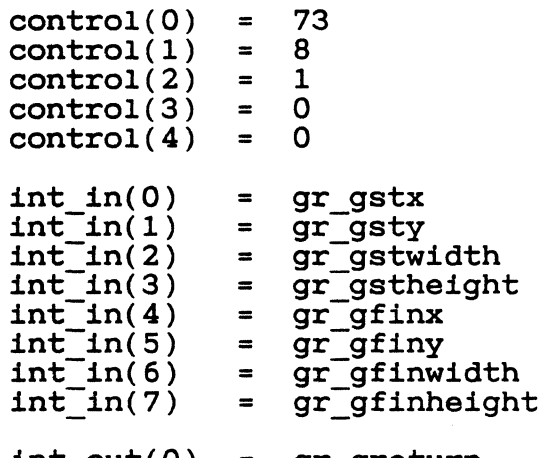

 $int\_out(0) = gr\_greturn$ 

o gr gstx - the box's X-coordinate, in its initial size o gr gsty - the box's Y-coordinate, in its initial size o gr\_gstwidth - the box's initial width in pixels o gr\_gstheight - the box's initial height in pixels o gr\_gfinx - the box's X-coordinate, in its final size o gr gfiny - the box's Y-coordinate, in its final size o gr gfinwidth - the box's final width in pixels o gr\_gfinheight - the box's final height in pixels o gr\_greturn - a coded return message o - an error exists n (positive integer) - no error exists

Sample call to C language binding:

graf\_growbox(gr\_gstx, gr\_gsty, gr\_gstwidth, gr\_gstheight, gr\_gfinx, gr-gfiny, gr gfinwidth,  $gr\_gf$ inheight);

# 8.3.5 GRAF SHRINKBOX

# Purpose:

 $\overline{\mathbb{C}}$ 

Draws a shrinking box outline.

Parameters:

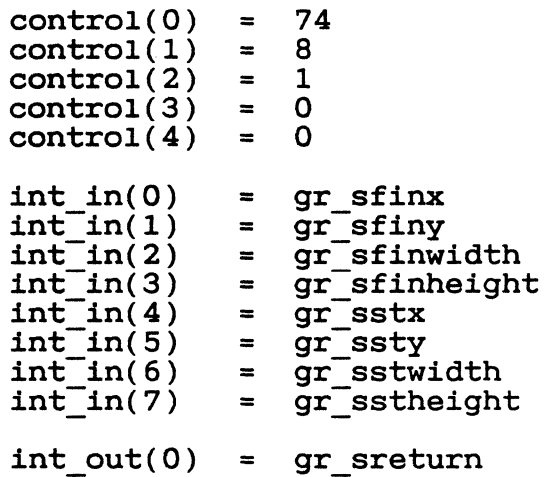

o gr\_sfinx - the box's X-coordinate, in its final size o gr sfiny - the box's Y-coordinate, in its final size o gr sfinwidth - the box's final width in pixels o gr\_sfinheight - the box's final height in pixels o gr\_sstx the box's X-coordinate, in its initial size o gr\_ssty - the box's Y-coordinate, in its initial size o gr\_sstwidth - the box's initial width in pixels o gr\_sstheight - the box's initial height in pixels o gr\_sreturn - a coded return message o - an error exists

n (positive integer) - no error exists

GEM PG Vol. 2: AES 8.3 Graphics Library Routines

Sample call to C language binding:

gr\_sreturn = graf\_shrinkbox(gr\_sfinx, gr\_sfiny,<br>gr\_sfinwidth, gr\_sfinheight, gr\_sstx, gr\_ssty, gr\_sstwidth, gr\_sstheight);

# 8.3.6 GRAF WATCHBOX

### Purpose:

Tracks the mouse pointer in and out of a predefined box.

---------- .\_------------

The box's object state changes as the mouse pointer enters and leaves the box. The application makes this call only when the mouse button is being held down, and the routine returns a value only when the user releases the mouse button.

The box is contained in an object tree. The input variables for gr winstate and gr woutstate are defined in Section 6.3.7.3.

Parameters:

 $\overline{\mathbb{C}}$ 

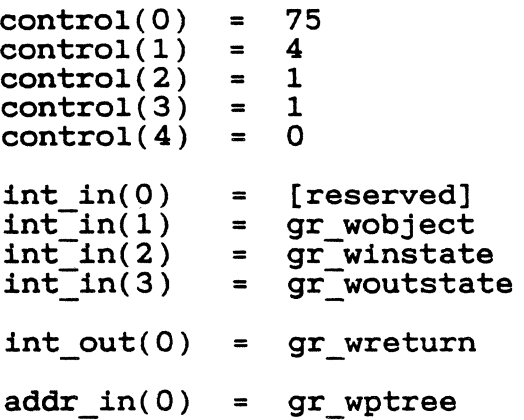

- o gr wobject the index of the object in the tree
- o gr winstate the box's state when the mouse pointer (with button down) is inside it

OxOOOO NORMAL OxOOOl SELECTED Ox0002 CROSSED Ox0004 CHECKED Ox0008 DISABLED Ox0010 OUTLINED Ox0020 SHADOWED

o gr\_woutstate - the box's state when the mouse pointer (with button down) is outside it

OxOOOO NORMAL Ox0001 SELECTED Ox0002 CROSSED Ox0004 CHECKED Ox0008 DISABLED Ox0010 OUTLINED Ox0020 SHADOWED

- o gr wreturn the mouse pointer's position when the button was released
	- o outside the box 1 - inside the box
	-
- o gr wptree the address of the object tree containing the box

Sample call to C language binding:

gr\_wreturn = graf\_watchbox(gr\_wptree, gr\_wobject,<br>gr\_winstate, gr\_woutstate);

# 8.3.7 **GRAF SLIDEBOX**

# Purpose:

 $\overline{\mathbf{C}}$ 

 $\overline{C}$ 

Tracks a sliding box inside a parent box.

Mouse movement causes the sliding box to move, and the parent box defines the sliding box's range of motion.

An application makes this call only when the mouse button is being held down, and the routine returns a value only when the user releases the mouse button.

Both boxes (slider and parent) are contained in an object tree. The return value is a number that indicates the slider's relative position inside the parent box.

Parameters:

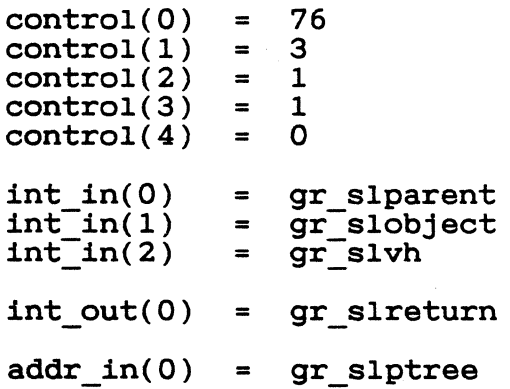

o gr slparent - The index of the parent in the tree.

o gr slobject - The index of the object (the slider) in the tree.

o gr slvh - A code for the direction of the slider's movement.

```
0 - horizontal
I - vertical
```
o gr\_slreturn - The position of the center of the slider relative to gr\_sifeturn = file position of the center of the significant. The value can range from 0 to 1000.

if gr slvh =  $0: 0 = left$  $1000 = right$ 

if gr slvh = 1:  $0 = top$  $1000 =$  bottom

o gr\_slptree - The address of the object tree containing slider and parent.

Sample call to C language binding:

gr\_slreturn = graf\_slidebox(gr\_slptree, gr\_slparent,  $gr\_slobject, gr\_slvh);$ 

# 8.3.8 GRAF HANDLE

Purpose:

Gets the GEM VDI handle for the currently opened screen workstation.

GEM AES and GEM applications share this handle whenever they make GEM VOI calls.

Parameters:

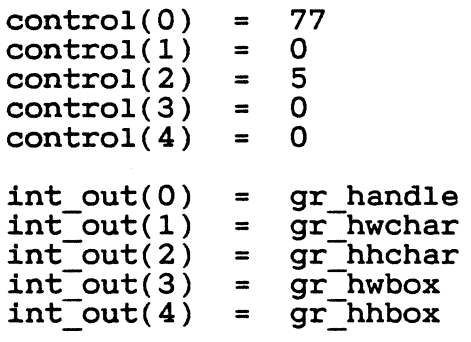

o gr\_handle - the GEM VDI handle

- o gr hwchar the width (in pixels) of a character cell in the system font used in menus and dialogs
- o gr hhchar the height (in pixels) of a character cell in the system font used in menus and dialogs
- o gr hwbox the width (in pixels) of a square box large enough to hold a system font character
- o gr hhbox the height (in pixels) of a square box large enough to hold a system font character

Sample call to C language binding:

gr\_handle = graf\_handle(&gr\_hwchar, &gr\_hhchar,  $\frac{1}{2}$  and  $\frac{1}{2}$  and  $\frac{1}{2}$  agr hwbox,  $\frac{1}{2}$  agr hhbox);

# 8.3.9 GRAF MOUSE

### Purpose:

Changes the mouse form to one of a predefined set or to an application-defined form.

Note: The application selects or defines the mouse form that appears in the work area of its topmost (active) window. Outside the work area of the active window, the mouse form must always be an arrow or an hourglass.

If it uses a mouse form other than an arrow, an application must make a GRAF MOUSE call each time the mouse form exits or enters the active window's work area.

The GRAF MOUSE call upon exit converts the mouse form to an arrow. The GRAF MOUSE call upon entry converts the mouse form back to the application's mouse form.

The application uses an EVNT MULTI call, specifying a mouse rectangle equal to the active window's work area, to detect mouse form exit and entry.

### Parameters:

 $\sim$  788  $\sim$ 

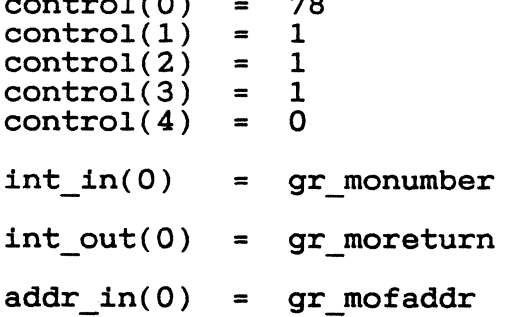

o gr monumber - a code identifying a predefined mouse form

o - arrow 1 - text cursor (vertical bar) 2 - hourglass 3 - hand with pointing finger 4 - flat hand, extended fingers 5 - thin cross hair 6 - thick cross hair 7 - outline cross hair 255 - mouse form stored in gr\_mofaddr 256 - hide mouse form

257 - show mouse form

 $\blacksquare$ 

- o gr\_moreturn a coded return message
	- o an error exists n (positive integer) - no error exists
- o gr mofaddr the address of a 35-word buffer form definition block specified in the GEM Volume 1: VOI. that fits the mouse Programmer's Guide,

Sample call to C language binding:

gr\_moreturn = graf\_mouse(gr\_monumber, gr\_mofaddr);

# 8.3.10 GRAF MKSTATE

# Purpose:

Returns the current mouse location, mouse button state, and keyboard state.

Parameters:

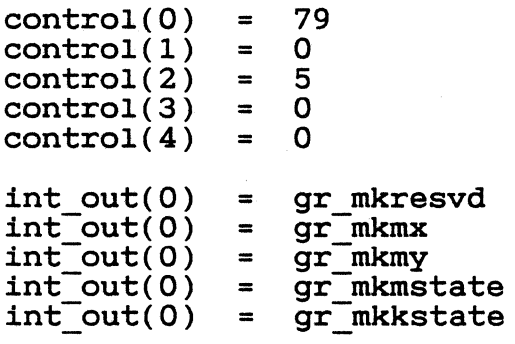

o gr\_mkresvd - [RESERVED]; value always equals 1 (one).

o gr\_mkmx - The X-coordinate of the mouse's current location.

o gr\_mkmy - The Y-coordinate of the mouse's current location.

o gr\_mkmstate - The current mouse button state.

The following bits represent the buttons:

OxOOOl - button on left Ox0002 - second button from left Ox0004 - third button from left, etc.

This parameter uses the following bit settings:

o - button up 1 - button down

o gr mkkstate - The current state of the keyboard's right-Shift, left-Shift, Ctrl, and Alt keys.

The following bits represent the keys:

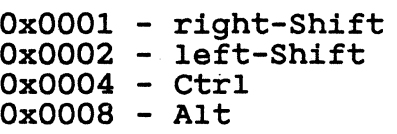
This parameter uses the following bit settings:

 $0 - \text{key up}$ 1 - key down

 $\overline{C}$ 

Sample call to C language binding:

gr mkresvd = graf mkstate( $\frac{Ggr}{Ggr}$  mkmx,  $\frac{Ggr}{Ggr}$  mkmstate, &gr=rnkkstate);

End of Section 8

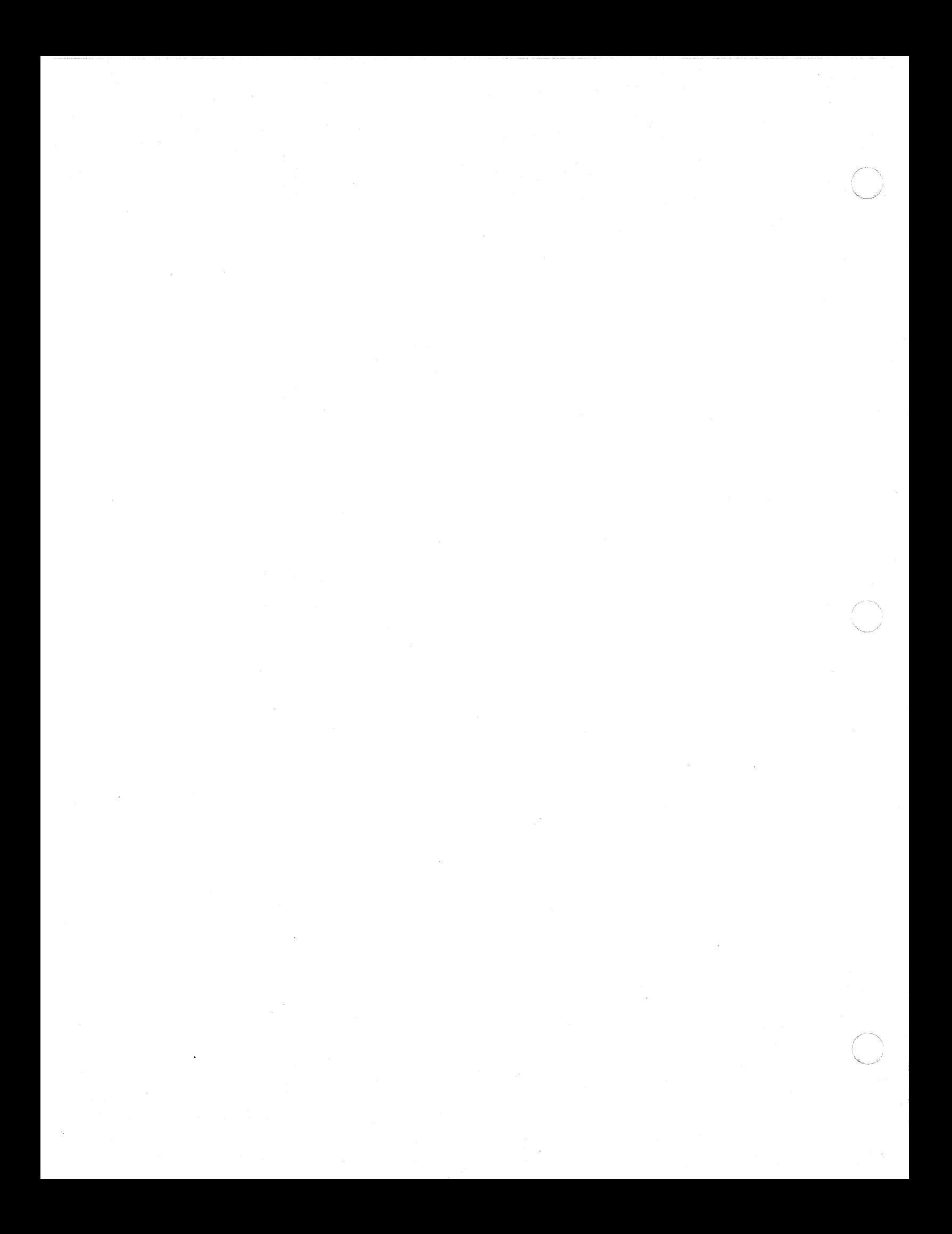

# $\overline{\mathbf{C}}$  . The section of  $\overline{\mathbf{S}}$  is the section of  $\overline{\mathbf{S}}$  is the section of  $\overline{\mathbf{S}}$

#### Scrap Library

#### 9.1 Introduction

GEM AES's Scrap Library provides a set of routines that increase the usefulness of different applications by managing data interchange between the applications.

A standard data interchange format offers several advantages, including the following:

- o Users can assemble an integrated set of independently developed applications.
- o An application can take advantage of functions and output provided by other applications.

The Scrap Library's user interface lets the user cut or copy from<br>one application's data space and paste into another's. The temone application's data space and paste into another's. porary holding place for these scraps of data is a clipboard, which is the implied destination for all cuts and the implied source for all pastes.

The user can place data on the clipboard in two ways:

- o By cutting, the user deletes the data from the source application's data space.
- o By copying, the user leaves the original piece of data in the source application's data space.

The clipboard is only one level deep; each new cut or copy overwrites the current contents of the clipboard.

A paste is in effect a copy from the clipboard to the target application. The data remains on the clipboard, allowing the user to paste the same piece of data repeatedly.

### 9.2 Using the Scrap Library

GEM AES's Scrap Library supports the following interactions:

o writing the name of a scrap directory to the clipboard o which is not had the name of a scrap directory from the clipboard o managing the use of the disk as an extensible scrap area

GEM PG Vol. 2: AES 6.2 Using the Scrap Library

GEM AES stores scrap on the disk. The filename for scrap data is<br>always SCRAP. The data's filetype identifies what kind of data it always SCRAP. The data's filetype identifies what kind of data it<br>is. For different applications to be integrated. GEM AES must For different applications to be integrated, GEM AES must define standard data types in which scrap may be stored.

GEM AES supports the following standard data types. Each is identified by a filetype in parentheses.

o ASCII text strings (.TXT) o spreadsheet data (.DIF) o metafile - GEM VDI-type graphic images (.GEM) obit-images - GEM VDI standard forms (.IMG)

All GEM AES programs should at least be able to read and write ASCII<br>data. Metafiles are described in the GEM Programmer's Guide. Volume Metafiles are described in the GEM Programmer's Guide, Volume 1: VDI.

In addition to these standard data types, programmers can add their own application-specific data types.

An application can find or establish the full path (for example, A:\SCRAPDIR\SCRAP.\*) by using the SCRAP\_READ and SCRAP\_WRITE routines.

To be accessible to a variety of applications, a piece of scrap might appear on the clipboard in several data types. The application can find and/or manipulate the actual size, contents, and  $ex$ istence of scrap by making the following DOS file system calls:

o search o create o open o read o write o close o delete o get filesize

#### 9.3 Scrap Library Routines

The Scrap Library uses the following routines:

- o SCRP READ reads the scrap directory currently stored on the clipboard
- o SCRP WRITE writes the scrap directory to the clipboard

The following sections describe these routines.

 $\bigcap$ 

 $\mathbf{C}$ 

GEM PG Vol. 2: AES 9.3 Scrap Library Routines

Each Scrap Library routine has a GEM AES Parameter Block, Control Array, and Global Array that contain the following information:

GEM AES Parameter Block

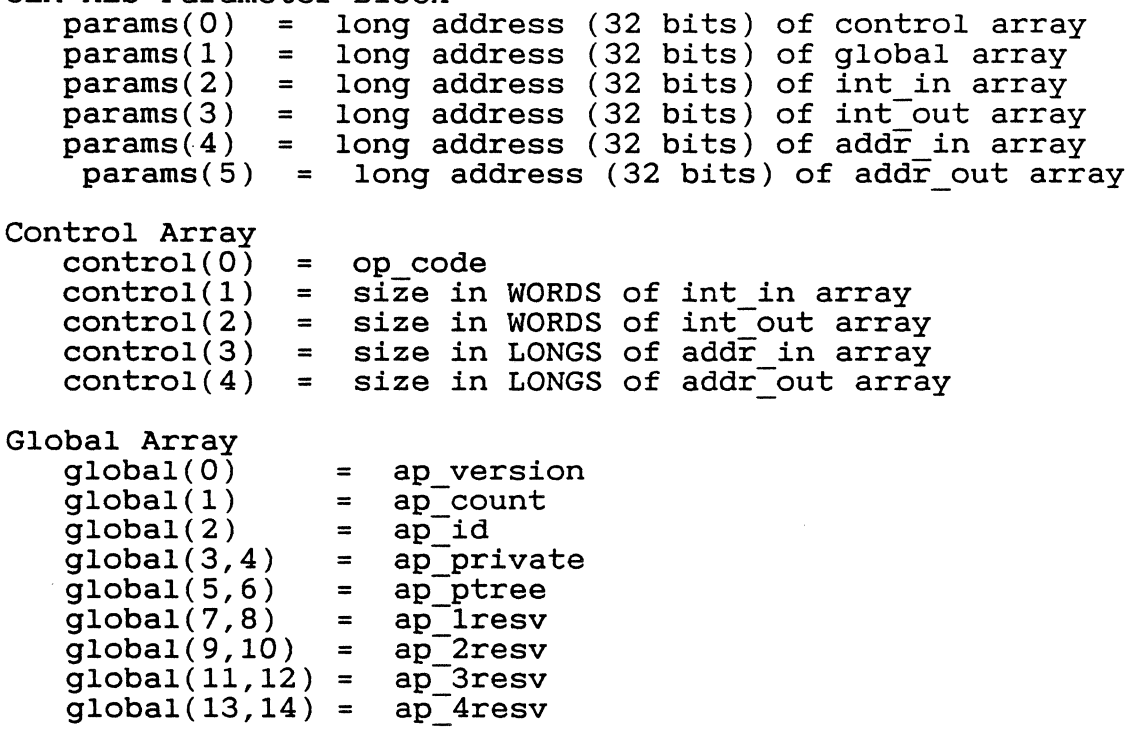

Global Array parameters are described in Section 3.

Each routine also contains some or all of the following arrays:

- a Integer Input (int *in)*  Unless otherwise noted, each parameter in this array *is* a WORD.
- a Integer Output (int out) Unless otherwise noted, each parameter in this array *is* a WORD.
- a Address Input (addr *in)*  Unless otherwise noted, each parameter in this array *is* a POINTER.
- a Address Output (addr out) Unless otherwise noted, each parameter in this array *is* a POINTER.

# 9.3.1 SCRP READ

# Purpose:

Reads the current scrap directory on the clipboard.

# Parameters:

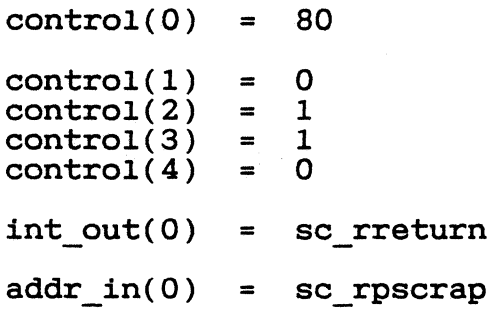

o sc rreturn - a coded return message

o - an error exists n (positive integer) - no error exists

o sc rpscrap - the address of the buffer into which the scrap directory will be copied

Sample call to C language binding:

sc rreturn = scrp\_read(sc\_rpscrap);

GEM PG Vol. 2: AES 9.3 Scrap Library Routines

# 9.3.2 SCRP WRITE

# Purpose:

Writes a new scrap directory to the clipboard, as a result of a CUT or COpy command from the user.

Parameters:

```
control(0) = 81control(1) = 0<br>control(2) = 1
control(2) = 1<br>control(3) = 1
control(3) = 1control(4) = 0int_0^{\infty} out(0) = sc wreturn
addr_in(0) = sc_wpscrap
```
o sc wreturn - a coded return message

```
o - an error exists 
n (positive integer) - no error exists
```
o sc wpscrap - the address of the buffer from which the new scrap directory will be copied to the clipboard

Sample call to C language binding:

sc wreturn = scrp\_write(sc\_wpscrap);

End of Section 9

 $9 - 5$ 

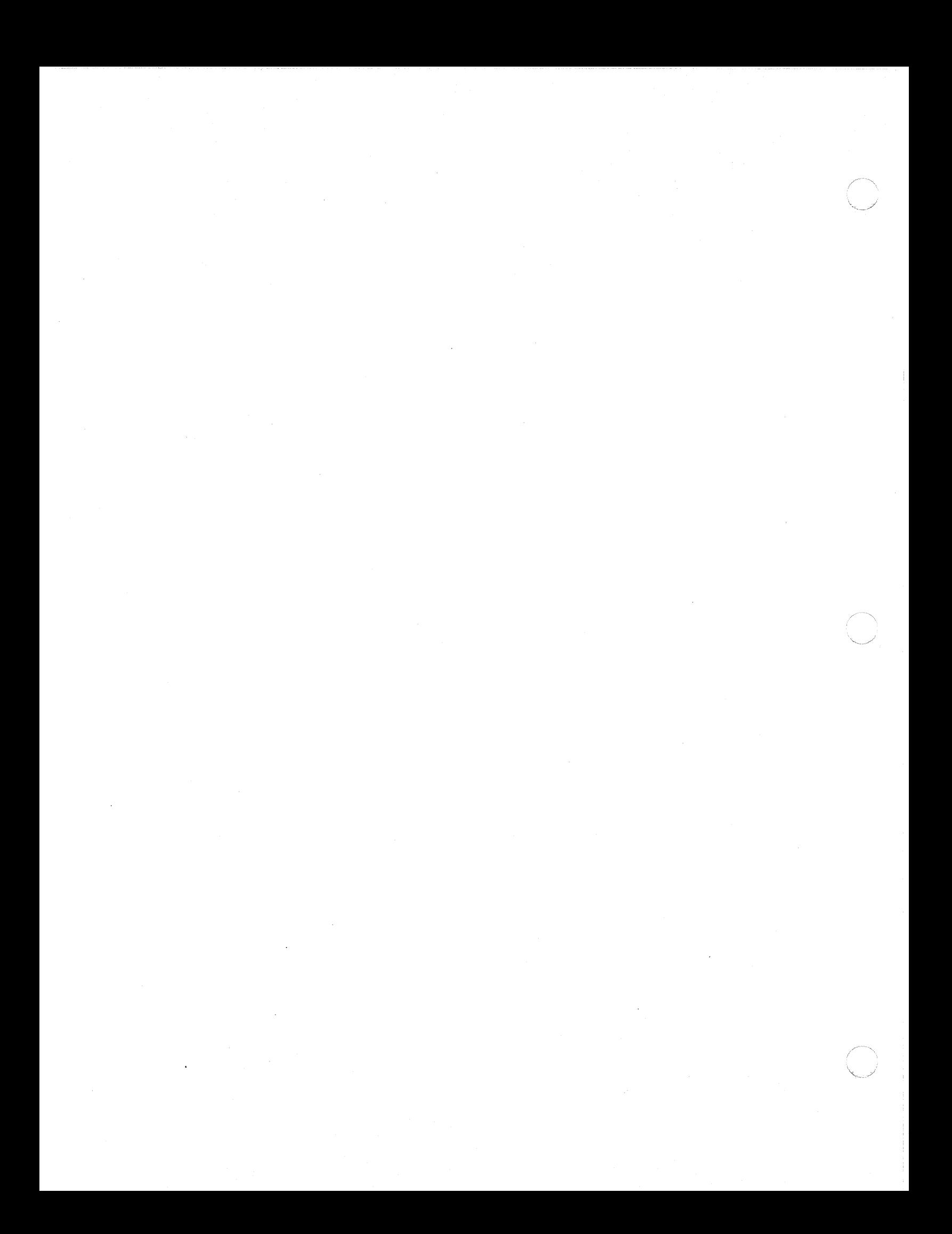

# Section 10

# File

#### 10.1 Introduction

Many applications require that the user provide a filename to create a new file, recall an existing file, or use a file as input for a function like PRINT. Programmers can design applications that elicit the filename from the user in a variety of ways, three of which are described below:

- o The application does not display a directory of existing filenames. To act on an existing file, the user must remember its filename. To create a file, the user must provide a filename that does not already exist in the directory.
- o The application displays a directory, and the user types a new or existing filename.
- o The application displays a directory. To act on an existing file, the user selects the filename directly from the directory. To create a file, the user types a filename.

The last method, the easiest for the user, is the method used by GEM AES's File Selector Library, which provides a consistent user interface for filename entry and selection.

When an application requests the File Selector Library to prompt the user for a filename, a special dialog box called the File Selector (or "Item Selector") appears on the screen. See Figure 10-1.

GEM PG Vol. 2: AES 10.1 Introduction

 $616$ 

# Figure 10-1. File Selector Dialog Box

The File Selector dialog box displays the name of the current directory (including drive identifier), a selection field, and a list of filenames contained in the directory. The scrolling area to the right of the directory list contains up- and down-arrows, a scroll bar, and a slider.

The next section describes how the user interacts with the File Selector.

#### 10.2 Using the File Selector Library

The File Selector Library provides the programmer with a consisten  $\sim$ method of prompting the user for a filename. After the user selects a menu command that requires a filename as input, the following events typically occur:

- 1. The application calls the File Selector Library to display the File Selector dialog box.
- 2. Before selecting or entering a filename, the user can do the following:

o scroll through the list of files in the directory

The File Selector dialog box's scrolling area is functionally the same as the vertical scrolling area of a window. For details of the user's interaction with the scrolling area, see the descriptions of the up-arrow, down-arrow, and the vertical scroll bar and slider in Section 11.2.1.

o change the directory being displayed

To do so, the user clicks on "Directory:" and new drive identifier, directory path name, and tion containing a wildcard in the filename or the following example: then types in a file specificafiletype, as in

c:\receipts\\*.bas

After changing the directory specification, the user clicks the mouse pointer anywhere inside the window containing the list mouse pointer anywhere inside the window containing the list<br>of filenames. GEM AES updates the window displaving a list GEM AES updates the window, displaying a list of filenames that fit the new specification.

3. The user selects a filename from the directory in the File Selector dialog box or enters a new filename.

To select an existing file, the user places the mouse pointer over the filename and clicks. If the filename is not currently over the Intename and CIICKS. It the Intename is not currently<br>visible in the list, the user can place the mouse pointer over "Selection:", click, and then type the filename.

To create a new file, the user places the pointer over "Selection:", clicks, and then types the filename.

- 4. The user selects OK or Cancel.
- 5. The File Selector Library returns the following information to the application:
	- o the filename that was selected or entered
	- o the current directory and wildcard specification
	- o the way in which the user exited the File Selector dialog box (OK or Cancel)
- 6. If the user selected OK, the application continues on with the filename that was selected or entered.

# **10.3 File Selector Library Routine**

The File Selector Library uses the following routine:

o FSEL INPUT - Displays the File Selector dialog box and lets the user<sup>-select</sup> a filename.

This File Selector Library routine has a GEM AES Parameter Block, Control Array, and Global Array that contain the following informa*tion:* 

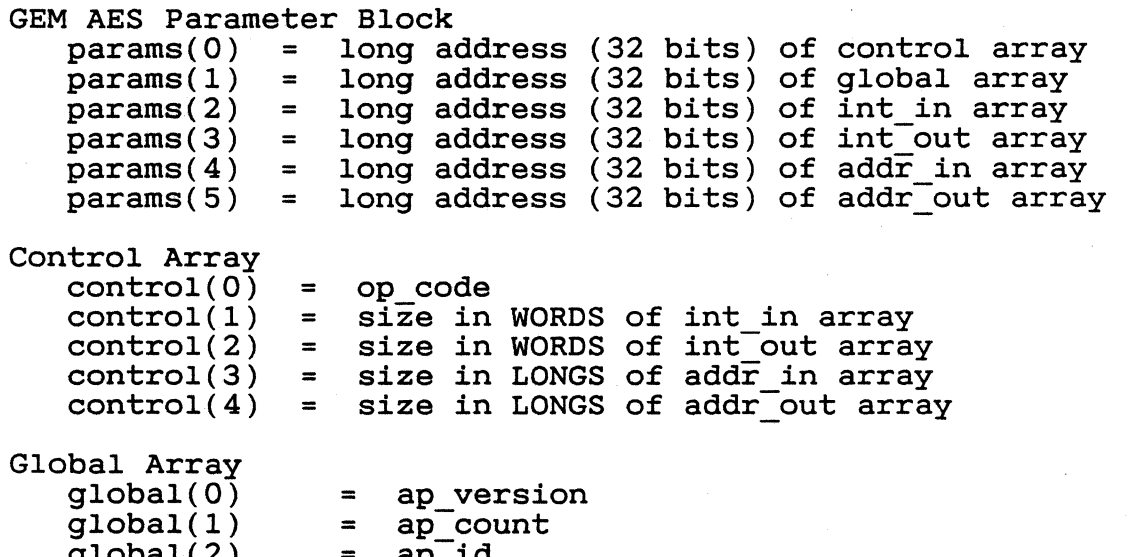

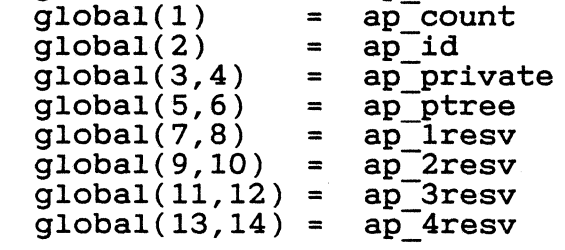

Global Array parameters are described in Section 3.

This routine also contains some or all of the following arrays:

- *a* Integer Input (int *in)*  Unless otherwise noted, each parameter in this array is a WORD.
- o Integer Output (int\_out) Unless otherwise noted, each parameter in this array *is* a WORD.
- *a* Address Input (addr in) Unless otherwise noted, each parameter in this array is a POINTER.
- *a* Address Output (addr out) Unless otherwise noted, each parameter *in* this array *is* a POINTER.

GEM PG Vol. 2: AES 10.3 File Selector Library Routine

10.3.1 FSEL INPUT

Purpose:

Displays the File Selector dialog box and monitors the user's interaction with it.

The File Selector Library returns the results of this interaction between the user and the dialog to the application.

Parameters:

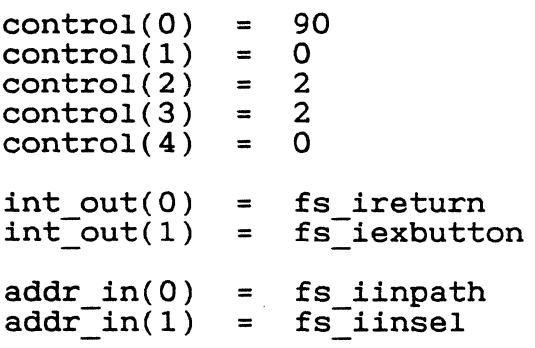

o fs ireturn - A coded return message.

o - an error exists n (positive integer) - no error exists

o fs iexbutton - A code identifying the exit button selected by the user.

o - Cancel  $1 - OK$ 

- o fs iinpath The address of the buffer that holds the initial directory specification displayed in the File Selector dialog box. This buffer will also hold the directory specification that was in the File Selector dialog box when the user selected OK or Cancel.
- o fs iinsel The address of the buffer that holds the initial selection displayed in the File Selector dialog box. will also hold the selection that was in the File Selector dialog box when the user selected OK or Cancel.

Sample call to C language binding:

fs ireturn = fsel input ( $fs$  iinpath,  $fs$  iinsel,  $\overline{\&}$  *fs* iexbutton);

# End of Section 10

 $620$ 

#### Section 11

#### Window Library

#### 11.1 Introduction

A window is an area with clearly defined boundaries. GEM AES supports two kinds of windows:

o the desktop window o application windows

While the user is in the GEM AES environment, the desktop window is while the user is in the GEM AES environment, the desktop window is<br>always present on the screen. It contains the menu bar and the desktop surface. The desktop window is owned by the primary application and serves as the backdrop for the application's other windows.

GEM applications use application windows whenever they need to present data on the screen. In addition, GEM AES supports overlapping windows to allow an application to display two pieces of data at the same time. For example, a word processor that lets a user work simultaneously on two files can show each file in a separate window.

Additional features of application windows include the following:

- o They let the user view help information and the application data area at the same time.
- o They let the user cut and paste data between applications.
- o They make it possible to display status information from several activities--for example, compiling, sorting, transferring data.

GEM AES supports a maximum of eight (8) windows at a time. Of these eight windows, the desktop window is always identified by a window handle (identifier) of zero. A GEM application can use all eight although this could result in no windows being left available for desk accessories. An application can avoid this problem in the manner adopted by the GEM Desktop application, which sets a limit of four (4) windows for itself, leaving the remaining four windows available for desk accessories.

 $\rightarrow$ 

### 11.2 Using the Window Library

An application window is made up of two components: a rectangular work area surrounded by a border area.

Figure 11-1 illustrates the components of a typical window.

Figure 11-1. Components of a Typical Window

The work area has the following characteristics:

- o It *is* the portion of the window's area that *is* available for use by the application.
- o All user interactions inside the work area are managed by the ap- plication.
- o What appears in the work area as a result of user interaction *is*  defined, displayed, and controlled by the application.

The border area has the following characteristics:

 $622$ 

- o The border area can have several different components. An application determines which components will appear in the border area but does not control them.
- o GEM AES's Screen Manager displays the contents of each window's border and manages all user interactions with the border area.

#### 11.2.1 Components of the Border Area

A window's border area has some or all of the following:

o title bar

 $\left($ 

**C** 

c

All windows have a title bar, which appears across the top of the window. It can contain a maximum of 80 text characters. The application provides this text as the name of the window.

o information line

The application determines if its window has an information line.

The information line appears directly under the title bar and can<br>contain a maximum of 80 text characters. The application maximum of 80 text characters. The application provides this text to describe the contents of the window.

The remaining features of the border are known as "window control areas" because user interaction with any of them causes some change to take place, either in the work area or to the window as a whole. The application determines which window control areas appear in the window.

o close box

The close box *is* located at the left end of the title bar.

When the user clicks the mouse on the close box, GEM AES sends the application a message that the user wants the window closed.

o full box

The full box *is* located at the right end of the title bar.

The full box acts as a toggle with which the user can change the window from its current size and location on the desktop to its greatest possible size, and back again. In their greatest possible size, most windows fill all of the desktop but the menu bar.

o move bar

The move bar, when present, occupies the same space as the title bar. The move bar *is* invisible and to the user *is* indistinguishable from the title bar.

When the user presses the mouse button on the move bar, GEM AES displays an XORed outline of the window. The user can drag this outline around the desktop as long as the button *is* held down. When the user releases the button, the outline disappears, and GEM AES sends the application a message that the user wants the window moved to the location indicated by the outline's last position.

o size box

The size box *is* located in the lower right corner of the window.

When the user presses the mouse button on the size box, GEM AES displays an XORed outline of the window. The upper left corner of the outline remains in a fixed position. The lower right corner can be dragged around as long as the user continues to press the button.

When the user releases the button, the outline disappears. GEM AES sends the application a message that the user wants the window's size changed to match the size of the outline when the button was released.

o up-arrow

The up-arrow appears at the top of the right border.

When the user clicks on the up-arrow, GEM AES moves one line (or an equivalent) toward the beginning of the directory or file.

o down-arrow

The down-arrow appears at the bottom of the right border, directly above the size box.

When the user clicks on the down-arrow, GEM AES moves one line (or an equivalent) toward the bottom of the directory or file.

o left-arrow

The left-arrow appears at the left end of the bottom border.

When the user clicks on the left-arrow, GEM AES moves the equivalent of one line toward the left side of the directory or file.

o right-arrow

The right-arrow appears in the bottom border immediately to the left of the size box.

 $\overline{\mathbb{C}}$ 

 $\overline{C}$ 

When the user clicks on the right-arrow, GEM AES moves the equivalent of one line toward the right side of the directory or file.

o vertical scroll bar and slider

The vertical scroll bar *is* located between the up-arrow and downarrow. The vertical slider moves up and down in the scroll bar.

By clicking on the part of the scroll bar visible), the user moves one page (or an visible), the user moves one page<br>beginning of the directory or file. above the slider (when equivalent) toward the

By clicking on the part of the scroll bar below the slider (when visible), the user moves one page (or an equivalent) toward the end of the directory or file.

To move quickly to the top any point between, the user bar. or bottom of the window's data or to can drag the slider inside the scroll

The length of the scroll bar represents all the window's data, from top to bottom. The position of the slider in the scroll bar indicates which part of the data *is* currently visible in the window. If the slider *is* at the top of the scroll bar, the top of the window shows the top of the data. If the scroll bar *is* twothirds of the way down the scroll bar, the top of the window shows a point two-thirds of the way through the data.

The size of the slider indicates how much of the data *is* visible window. For example, if the slider is half the size of the scroll bar, half the window's data *is* visible.

o horizontal scroll bar and slider

The horizontal scroll bar *is* located between the left-arrow and the right-arrow. The horizontal slider moves back and forth in the scroll bar.

By clicking on the part of the scroll bar to the left of the slider (when visible), the user moves to the left by the equivalent of one page.

By clicking on the part of the scroll bar to the right of the slider (when visible), the user moves to the right by the equivalent of one page.

To move quickly anywhere to the left or right, the user can drag the slider inside the scroll bar.

Like the vertical slider, the horizontal slider also shows the location of the top of the window relative to the window's data and how much of the data *is* visible.

11-5

# GEM PG Vol. 2: AES 11.2 Using The Window Library

The following sections describe concepts and procedures that apply in the GEM AES windowing environment.

#### 11.2.2 Division of Labor

GEM AES and the application divide responsibility for window management.

GEM AES handles all user-mouse interactions that occur outside the window's work area, including the following:

- o clicking on the close box or full box
- o pressing the mouse button in the move bar to drag the window's outline
- o pressing the mouse button in the size box to produce a larger or smaller window outline
- o manipulating the scroll bars

GEM AES sends a message to the application that created the window telling it the outcome of these interactions. When it receives one of these messages from GEM AES, the application has two choices:

- o Make a Window Library call that causes the requested change to occur.
- o Ignore the message.

This division of labor between GEM AES and the application has the following advantages:

- o The application is not responsible for user interactions outside its window's work area.
- o The application determines when and if user-requested window changes take place.
- o Because it chooses which window control areas appear in its window's border area, the application also controls the kinds of window changes a user can request.

### 11.2.3 Window Management Calls

An application usually follows some variation of the following steps to fulfill its window management responsibilities:

 $\overline{\mathbb{C}}$ 

**C** 

 $\blacksquare$ 

1. It calls WIND GET with a value of WF WORKXYWH for window 0 (the desktop window $\overline{\phantom{a}}$ .

This call returns the window's X- and Y-coordinates, plus its width and height in pixels. These values identify the part of the screen below the menu bar that is available to the application.

2. It calls WIND CALC with the width and height values from the previous call, plus a code identifying the border components it is requesting.

WIND CALC returns the size of the work area for this window in its greatest possible size.

3. It determines the size of the work area it requires.

This size must be less than or equal to the size returned by the previous call.

4. It calls WIND CALC with the desired work area size and the code describing the window's border.

WIND CALC returns the size of the window including the border<br>area. This size is used in the WIND CREATE, WIND OPEN, and This size is used in the WIND CREATE, WIND OPEN, and WIND SET calls.

5. It calls WIND CREATE with the size returned by WIND CALC and the code describing the window's border.

The size given to WIND CREATE determines the window's maximum possible size.

GEM AES returns a window handle (numeric identifier) for use with the other window calls.

6. It calls WIND OPEN with the window's initial size and location on the desktop.

The window appears after this call has been made.

7. It uses the window to display information to the user.

The application uses an EVNT MULTI call to wait for messages from GEM AES regarding user requests to close, full, size, scroll, or top (activate) the window. To support the overlapping window environment, GEM AES can also send a message requesting that environment, our also can also send a message requesting that<br>part of the window be redrawn. The redraw procedure is described in Section 11.2.5.

8. It makes a WIND CLOSE call when the application no longer wants the window visible on the screen.

The window disappears, but it is still allocated to the application and may be reopened.

9. It makes a WIND DELETE call when the application no longer needs the window at  $aI_1$ .

This call frees the window handle for use by another application. The application should always close a window before deleting it.

Managing multiple windows is an extension to the procedure described When an application gets a message requesting a window change, it uses the handle of the affected window in its Window Library calls.

### 11.2.4 Support of Overlapping Windows

Application windows can overlap like sheets of paper on a desktop. The topmost window *is* called the active window.

When the user clicks the mouse button outside the active window's border area, GEM AES looks at what was under the tip of the mouse pointer and acts as follows:

o If the pointer was over the desktop, GEM AES does nothing.

o If the pointer was over another window, GEM AES sends a message to<br>the application owning the current active window. The message the application owning the current active window. informs the application that the user wants the other window brought to the top (activated). The application should respond to this message with a GEM AES call to bring the other window to the top.

There are two instances when part of a window may not be visible:

- o when one window overlaps another
- o when the active window has been positioned so that part of it is off the physical screen

When an application sends output to the work area of its window, it draws that output only to the portion of the physical screen that is visible to the user. This selective drawing is called "clipping."

(GEM AES is responsible for drawing the border, but clipping applies here as well.)

GEM AES uses a list of rectangular regions to keep track of the por-<br>tion of the physical screen belonging to each window. This list tion of the physical screen belonging to each window. contains the least number of non-overlapping rectangles that define the visible area of the window. For example, *if* the window *is*  fully visible, the list contains one rectangle.

The application obtains the list by making a series of WIND GET calls. The application must only draw to the physical screen in the area defined by the window's current rectangle list.

# 11.2.5 Redrawing and Updating

To use the windowing system most efficiently, an application should be able to respond quickly to redraw requests from GEM AES.

There are three reasons why an application might need to update a window's work area:

- o to display new application-generated information to the user
- o to respond to a message reporting a user request to scroll the contents of the window
- o to respond to a request from GEM AES to redraw a portion of the window

In each case, some portion of the work area has to be updated. This "update rectangle" can range in size from a one-pixel square to the entire work area. In the first two cases above, the application defines the update rectangle. In the third case, GEM AES's redraw message contains the X- and Y-coordinates of the update rectangle, as well as its width and height.

Knowing the size and location of the update rectangle, the application follows these steps:

1. It calls WIND UPDATE with a value of 1, which indicates the beginning of an<sup>-</sup>update.

This call freezes the rectangle lists of all the windows on the screen.

- 2. It calls WIND GET with a value of WF FIRSTXYWH, which asks for the location and size of the first-rectangle in the window's rectangle list.
- 3. If the width and height values of this rectangle are not zero, it continues to step 4. If the values are zero, it goes to step 8.
- 4. It calculates a "result rectangle," which is the intersection (if any) of the rectangle obtained from the window's rectangle list and the update rectangle.

5. If the result rectangle has width and height, the application draws the portion of the window defined by the result rectangle. To simplify the process of clipping the window contents to fit the rectangle (which will probably be required), GEM VDI provides a "set clip rectangle" call.

If the result rectangle has zero width or height, the application doesn't draw anything. It continues to the next step.

- 6. It calls WIND GET with a value of WF NEXTXYWH, which asks for the next rectangle from the window's rectangle list.
- 7. It repeats steps 3, 4, 5, and 6.
- 8. It calls WIND UPDATE with a value of 0, which indicates the end of an update.

This call allows the resumption of changes to the rectangle lists of all the windows on the screen.

#### 11.3 Window Library Routines

The Window Library provides the following routines:

- o WIND CREATE allocates the application's full-size window and returns a handle
- o WIND\_OPEN opens the created window to a specified size
- o WIND\_CLOSE closes an open window
- o WIND DELETE de-allocates the application's window and handle
- o WIND\_GET gets information on a particular window
- o WIND SET sets new values for the fields that determine how a window *is* displayed
- o WIND FIND determines which window *is* under the mouse's X,Y posi- tion-
- o WIND UPDATE notifies GEM AES that the application *is* about to update or has finished updating a window, or that the application is about to take or relinquish control of all mouse functions
- o WIND CALC calculates the X- and Y-coordinates and the width and height of a window's work area or border area

The following sections describe these routines.

Each Window Library routine has a GEM AES Parameter Block, Control Array, and Global Array that contain the following information:

GEM AES Parameter Block

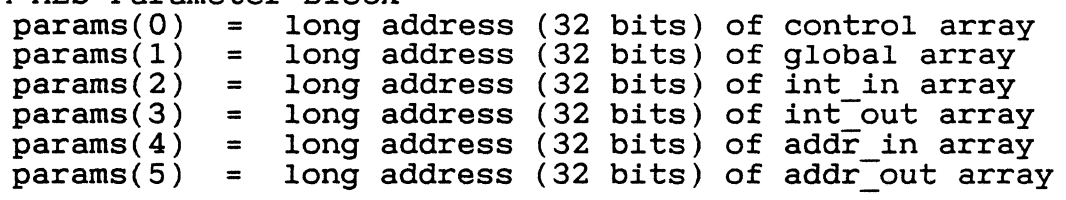

Control Array  $contrat(0) = \bullet$  op code

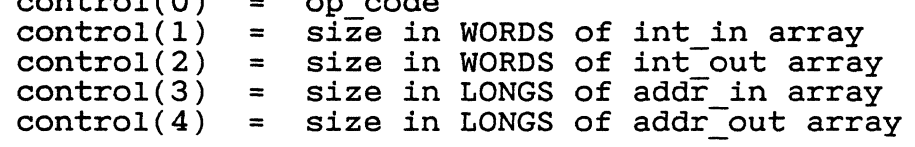

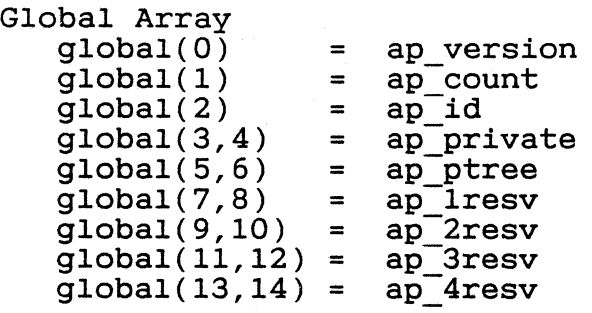

Global Array parameters are described in Section 3.

Each routine also contains some or all of the following arrays:

- a Integer Input (int in) Unless otherwise noted, each parameter in this array is a WORD.
- a Integer Output (int out) Unless otherwise noted, each parameter in this array is a WORD.
- a Address Input (addr in) Unless otherwise noted, each parameter in this array is a POINTER.
- o Address Output (addr out) Unless otherwise noted, each parameter in this array is a POINTER.

GEM PG Vol. 2: AES

# ( 11.3.1 **WIND CREATE**

# Purpose:

Allocates the application's full-size window and returns the window's handle (numeric identifier).

This routine establishes the window's greatest possible size; the WIND OPEN routine determines the window's actual size when opened.

Parameters:

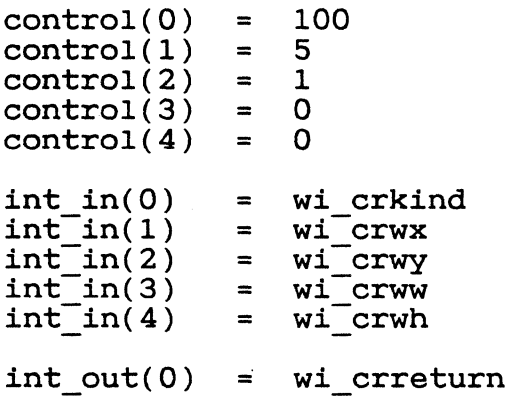

o wi crkind - the individual components present in the window The following bits represent the components:

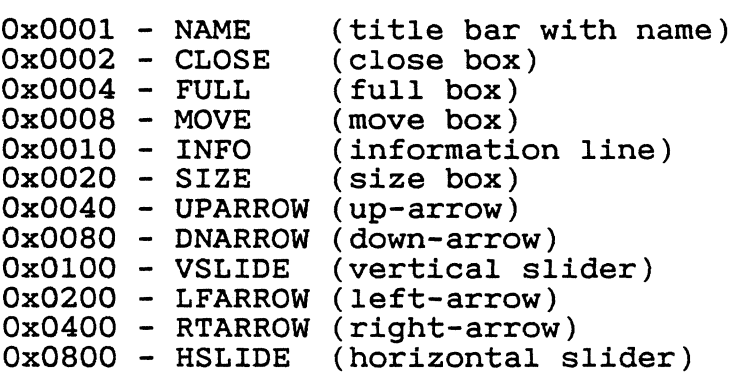

This call uses the following bit settings for each component: o - does not have the component 1 - has the component o wi crwx - the X-coordinate of the full-size window

o wi crwy - the Y-coordinate of the full-size window

- o wi crww the width (in pixels) of the full-size window
- o wi crwh the height (in pixels) of the full-size window
- o wi crreturn the handle (numeric identifier) that will identify this window in future calls. Values range from 0 to n. A nega- tive value indicates that GEM AES has no more windows available.

Sample call to C language binding:

wi\_crreturn = wind\_create(wi\_crkind, wi\_crwx, wi\_crwy, wi\_crwy,

#### 11.3.2 WIND OPEN

#### Purpose:

Opens a window in its initial size (not necessarily its full size) and location.

Parameters:

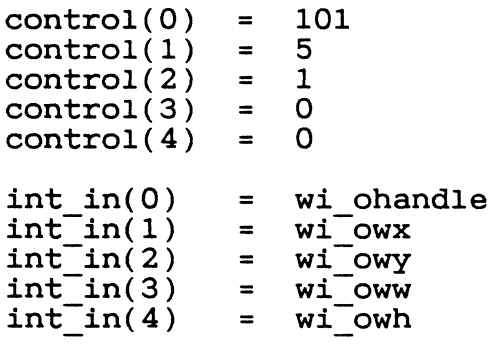

 $int out(0) = wi$  ore turn

o wi ohandle - the handle of the window to be opened

o wi owx - the X-coordinate of the window in its initial size o wi owy - the Y-coordinate of the window in its initial size o wi oww - the width (in pixels) of the window in its initial size o wi owh - the height (in pixels) of the window in its initial size o wi oreturn - a coded return message

o - an error exists n (positive integer) - no error exists

Sample call to C language binding:

wi\_oreturn = wind\_open(wi\_ohandle, wi\_owx, wi\_owy, wi\_oww,  $\overline{w}$ i owh);

# 11.3.3 WIND CLOSE

# Purpose:

Closes an opened window.

Although closed, the window and its handle remain allocated. The application can reopen the window by again calling the WIND OPEN routine.

Parameters:

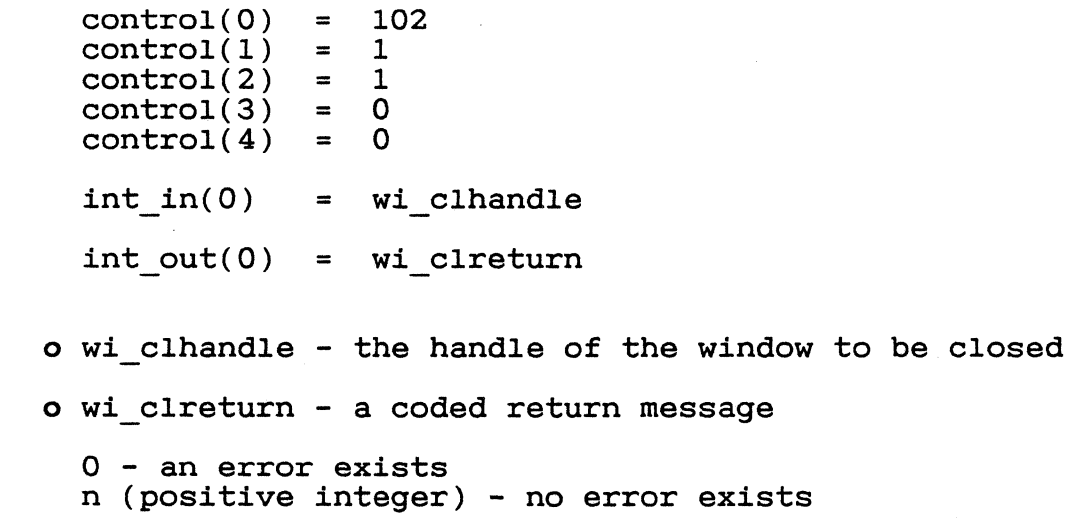

Sample call to C language binding: wi clreturn = wind\_close(wi\_clhandle);

to be deleted

# **11.3.4 WIND DELETE**

Purpose:

(.~'

Frees the space occupied by the window and *its* handle.

To open the window again, the application must first recreate it by calling the WIND CREATE routine before calling the WIND OPEN routine.

Parameters:

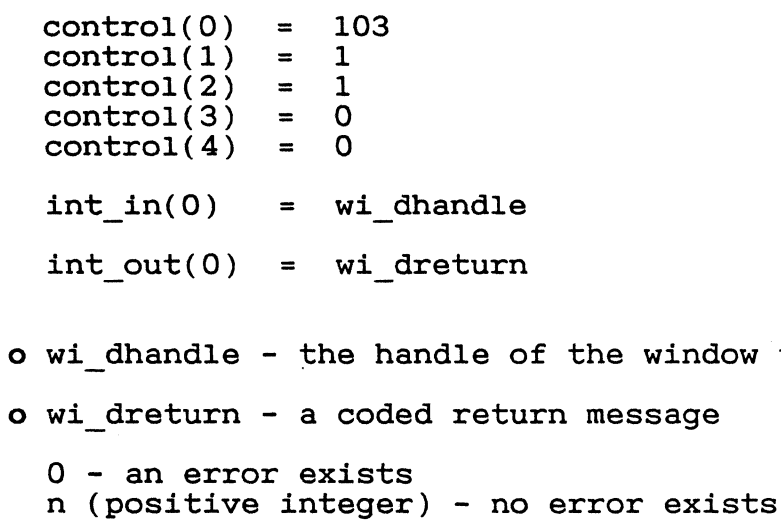

Sample call to C language binding: wi\_dreturn = wind\_delete(wi\_dhandle);

GEM PG Vol. 2: AES 11.3 Window Library Routines

#### 11.3.5 WIND GET

#### Purpose:

Depending on the information requested by the call, returns one of the following:

- o X- and Y-coordinates and width and height values for various aspects of the current and previous windows
- o slider location and size
- o the handle of the active window
- o X- and Y-coordinates, width, and height of the rectangles in the window's rectangle list

Parameters:

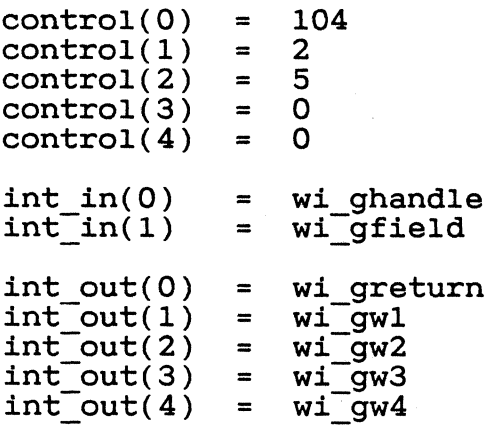

- o wi ghandle The handle of the window about which the application wants information.
- o wi gfield A numerical value identifying the field about which the application wants information. The value of wi gfield determines which of wi gw1, wi gw2, wi gw3, and wi gw4 is returned.
	- 1 WF\_RESVD1 [RESERVED]
	- 4 WF WORKXYWH the coordinates of the work area of the window<br>- returns wi\_gwl (X-coordinate)<br>- returns wi\_gw3 (width)<br>- returns wi\_gw4 (height)
		-
		-
		-

 $\left($ 

- 5 WF\_CURRXYWH the coordinates of the entire current window,<br>including borders, title bar, and information line - returns wi\_gw1 (X-coordinate)<br>- returns wi\_gw2 (Y-coordinate)<br>- returns wi\_gw3 (width)<br>- returns wi\_gw4 (height)
	-
	-
- 6 WF PREVXYWH the coordinates of the previous window, *in*cluding borders, title bar, and information line<br>- returns wi\_gwl (X-coordinate)<br>- returns wi\_gw2 (Y-coordinate)<br>- returns wi\_gw3 (width)<br>- returns wi\_gw4 (height)
	-
- 7 WF FULLXYWH the coordinates of the window at *its* fullest possible size, including borders, title bar, and informa
	- tion line returns wigw1 (X-coordinate)<br>
	 returns wigw2 (Y-coordinate)<br>
	 returns wigw3 (width)<br>
	 returns wigw4 (height)
	-
	-
- 8 WF HSLIDE a number between 1 and 1000, giving the relative position of the horizontal slider  $(1 = leftmost position; 1000 = rightmost position)$  - returns wi qw1
- 9 WF VSLIDE a number between 1 and 1000, giving the relative position of the vertical slider  $(1 = top position; 1000 = bottom position)$ <br>- returns wi gwl
- $10$  WF TOP the window handle of the window that is on top (ac-<br>tive) - returns wi\_gw1
- 11 WF FIRSTXYWH the coordinates of the first rectangle *in* the - returns wi\_gw1 (X-coordinate)<br>- returns wi\_gw2 (Y-coordinate)<br>- returns wi\_gw3 (width)<br>- returns wi-gw4 (height)
- 12 WF\_NEXTXYWH the coordinates of the next rectangle in the WINDOW'S rectangle list - returns returns wi gw1 (X-coordinate) wi<sup>-gw2</sup> (Y-coordinate)<br>wi-gw3 (width)<br>wi-gw4 (height)
	- returns wi<sup>-</sup>gw3 (width)<br>- returns wi gw4 (height)
- 13 WF\_RESVD2 [RESERVED]

GEM PG Vol. 2: AES 11.3 Window Library Routines 15 - WF HSLSIZE - the size of the horizontal slider -1 = default minimum size (a square box) 1 - 1000 = the slider's relative size compared to the horizontal scroll bar - returns wi qwl 16 - WF VSLSIZE - the size of the vertical slider -1 = default minimum size (a square box) 1 - 1000 = the slider's relative size compared to the vertical scroll bar<br>- returns wi gwl 17 - WF SCREEN - the address and length of the internal menu/alert buffers<br>- returns wi gwl (low WORD of address) o o wi\_gwl - The value returned depends on the<br>wi\_gfield (see above). o wi\_gw2 - The value returned depends<br>wi\_gfield (see above). o wi\_gw3 - The value returned depends<br>wi\_gfield (see above). o wi\_gw4 - The value returned depends on the field-named in<br>wi\_gfield (see above). - returns wi\_gw2 (high WORD of address)<br>- returns wi\_gw3 (low WORD of length)<br>- returns wi\_gw4 (high WORD of length) wi greturn - a coded return message o - an error exists n (positive integer) - no error exists on the on the field named in field named  $in$ field named in

Sample call to C language binding:

wi\_greturn = wind\_get(wi\_ghandle, wi\_gfield, &wi\_gw1,<br> $\frac{1}{2}$  &wi\_gw2, &wi\_gw3, &wi\_gw4);

GEM PG Vol. 2: AES 11.3 Window Library Routines

#### 11.3.6 WIND SET

Purpose:

清潔

*(j* 

Changes the value in one of several fields that determine how a window *is* displayed.

Parameters:

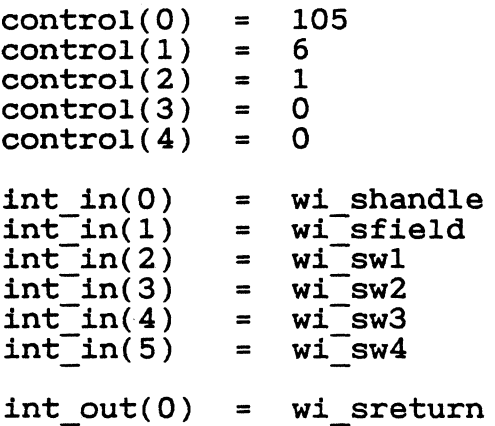

- o wi shandle The handle of the window whose fields the application wishes to change.
- o wi sfield A numerical value identifying the field the application wishes to change.
	- 2 WF NAME the address of the string containing the name of - takes wi swl and wi sw2
	- 3 WF INFO the address of the string containing the informa-- takes wi swl and wi sw2
	- 5 WF CURRXYWH defined under WIND GET
	- 8 WF HSLIDE defined under WIND GET
	- 9 WF VSLIDE defined under WIND GET
	- 10 WF TOP defined under WIND GET

GEM PG Vol. 2: AES 11.3 Window Library Routines

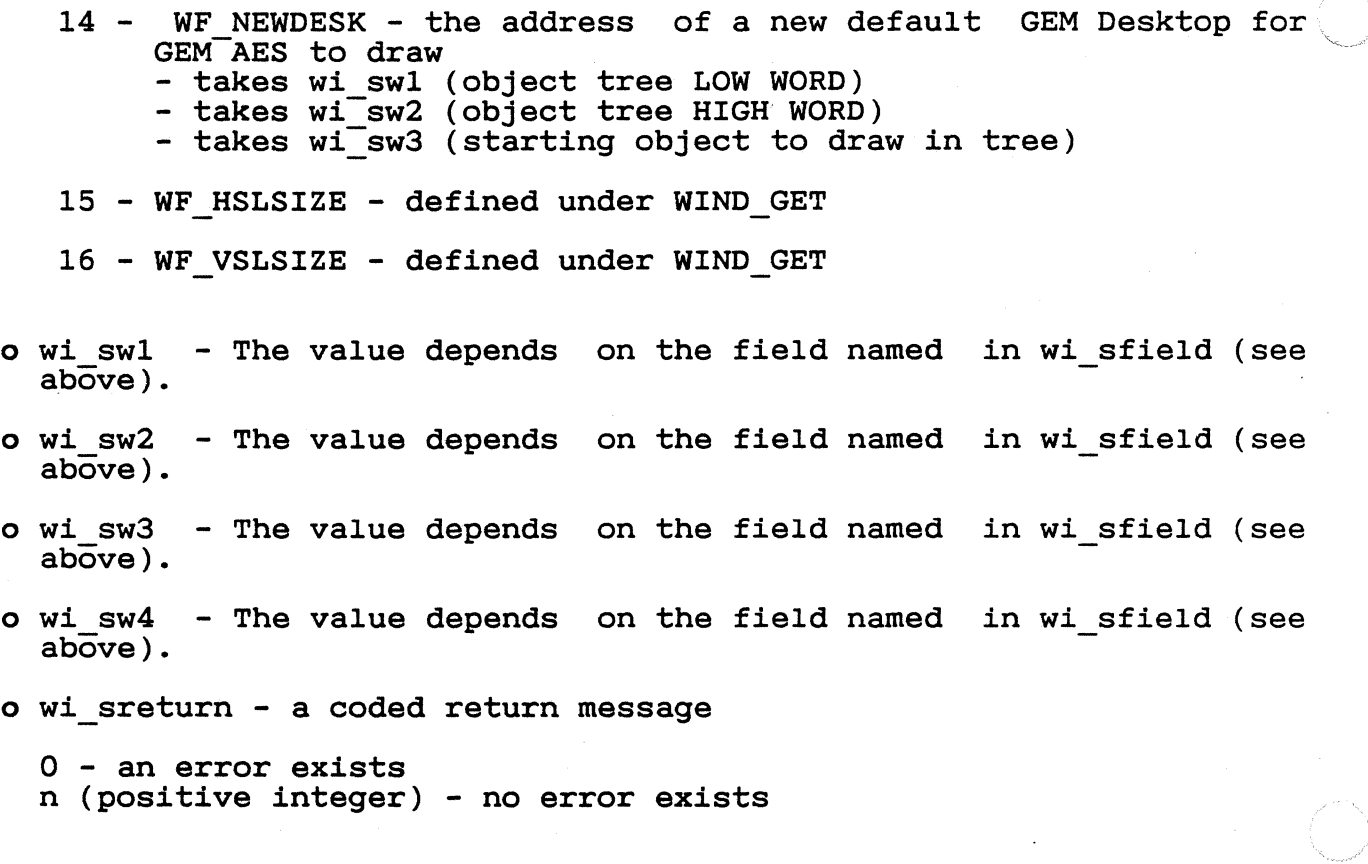

Sample call to C language binding:

wi\_sreturn = wind\_set(wi\_shandle, wi\_sfield, wi\_sw1,<br> $Wi$ \_sw2, wi\_sw3, wi\_sw4);
## 11.3.7 **WIND FIND**

Purpose:

 $\int_0^1$ i  $\left( \begin{matrix} 1\\ 1\\ 1\\ 1\\ 1 \end{matrix} \right)$ 

Finds which window is under the mouse's X,Y position.

Parameters:

```
control(0) = 106<br>control(1) = 2control(1) = 2<br>control(2) = 1control(2) = 1<br>control(3) = 0control(3) = 0<br>control(4) = 0control(4)int_in(0) = wi-fmx<br>int-in(1) = wi-fmyintint\text{in}(1)int out(0) = wi freturn
```
o wi\_fmy - the X-coordinate of the mouse's position

o wi\_fmy - the Y-coordinate of the mouse's position

o wi freturn - the handle of the window under the mouse's X,Y position

Sample call to C language binding:

wi freturn = wind find(wi fmx, wi fmy);

 $643$ 

GEM PG Vol. 2: AES 11.3 Window Library Routines

## 11.3.8 WXND UPDATE

### Purpose:

Does one of the following:

o Notifies GEM AES that the application is about to begin updating a window or has finished updating a window.

During the update, GEM AES does not allow changes to take place in the portion of the screen belonging to the window.

o Notifies GEM AES that the application is taking control of all functions, regardless of the mouse's location on the screen, or is returning to normal mouse function.

When the application has control of all Screen Manager no longer responds to mouse window control points are not active. mouse functions, the input, and menus and

## Parameters:

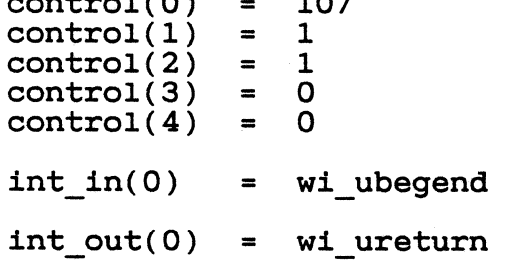

 $\frac{1}{2}$ 

o wi ubegend - a code for the call's function

- o END UPDATE 1 - BEG-UPDATE 2 - END-MCTRL  $3$  - BEG MCTRL o wi ureturn - a coded return message
- - 0 an error exists n (positive integer) - no error exists

Sample call to C language binding:

wi ureturn = wind update(wi ubegend);

GEM PG Vol. 2: AES 11.3 Window Library Routines

## 11.3.9 **WIND CALC**

#### Purpose:

 $\overline{\mathbf{C}}$ 

Calculates the X- and V-coordinates and the width and height of a window's border area or work area.

In calculating the border area's parameters, this routine uses the corresponding parameters of the work area as input values. In calculating the work area's parameters, this routine uses the corresponding parameters of the border area as input values.

Parameters:

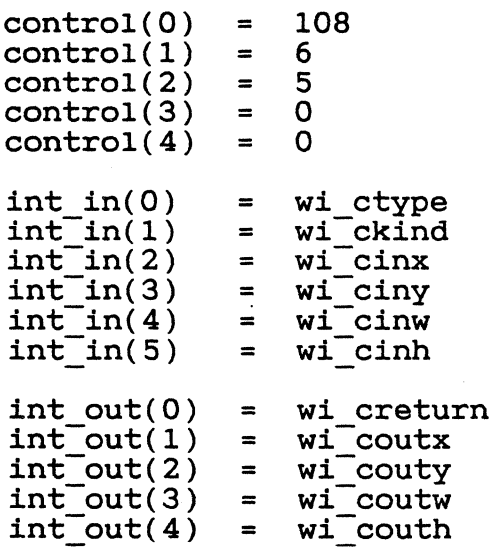

o wi\_ctype - the type of calculation to perform

o - return border area X, Y, width, and height 1 - return work area X, Y, width, and height

o wi ckind - the individual components present in the window

The following bits represent the components:

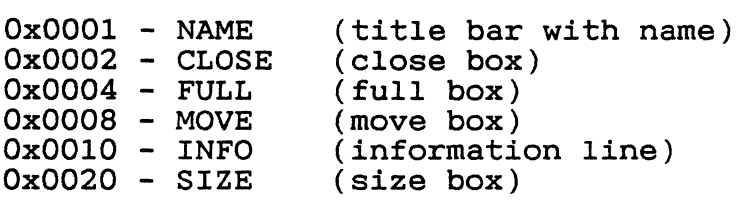

GEM PG Vol. 2: AES

Ox0040 - UPARROW (up-arrow) Ox0080 - DNARROW (down-arrow) Ox0100 - VSLIDE (vertical slider) Ox0200 - LFARROW (left-arrow) Ox0400 - RTARROW (right-arrow) Ox0800 - HSLIDE (horizontal slider) This call uses the following bit settings for each component: o - does not have the component 1 - has the component  $o$  wi cinx - the input X-coordinate of the work area (if wi ctype = O) or border area (if wi ctype = 1) o wi ciny - the input Y-coordinate of the work area (if wi\_ctype = O) or border area (if wi ctype = 1) o wi cinw - the input width value of the work area (if wi ctype = 0) or $\bar{c}$  border area (if wi ctype = 1) o wi cinh - the input height value of the work area (if wi\_ctype = 0) or border area (if wi ctype = 1) o wi creturn - a coded return message o - an error exists n (positive integer) - no error exists o wi coutx - the output X-coordinate of the work area (if wi\_ctype <sup>=</sup>  $1)$  or border area (if wi ctype = 0) 0 wi couty - the output Y-coordinate of the work area (if wi\_ctype <sup>=</sup>  $1)$  or border area (if wi ctype = 0) o wi coutw - the output width value of the work area (if wi\_ctype <sup>=</sup> 1) or border area (if wi ctype = 0) o wi couth - the output height value of the work area (if wi\_ctype = 1) or border area (if wi ctype = 0) Sample call to C language binding:

wi\_creturn = wind\_calc(wi\_ctype, wi\_ckind, wi\_cinx,  $\overline{w}$ i ciny, wi cinh, au coutx, &wi couty, &wi\_coutw, &wi\_couth);

End of Section 11

## Section 12 Resource Library

## 12.1 Introduction

The Resource Library is the interface between an application and its resources, the collection of data used by the application. Types of resources include trees, objects, strings, icons, and pictures.

The purpose of a resource file is to isolate an application's<br>device-, user-, and country-specific data from its code, This device-, user-, and country-specific data from its code. isolation provides the following advantages:

o machine-code portability

To port the programmer need only change the resource file data. application across different environments, the

o customization of appearance

A non-programmer can change the application's menu structure, the layout of dialog boxes, and error message text. In most cases the programmer need not be involved.

o internationalization of text messages

To change text messages from one language to another, one need only change the text in the resource file.

o device-independent raster graphics

Because they are stored as resources, GEM AES's icons and other bit-mapped images can be tailored to the resolution characteristics of various displays.

In all these instances the application's code *is* unchanged.

Most applications have a single resource file that contains all their resources. GEM AES follows the convention that all resource files have the filetype .RSC.

The programmer creates a resource file by using the GEM Resource Construction Set.

### 12.2 Using the Resource Library

When an application calls RSRC LOAD with the name of a resource file, the Resource Library does the following:

#### GEM PG Vol. 2: AES 12.2 Using the Resource Library

- o It searches for the file and finds its total size in bytes.
- o Using the DOS allocate call, it allocates enough memory space to hold the resource file.
- o It opens the resource file, reads it into the allocated memory space, and closes the file.
- o It makes any required updates to the file. These updates do the following:
	- make the file device-specific to the screen's resolution
	- link up all the OBJECT pointers, TEDINFO pointers, ICONBLK pointers, and BITBLK pointers
	- build the array of tree pointers
	- store the address of the tree array in the application's Global Array

The application can now make calls to any routines that require a tree index, including Object Library routines, FORM\_DO, and MENU BAR.

To get or set any pointer in the OBJECT, TEDINFO, ICONBLK, or BITBLK structures, the application calls RSRC\_GADDR and RSRC\_SADDR.

When the application is finished with the data from the resource file, it calls RSRC FREE to release the allocated memory and zero out the address of the tree array in the Global Array.

12.3 Resource Library Routines

The Resource Library uses the following routines:

o RSRC LOAD - loads an entire resource file into memory

o RSaC FREE - frees the memory allocated during RSRC\_LOAD

- o RSRC GADDR gets the address of a data structure in memory
- o RSRC SADDR stores an index to a data structure
- o RSRC OBFIX converts an object's X- and Y-coordinates, width, and height from character coordinates to pixel coordinates

The following sections describe these routines.

Each Resource Library routine has a GEM AES Parameter Block, Control Array, and Global Array that contain the following information:

GEM AES Parameter Block<br>params(0) = long a  $params(0) = long address (32 bits) of control array  
params(1) = long address (32 bits) of global array$ params(l) = long address (32 bits) of global array  $p$ arams $(2)$  = long address  $(32 \text{ bits})$  of int\_in array  $params(3) = long address (32 bits) of int-out array$  $p$ arams(4) = long address (32 bits) of addr\_in array params(4) = long address (32 bits) of add $\overline{r}$  in array<br>params(5) = long address (32 bits) of addr out array Control Array<br>control(0) = op code  $control(1) = size in WORDS of int in array  
control(2) = size in WORDS of int out array$ control(3) = size in LONGS of addr in array  $control(4) = size in LONGS of addr-out array$ Global Array<br>global(0)  $\begin{array}{lll} \text{global}(0) & = & \text{ap version} \\ \text{global}(1) & = & \text{ap count} \end{array}$  $=$  ap count<br>=  $ap_id$  $\begin{array}{lll} \texttt{global}(2) & = & \texttt{ap\_id} \\ \texttt{global}(3,4) & = & \texttt{ap\_private} \\ \texttt{global}(5,6) & = & \texttt{ap\_ptree} \end{array}$  $global(5,6) = ap$ <sup>-</sup>ptree global $(7,8) = ap$ <sup>-</sup>lresv  $=$  ap lresv<br>=  $ap$  2resv  $g$ lobal $(9,10)$  =  $a\overline{p}$ <sup>-</sup>2resv<br>global $(11,12)$  =  $a\overline{p}$ -3resv  $global(11,12) = ap$ 3resv<br>global(13,14) = ap 4resv  $global(13,14) =$ 

Global Array parameters are described in Section 3.

Each routine also contains some or all of the following arrays:

- o Integer Input (int in) Unless otherwise noted, each parameter in this array is a WORD.
- o Integer Output (int out) Unless otherwise noted, each parameter in this array is a WORD.
- o Address Input (addr in) Unless otherwise noted, each parameter in this array is a POINTER.
- o Address Output (addr out) Unless otherwise noted, each parameter in this array is a POINTER.

## 12.3.1 RSRC LOAD

Purpose:

Allocates memory and loads a resource file into memory.

Parameters:

 $control(0) = 110$ <br> $control(1) = 0$  $control(1) = 0$ <br>control(2) = 1  $control(2) = 1$ <br>control(3) = 1  $control(3)$  $control(4) = 0$ int out(0) = re lreturn  $addr$   $in(0)$  = re lpfname

o re lreturn - a coded return message

o - an error exists n (positive integer) - no error exists

o re lpfname - the address of the ASCII string of the resource filename

Sample call to C language binding: re lreturn = rsrc load(re lpfname);

# 12.3.2 RSRC FREE

Purpose:

 $\blacksquare$ 

Frees the memory space allocated *in* RSRC LOAD.

Parameters:

```
control(0) = 111control(1) = 0control(2) = 1control(3) = 0control(4) = 0int_out(O) = re freturn 
o re freturn - a coded return message 
 o - an error exists 
 n (positive integer) - no error exists
```
Sample call to C language binding: re\_freturn = rsrc\_free();

## GEM PG Vol. 2: AES 12.3 Resource Library Routines

## 12.3.3 RSRC GADDR

### Purpose:

Gets the address of a data structure in memory.

Parameters:

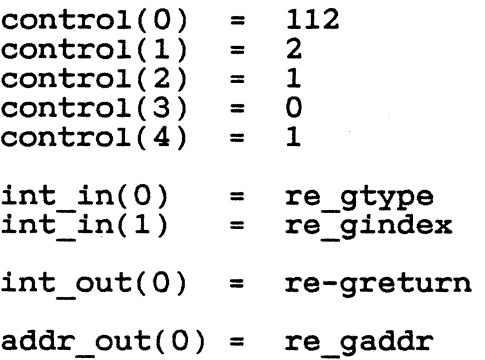

o re\_gtype - the type of data structure

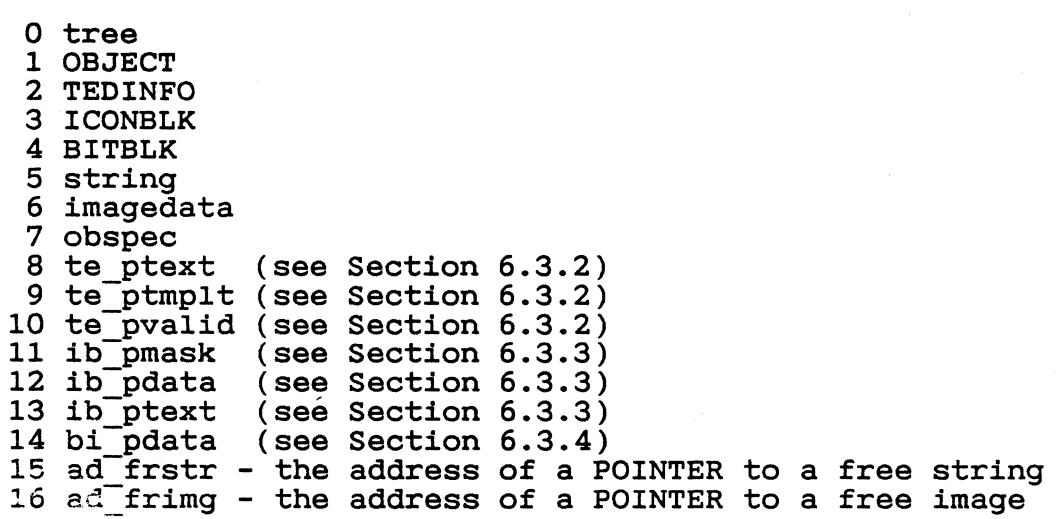

o re\_gindex - the index of the data structure

o re\_greturn - a\_coded return message

- o an error exists n (positive integer) - no error exists
- o re gaddr the address of the data structure specified by re\_gtype and 17e\_gindex

 $\left($ 

 $~$   $~$ 

 $\mathbb{R}^n$ 

Sample call to C language binding:

re\_greturn =  $rsrc_gaddr(re_gtype, re_gindex,   
&re_gaddr);$ 

### 12.3.4 RSRC SADDR

Purpose:

Stores the address of a data structure in memory.

Parameters:

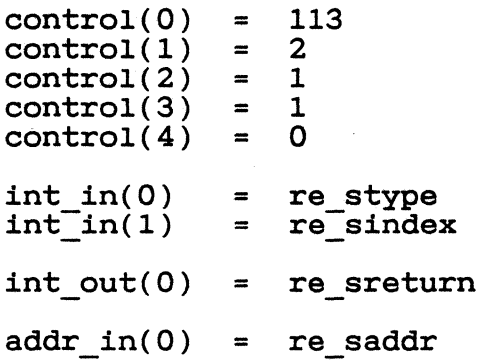

o re\_stype - the type of data structure

15 ad frstr - defined under RSRC GADDR 16 ad frimg - defined under RSRC GADDR

o re sindex - the location in the data structure where re saddr will be stored

o re sreturn - a coded return message

- o an error exists n (positive integer) - no error exists
- o re saddr the address of the data structure

Sample call to C language binding:

re\_sreturn = rsrc\_saddr(re\_stype, re\_sindex,<br> $r$ e saddr);

GEM PG Vol. 2: AES 12.3 Resource Library Routines

### 12.3.5 RSRC OBFIX

#### Purpose:

converts an object's location and size from character coordinates to pixel coordinates.

Character coordinates are defined as the object's X, Y, width, and height values, where each WORD has the integral character position in the Least Significant Byte and the positive or negative pixel offset in the Most Significant Byte.

Parameters:

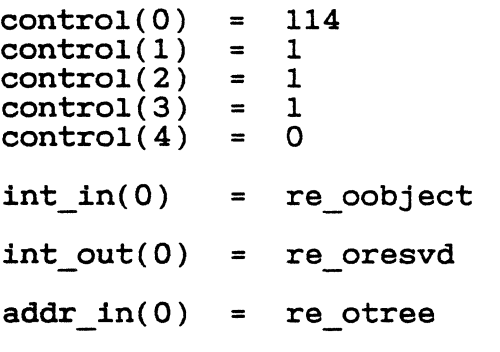

- o re oobject The index of the object to be converted.
- o re oresvd [RESERVED]; value always equals 1 (one).
- o re otree The address of the tree that contains the object.

Sample call to C language binding:

re oresvd = rsrc\_obfix(re\_otree, re\_oobject);

End of Section 12

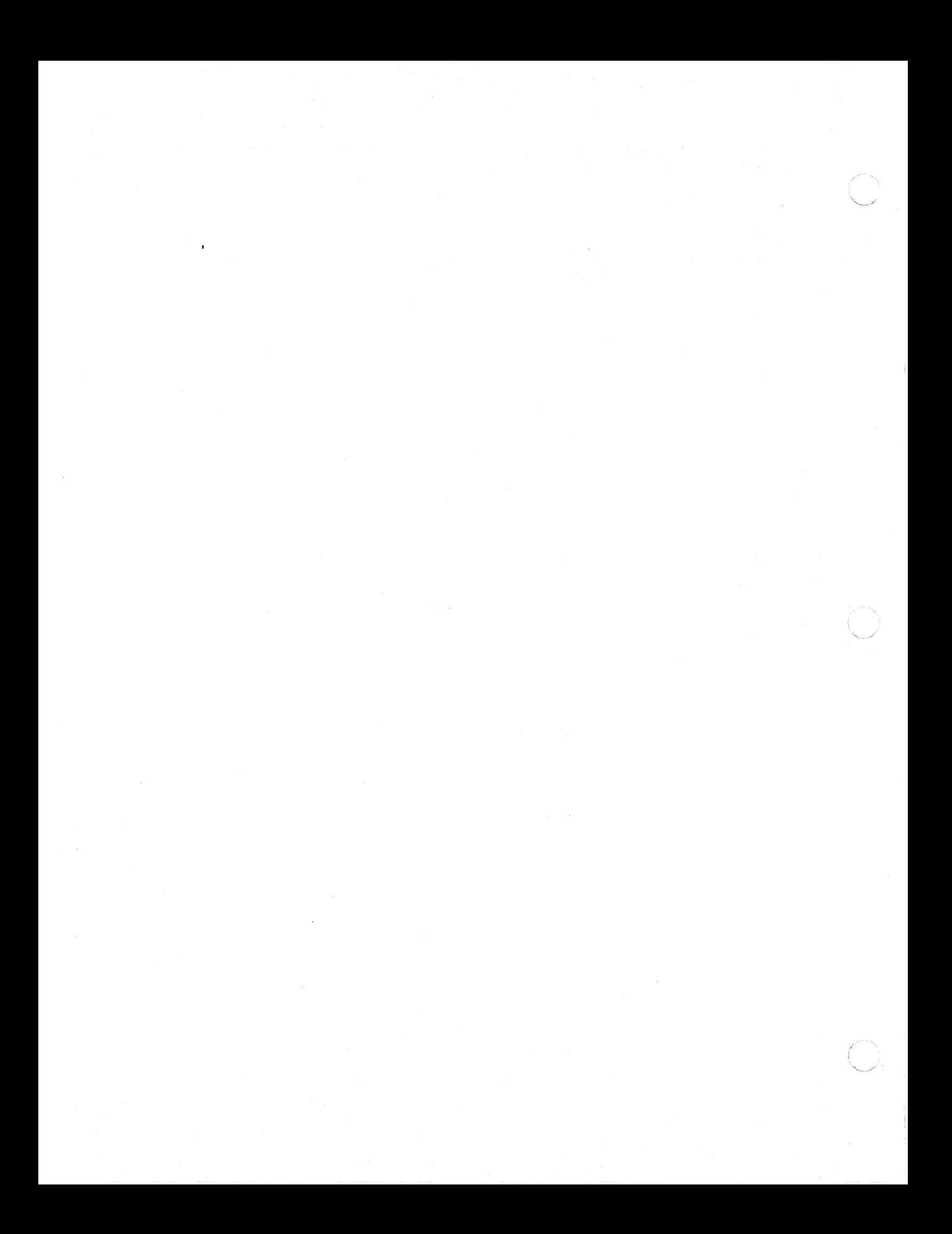

## Section 13

### Shell Library

## 13.1 Introduction

The Shell Library serves two major functions:

- o It lets an application keep track of the command and command tail that invoked it.
- o It lets applications invoke other applications directly, without first returning to the GEM Desktop application.

It allows a user to request an application (for example, an output application) from within a running application. The user can, if the application supports this practice, string together several applications in this manner.

The GEM Desktop application is itself an example of an application that uses the second Shell function to invoke GEM and DOS applications.

#### 13.2 Using the Shell Library

Two Shell Library routines use a single buffer that contains the following:

- o the command with which the Shell Library invoked the current ap- plication or will invoke the next application
- o the command tail with which the Shell Library invoked the current application or will invoke the next application

To learn the name of the command and command tail that invoked it, application calls the SHEL READ routine, passing in the following:

o Pointers to the addresses of the application's buffers that will hold the command information.

The Shell Library copies the data from its own buffer to the application's buffer.

GEM PG Vol. 2: AES 13.2 Using the Shell Library

o A pointer to the application's home directory.

The home directory is where the system looks if it does not find the application in the current directory.

To invoke an application, the current application (or the GEM  $\sim$ Desktop) follows these steps:

- 1. It calls the SHEL WRITE routine and passes in the address of the command, command <sup>-</sup>tail, and home directory for the next application to run. It also indicates whether the requested application is graphic or character-based and whether it is a GEM or DOS application.
- 2. When the current application terminates, the Shell Library starts the application that was requested next.

To exit GEM AES, an application makes a SHEL\_WRITE call, passing in an sh wdoex value of 0 (zero).

The other two Shell Library routines are SHEL FIND and SHEL ENVRN.

SHEL FIND makes it possible for an application to locate a filename by following the DOS search path.

SHEL ENVRN lets an application search the DOS environment for a predefined environment parameter like "COMSPEC=" or "VERIFY=". The routine returns the address of the byte immediately following the parameter. This byte contains the value of the parameter, and its address is stored in a LONG value pointed at by one of the input parameters of SHEL\_ENVRN.

13.3 Shell Library Routines

The Shell Library uses the following routines:

- oSHEL READ lets an application determine how it was invoked
- o SHEL WRITE exits GEM AES or tells which application to run<br>next
- oSHEL FIND locates a filename by following the DOS search path
- oSHEL ENVRN searches the DOS environment for a parameter and returns the address of its value

Each Shell Library routine has a GEM AES Parameter Block, Control Array, and Library routine has a GEM AES Parameter Block, Control Global Array that contain the following information:

 $657$ 

 $\blacksquare$ 

 $\langle \langle \cdot \rangle \rangle$ 

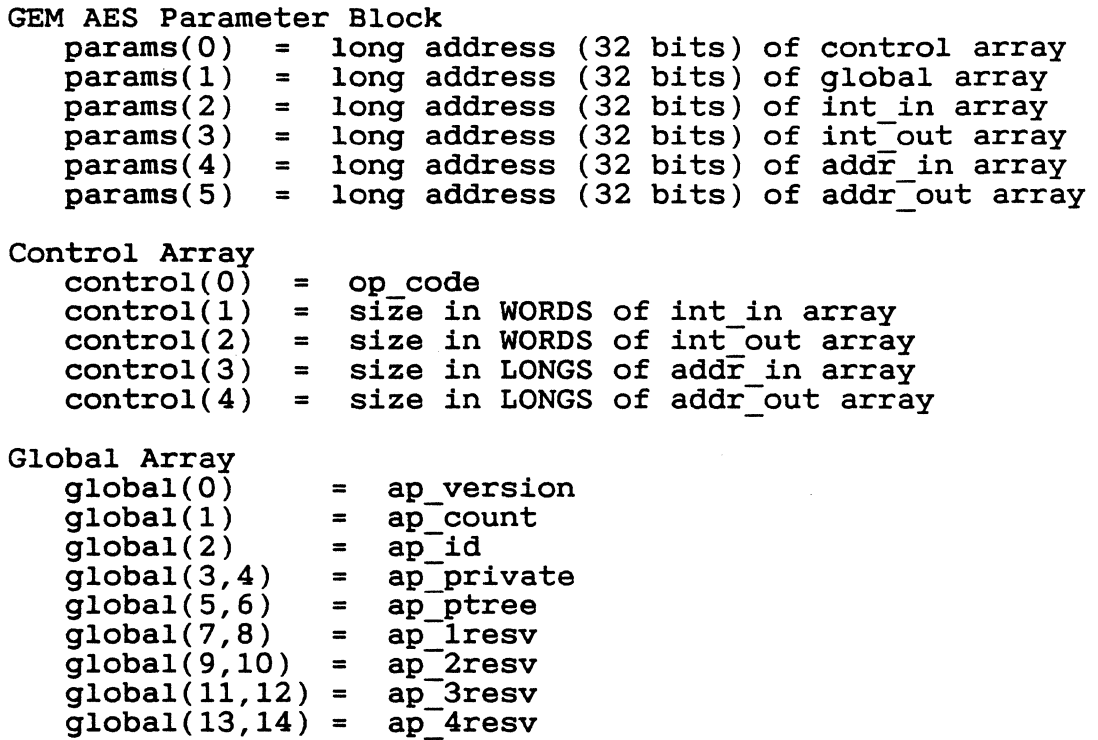

Global Array parameters are described in Section 3.

Each routine also contains some or all of the following arrays:

- o Integer Input (int\_in) Unless otherwise noted, each parameter in this array is a WORD.
- o Integer Output (int out) Unless otherwise noted, each parameter in this array is a WORD.
- o Address Input (addr in) Unless otherwise noted, each parameter in this array is a POINTER.
- o Address Output (addr out) Unless otherwise noted, each parameter in this array is a POINTER.

# 13.3.1 SHEL READ

Purpose:

Lets an application identify the command that invoked it.

Note: The format of the information in the buffer referred to in the addr in parameter descriptions is consistent with the format used by -the Load/execute program function, as documented in the DOS Technical Reference manual for PC DOS version 2.10 and higher.

Parameters:

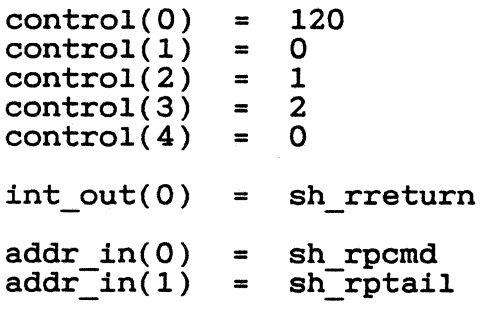

o sh rreturn - a coded return message

o - an error exists n (positive integer) - no error exists

- o sh rpcmd the address of a buffer that will hold the command that invoked the application
- o sh rptail the address of a buffer that will hold the command tall invoked with the command

Sample call to C language binding:

sh  $rr$ -turn = shel read(sh rpcmd, sh rptail);

#### 13.3.2 **SHEL WRITE**

Purpose:

Tells GEM AES whether to run another application and, which application to run. if so,

Parameters:

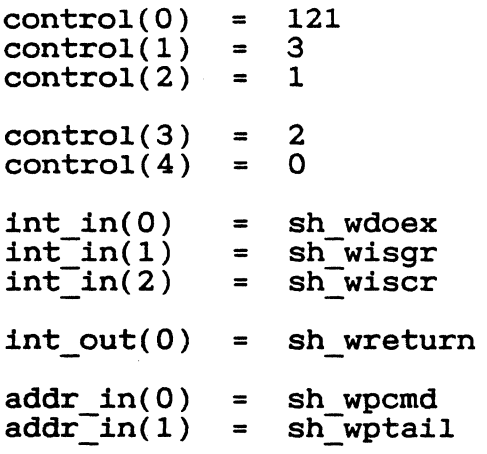

o sh wdoex - a coded instruction to exit the system or run another application when the user exits the current application

o - exit GEM AES and return to the operating system prompt 1 - run another application

- 
- o sh wisgr a code for whether the next application *is* a graphic application
	- o not graphic application
	- 1 graphic application
- o sh wiscr a code for whether the next application *is* a GEM AES application

o - not GEM application 1 - GEM application

o sh wreturn - a coded return message

o - an error exists n (positive integer) - no error exists

- o sh wpcmd the address of the new command file to execute
- o sh wptail the address of the command tail for the next program

# GEM PG Vol. 2: AES 13.3 Shell Library Routines

Sample call to C language binding:

sh\_wreturn = shel\_write(sh\_wdoex, sh\_wisgr, sh\_wiscr,<br>sh\_wpcmd, sh\_wptail);

 $661$ 

## GEM PG Vol. 2: AES 13.3 Shell Library Routines

# 13.3.3 SHEL FIND

Purpose:

Searches for a directory *in* the *its* full DOS file filename *in* the current directory and *in* each search path; when *it* finds the filename, returns specification.

Parameters:

 $\mathcal{L}$  $\epsilon$  ,  $\sim$ "

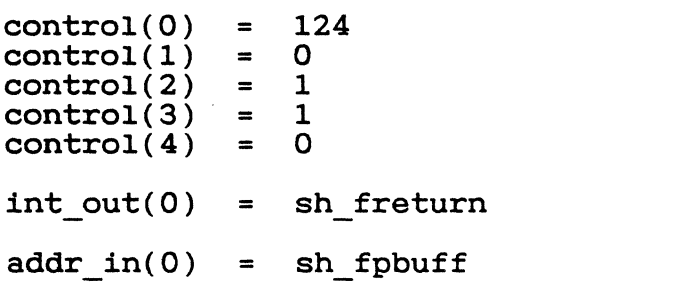

o sh freturn - a coded return message

o - an error exists n (positive integer) - no error exists

o sh f pbuff - the address of a buffer with distinct input and output functions

input: holds the filename the application is searching for output: holds the full DOS file specification of the filename's location in the search path

The buffer must be long enough to hold the full DOS file specification (80 character minimum).

Sample call to C language binding:

sh freturn = shel get(sh fpbuff);

### 13.3.4 SHEL ENVRN

Purpose:

Searches in the DOS environment for the occurrence of an environment parameter string; stores the address of the byte immediately following the parameter string in a LONG value.

Parameters:

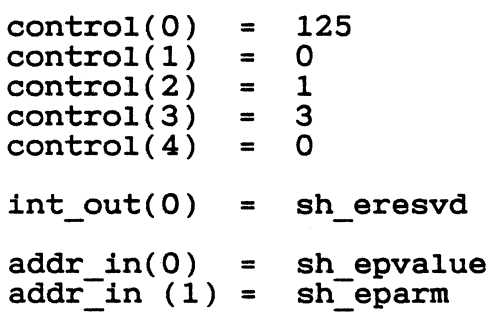

o sh eresvd - [RESERVED]; value equals one (1)

- o sh\_epvalue  $-$  the address of a LONG value in which this routin $\sigma$ will store the address of the byte immediately following the parameter string
- o sh eparm the parameter string for which the application is searching (includes the "=" sign)

Sample call to C language binding:

sh eresvd = shel envrn(sh epvalue, sh\_eparm);

End of Section 13

 $663$